Mode d'emploi

# **Récepteur caravane DVB UFD 540**

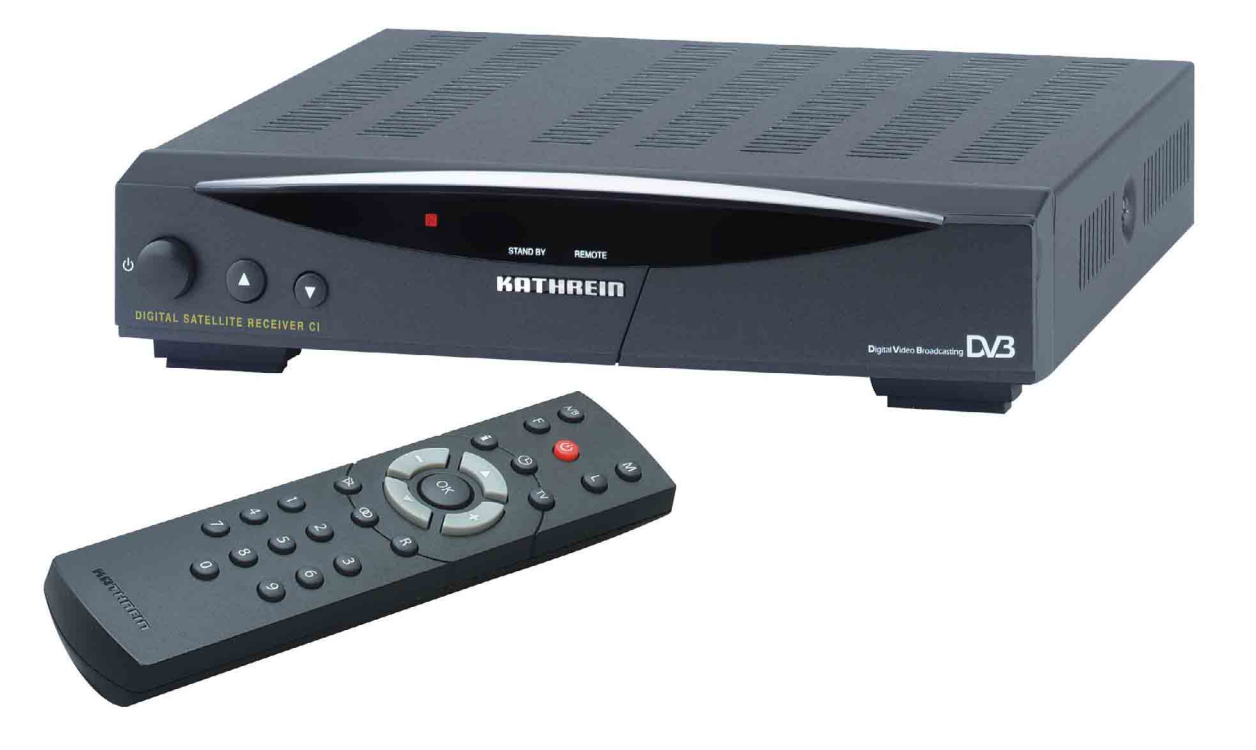

Référence : 260 515

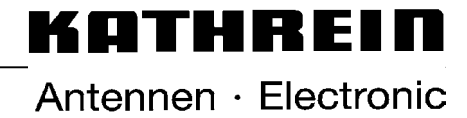

Chère Cliente, cher Client,

Ce mode d'emploi doit vous aider à utiliser au mieux les nombreuses fonctions de votre nouveau récepteur de programmes satellite.

Nous avons rédigé les instructions de ce mode d'emploi de façon aussi compréhensible que possible et les avons conservées aussi courtes que nécessaire. Pour une meilleure compréhension des termes techniques dont il n'existe pas de traduction ou uniquement une traduction approximative, nous avons ajouté un petit lexique à la fin de ce mode d'emploi.

En incorporant à un interrupteur général au récepteur, nous avons apporté notre contribution à la protection de l'environnement. En conséquence en cas de longues pauses sans regarder la télévision, éteignez votre récepteur avec cet interrupteur pour économiser le courant. En cas de pauses courtes, vous pouvez mettre le récepteur en veille (Stand-by) avec la télécommande, car il consomme très peu dans ce mode.

Nous vous souhaitons une bonne réception et entière satisfaction avec votre nouveau récepteur satellite DVR.

Votre

équipe KATHREIN

## **Remarques importantes**

Etant donné que les chaînes diffusées par les satellites et transpondeurs font souvent l'objet de changements, il est nécessaire dans ce cas de reprendre les réglages des chaînes, car la préprogrammation réalisée en nos locaux ne correspond qu'à la situation à la date de fabrication. Vous pouvez trouver les indications nécessaires pour modifier la programmation dans les magazines spécialisés, l'Internet ou dans le télétexte de SAT 1.

Votre récepteur a été équipé en usine du logiciel le plus récent. Nous nous efforçons toujours d'adapter le logiciel aux vœux de nos clients et aux derniers perfectionnements techniques. Vous trouverez d'autres informations à ce sujet au paragraphe "Mise à jour du logiciel et des listes des chaînes".

UFO<sup>®</sup>micro und UFO<sup>®</sup>mini sont des marques déposées de KATHREIN-Werke KG.

DiSEqC™ est une marque de fabrique d'Eutelsat.

# **Sommaire**

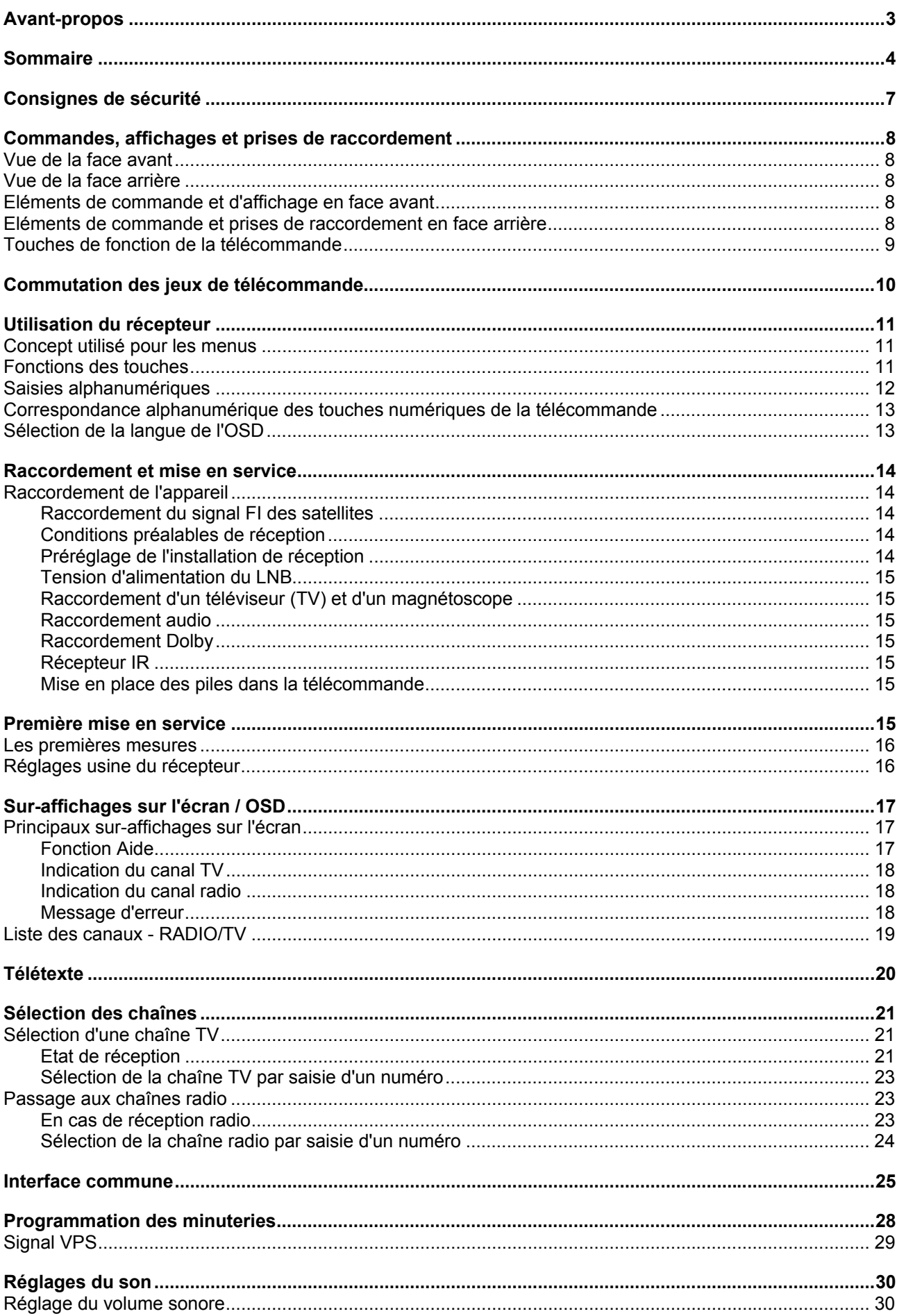

# **Sommaire**

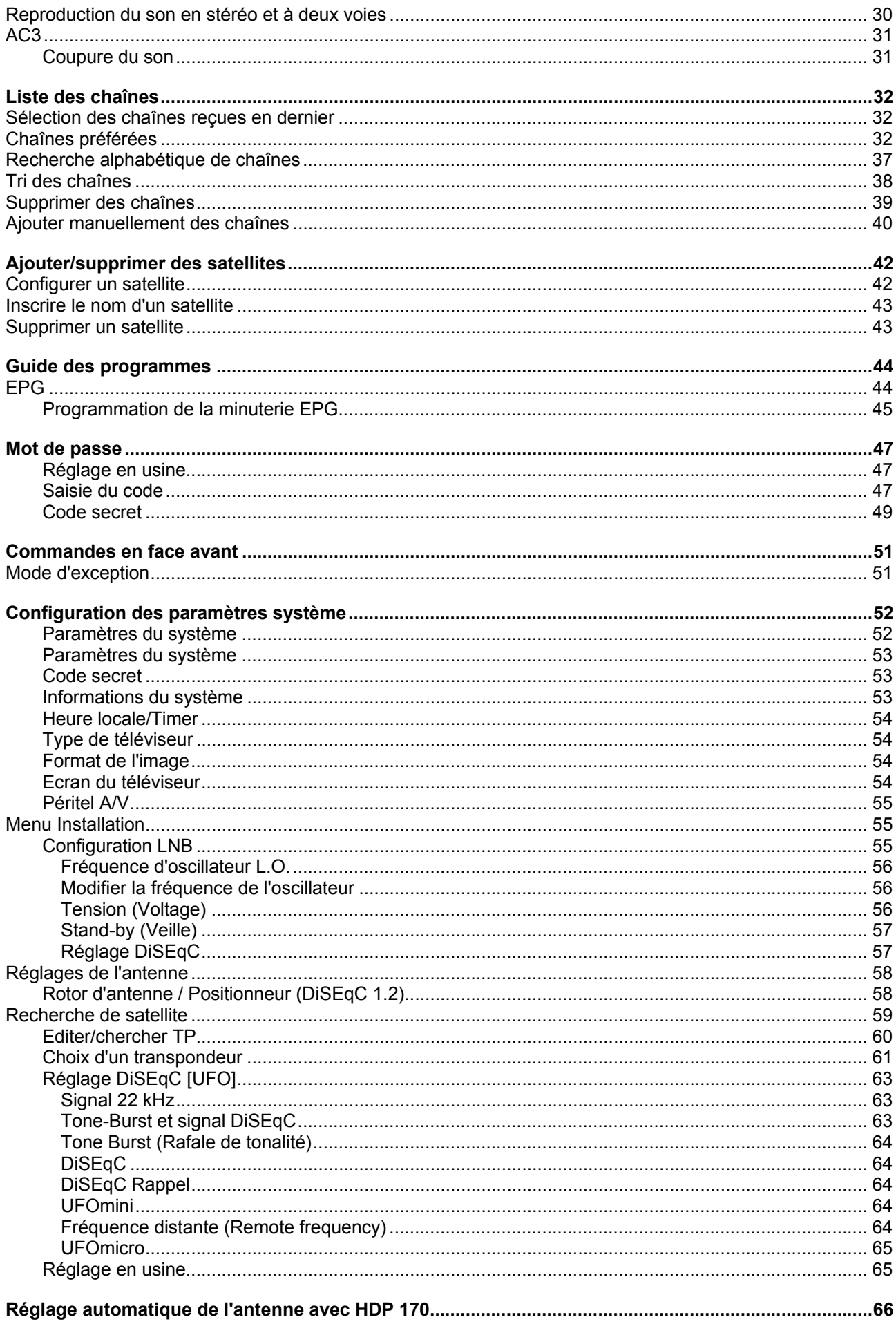

# **Sommaire**

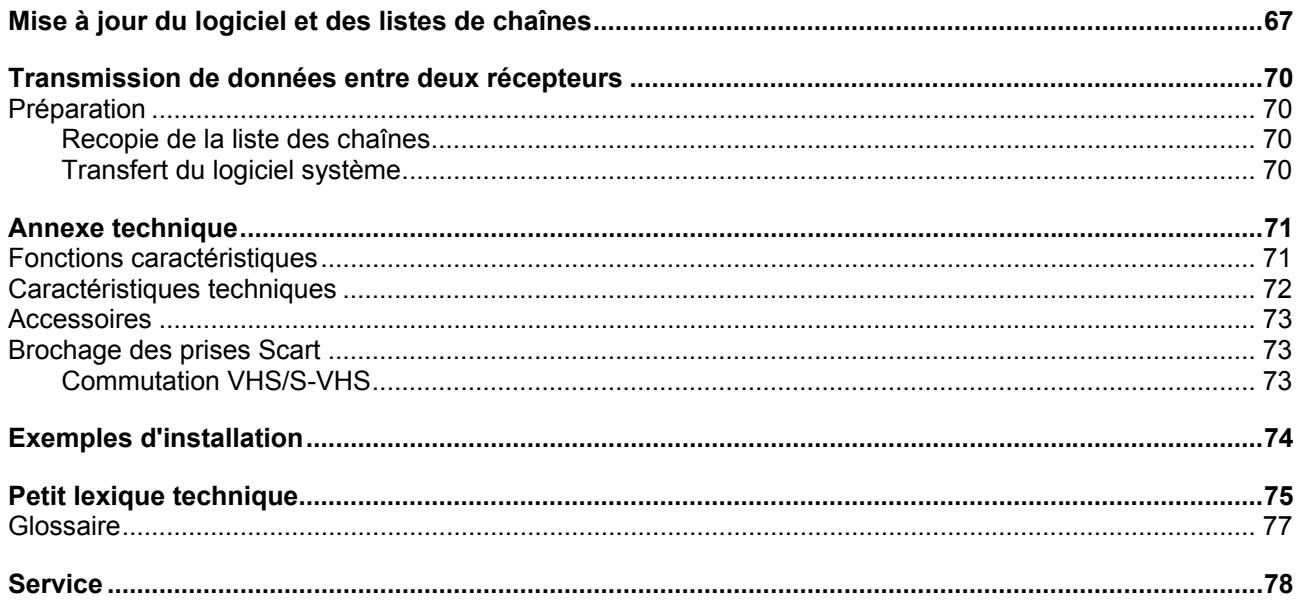

# **Consignes de sécurité**

Vous trouverez sur cette page des remarques importantes concernant le fonctionnement. Je lieu d'installation et le raccordement de l'appareil.

Veuillez lire ces consignes avec attention avant de mettre l'appareil en service.

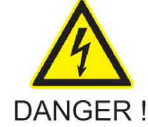

**Cordon d'alimentation** 

Veillez à ne pas endommager le cordon d'alimentation (câble d'alimentation électrique). Les appareils dont le cordon d'alimentation est endommagé doivent être déconnectés (retrait de la fiche d'alimentation) et réparés par un professionnel avant d'être remis en service. Utilisez exclusivement le bloc d'alimentation fourni avec l'appareil (s'il est prévu) !

Il y a danger de mort par électrocution !

#### Nettoyage

Débranchez la fiche d'alimentation avant de nettoyer l'appareil. Utilisez un chiffon sec pour effectuer le nettoyage et nettoyez uniquement la surface. N'ouvrez en aucun cas l'appareil.

Tout contact avec les composants internes de l'appareil représente un risque d'électrocution et par là même un danger mortel !

#### Enfants qui jouent

Veillez à ce que les enfants n'introduisent pas d'objets par les orifices d'aération. Il y a danger de mort par électrocution !

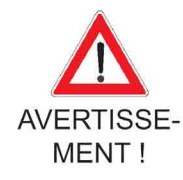

#### Mise à la terre

L'antenne doit être mise à la terre conformément aux prescriptions ou raccordée à la compensation de potentiel. Respectez la norme EN 60728/11 et, le cas échéant, les prescriptions en vigueur dans votre pays. Il existe un risque de surtension sous l'effet de la foudre !

**Tension secteur** 

Respectez la tension secteur indiquée pour le fonctionnement de l'appareil (voir au dos de l'appareil ou sur le bloc d'alimentation externe) ! Commencez par établir les liaisons avec l'antenne et le téléviseur ou le réseau câblé et l'ordinateur avant de raccorder l'appareil et de le mettre en marche.

Risque d'incendie si la tension secteur est trop forte l

#### Réparation

Faites effectuer les réparations de votre appareil uniquement par un personnel spécialisé et qualifié. L'ouverture ou des tentatives de réparation de votre propre chef entraînent la perte du droit à la garantie ! Les interventions non conformes effectuées sur l'appareil peuvent porter atteinte à sa sécurité électrique. Le fabricant n'est pas responsable des accidents subis par l'utilisateur sur un appareil ouvert !

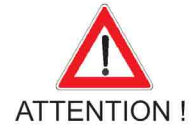

#### Raccordements

Une erreur de câblage des raccordements peut entraîner des dysfonctionnements ou endommager l'appareil !

#### Absence prolongée/orage

En cas d'absence prolongée ou d'orage, coupez l'appareil exclusivement avec l'interrupteur secteur. Si votre appareil ne dispose pas d'un interrupteur secteur, vous pouvez également le déconnecter en retirant la fiche d'alimentation. Ceci est également valable pour les dispositifs reliés à l'appareil. Il est de plus recommandé de déconnecter l'appareil du réseau câblé. Tenez compte des éventuelles programmations de la minuterie (récepteur) et remettez l'appareil en marche à temps avant le moment de l'enregistrement.

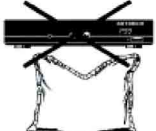

#### Lieu d'installation

Chaque appareil électronique génère de la chaleur. L'élévation de température reste cependant dans des limites non dangereuses. Les surfaces de meubles sensibles et les placages peuvent changer de couleur au cours du temps sous l'action continue de la chaleur. De même, les pieds de l'appareil en contact avec la surface fragile de certains meubles peuvent provoquer des variations de teinte. Le cas échéant, posez l'appareil sur un support approprié, plat et résistant !

#### Aération

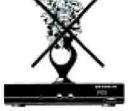

La chaleur générée dans cet appareil est suffisamment évacuée. Cependant, n'installez jamais l'appareil dans un meuble ou sur une étagère avec une aération insuffisante. N'obstruez jamais les fentes d'aération de l'appareil (par exemple avec un autre appareil, des journaux, des nappes ou des rideaux) !

Ne placez pas d'objets sur l'appareil et respectez un espace de 10 cm au moins au-dessus de l'appareil afin de permettre l'évacuation libre de la chaleur.

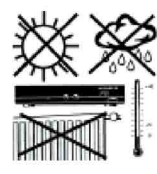

#### Humidité, soleil, chaleur

Protégez l'appareil de l'humidité et de toute projection d'eau ou de gouttes d'eau (de même, ne posez aucun récipient plein, tel qu'un vase, sur l'appareil). N'installez pas l'appareil à proximité d'une source de chaleur, ne le laissez pas exposé à la lumière directe du soleil et ne le faites pas fonctionner dans des pièces humides. Utilisez exclusivement l'appareil dans des climats tempérés !

# **Commandes, affichages et prises de raccordement**

Vous trouverez dans ce paragraphe une description résumée de tous les affichages et de toutes les commandes et prises de raccordement. Les symboles des touches représentés ici sont repris par la suite dans la description des différentes fonctions de l'appareil.

#### **Vue de la face avant**

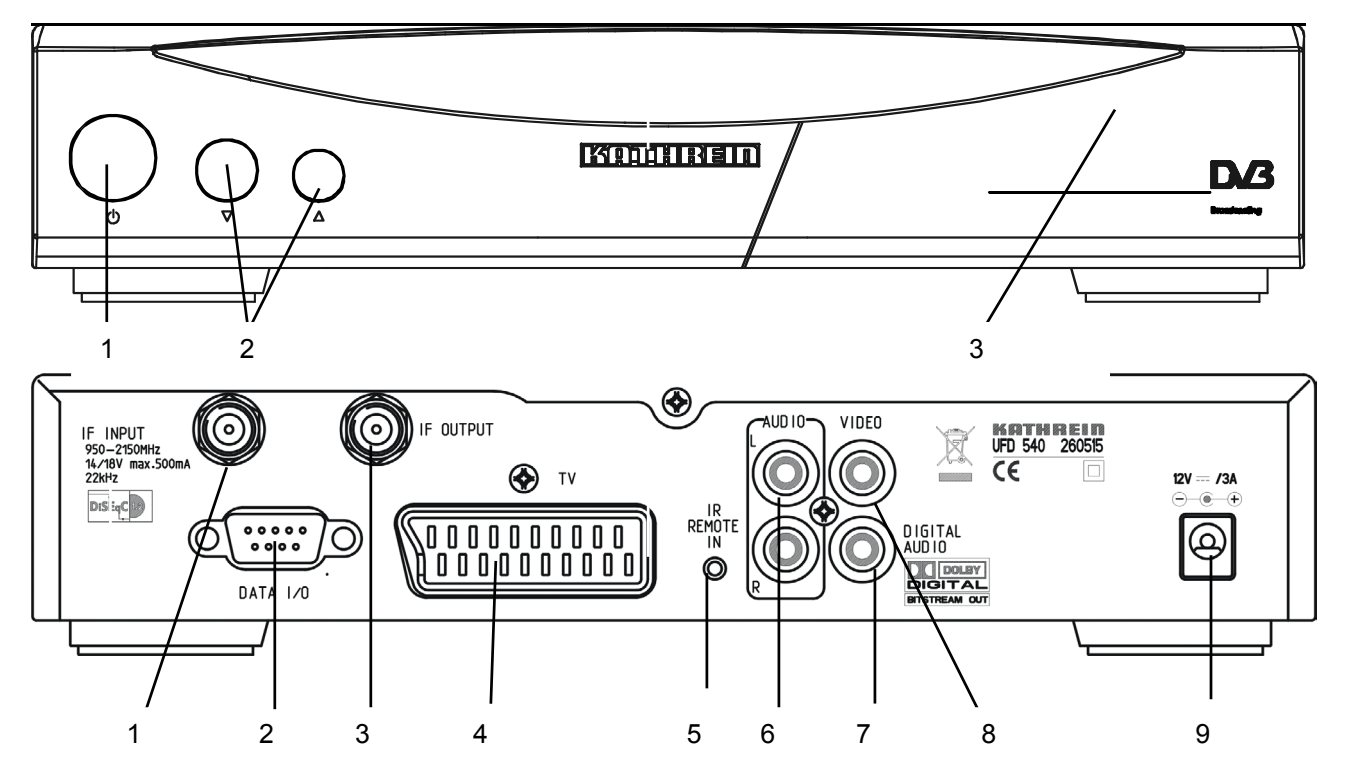

## **Vue de la face arrière**

#### **Eléments de commande et d'affichage en face avant**

- 1 Interrupteur Marche/Arrêt
- 2 Touches de défilement des canaux (avant/arrière)
- 3 Interface commune pour cartes Pay-TV $*$ <sup>1</sup> derrière le volet – ouvrir par une légère pression sur l'angle supérieur droit du volet

\* ) Les modules AC et les cartes Pay-TV ne sont pas livrés avec l'appareil

 $\_$ 

#### **Eléments de commande et prises de raccordement en face arrière**

- 1 Entrée du signal FI des satellites Sortie de la tension d'alimentation du LNB et des signaux de commande (22 kHz et DiSEqC 1.1)
- 2 Interface série DATA pour la transmission de données (maintenance)
- 3 Sortie du signal FI des satellites recopie du signal FI Sat
- 4 Prise Scart pour branchement TV
- 5 Connexion pour récepteur IR externe
- 6 Sorties Audio, 2 prises Cinch, canaux gauche et droit
- 7 Sortie du flux de données numériques Dolby (AC3)
- 8 Sortie vidéo (FBAS)
- 9 Tension continue 12 V

# **Commandes, affichages et prises de raccordement**

## **Touches de fonction de la télécommande**

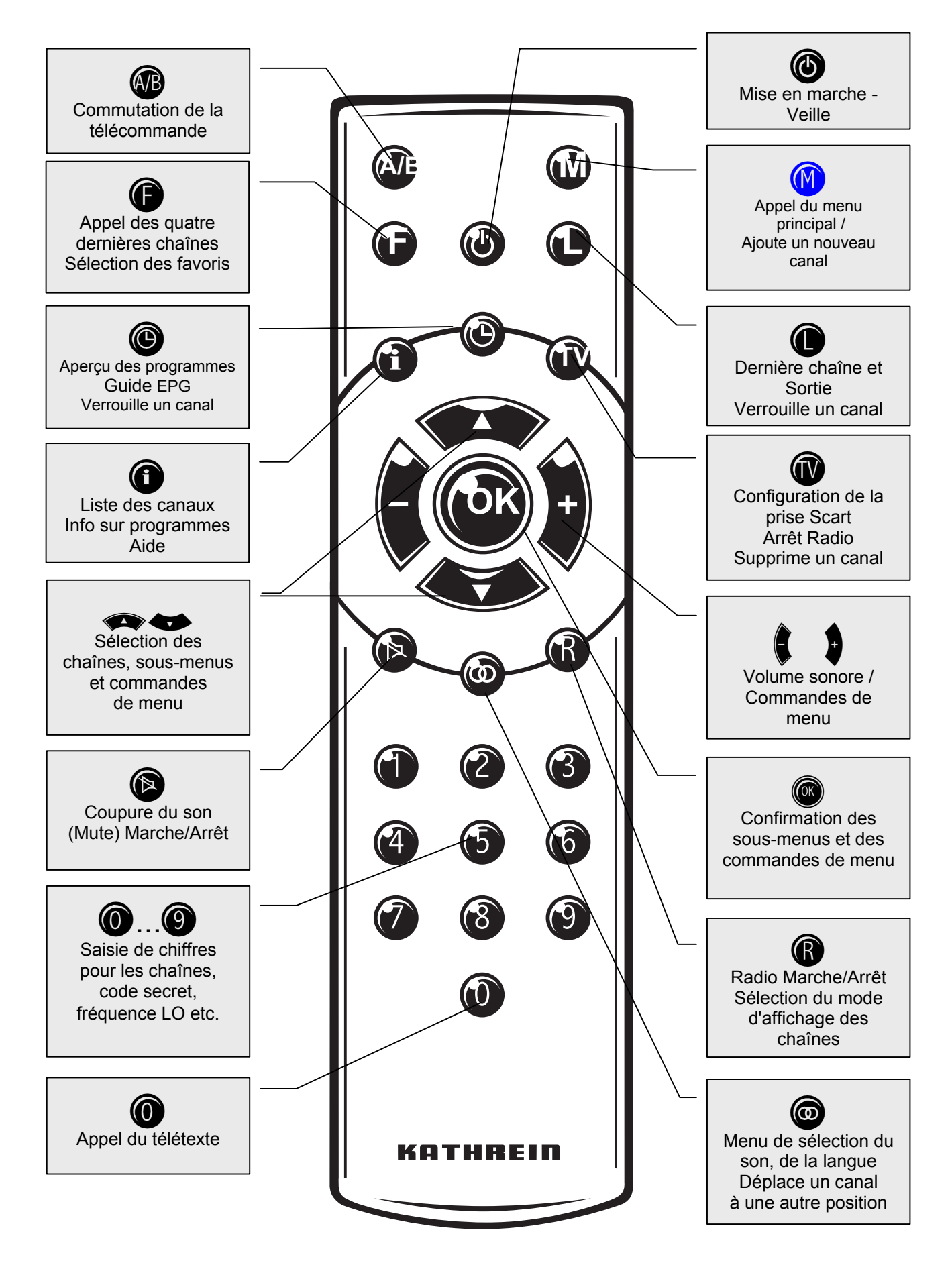

# **Commutation des jeux de télécommande**

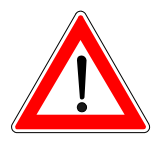

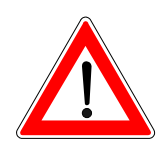

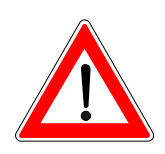

La télécommande comporte 2 jeux de commandes. Cela permet de télécommander dans une même pièce 2 récepteurs indépendamment l'un de l'autre (mais pas avec un récepteur double – Twin-Receiver)

Nota Pour cela, programmez un récepteur sur le jeu de commandes 1 et le deuxième récepteur sur le jeu de commandes 2.

Allumez le récepteur 1 et éteignez le récepteur 2 avec l'interrupteur général.

Appuyez sur la touche  $\bigcirc$  et maintenez-la enfoncée.

Tapez "901" avec les touches numériques.

Pour enregistrer le code, appuyez sur la touche  $\mathbf \circledcirc$  pour mettre le récepteur 1 en veille et ensuite éteignez-le avec l'interrupteur général.

Remettez le récepteur 2 en service.

Appuyez sur la touche  $\circled{P}$  et maintenez-la enfoncée.

Tapez "902" avec les touches numériques.

Pour enregistrer le code, mettez le récepteur 2 en veille en appuyant

sur la touche  $\bigcirc$  et ensuite remettez-le en service. Remettez aussi le récepteur 1 en service.

Appuyez sur la touche  $\circled{P}$  et maintenez-la enfoncée.

Tapez "903" avec les touches numériques.

Lors des deux premiers réglages, il faut diriger la télécommande sur le récepteur qui est sous tension.

La touche **WB** vous permet maintenant de commuter entre les deux jeux de commandes A et B (fonction de bascule) et de télécommander en alternance les deux récepteurs.

A la livraison, le jeu de commandes 1 est toujours actif.

Si vous n'utilisez qu'un seul récepteur et si vous avez désactivé par mégarde le jeu de commandes de telle sorte que vous ne puissiez plus commander le récepteur, vous pouvez facilement réactiver le jeu de commandes 1 sur la télécommande en suivant la procédure déjà décrite plus haut.

#### **Concept utilisé pour les menus**

La structure des menus suit la séquence logique des opérations à effectuer.

Dans l'angle supérieur droit de l'écran apparaît toujours la chaîne couramment sélectionnée.

La sélection de menus, de sous-menus, de positions et de paramètres à configurer est signalée par un surlignage en couleur. La compréhension des menus est en grande partie intuitive.

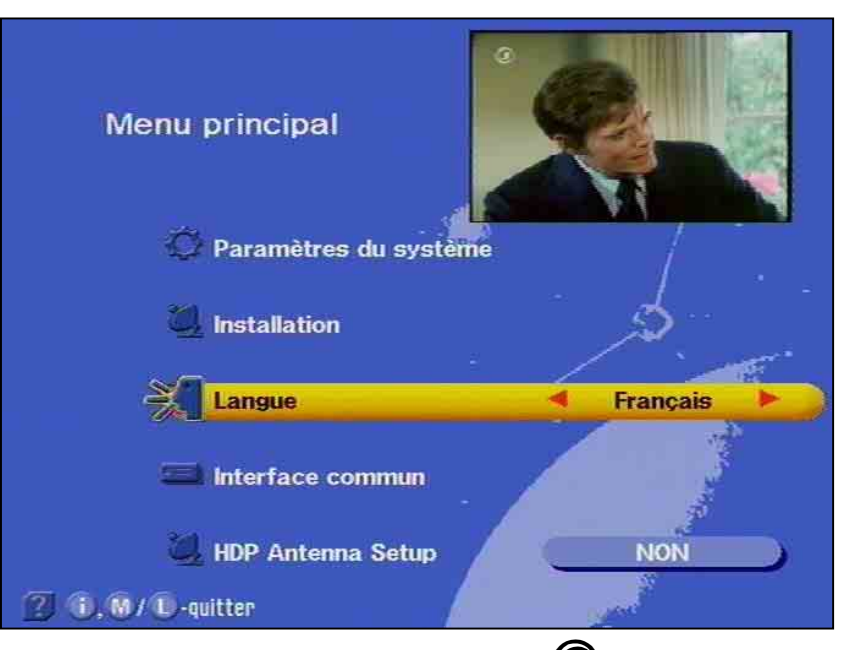

Le menu principal est appelé avec la touche  $\mathbf{w}$  et les sous-menus avec les touches  $\bullet$ .

L'accès aux sous-menus se fait avec  $($  $)$ . Les positions dans les

sous-menus sont sélectionnées avec les touches

Les options et réglages dans les positions sont effectués avec les  $t$ ouches  $\bigcirc$  ou avec les touches numériques.

Vous quittez le menu principal, les sous-menus et les positions avec  $\bigcirc$  ou  $\bigcirc$ .

## **Fonctions des touches**

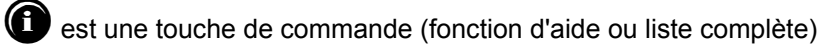

avec fonctions de menu. Quittez l'option choisie avec  $\bigcirc$ .

**W** est une touche de commande. Le message disparaît automatiquement. Avec la fonction Liste des chaînes : supprime un canal.

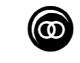

est une touche d'activation avec des fonctions de menu.

Quittez l'option choisie avec  $\bigcirc$ . Avec la fonction Liste des chaînes :

**Tenez compte de la ligne en bas de l'écran contenant des indications sur la commande de menu en surbrillance.**

#### Nota :

# **Utilisation du récepteur**

déplace le canal sur une autre position.

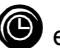

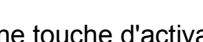

est une touche d'activation avec des fonctions de menu.

Quittez l'option choisie avec  $\bigcirc$ . Avec la fonction Liste des chaînes : verrouille le canal.

est une touche d'activation avec des fonctions de menu. Quittez en appuyant de nouveau sur la touche. Avec la fonction Liste des chaînes : un canal sélectionné devient canal favori.

est une touche de changement de fonction pour la radio et la TV. En mode Record, préparation de l'enregistrement. Avec la fonction Liste des chaînes : sélectionne le mode pour la Liste des chaînes.

est une touche de changement de fonction. Nouveau changement de fonction en appuyant de nouveau sur la touche.

#### **Saisies alphanumériques**

Employez les touches numériques pour inscrire les noms des chaînes et des satellites, car elles permettent aussi de générer des chiffres et des lettres dans les champs de saisie des menus correspondants. Placez la barre de curseur sur le champ de saisie et la première position apparaît sur un fond foncé. Vous pouvez alors avec les touches numériques saisir également des lettres en appuyant plusieurs fois sur la touche adéquate. Sous le chiffre "2", vous trouverez par ex. en plus A, B et C (voir tableau suivant).

# **Utilisation du récepteur**

**Correspondance alphanumérique des touches numériques de la télécommande** 

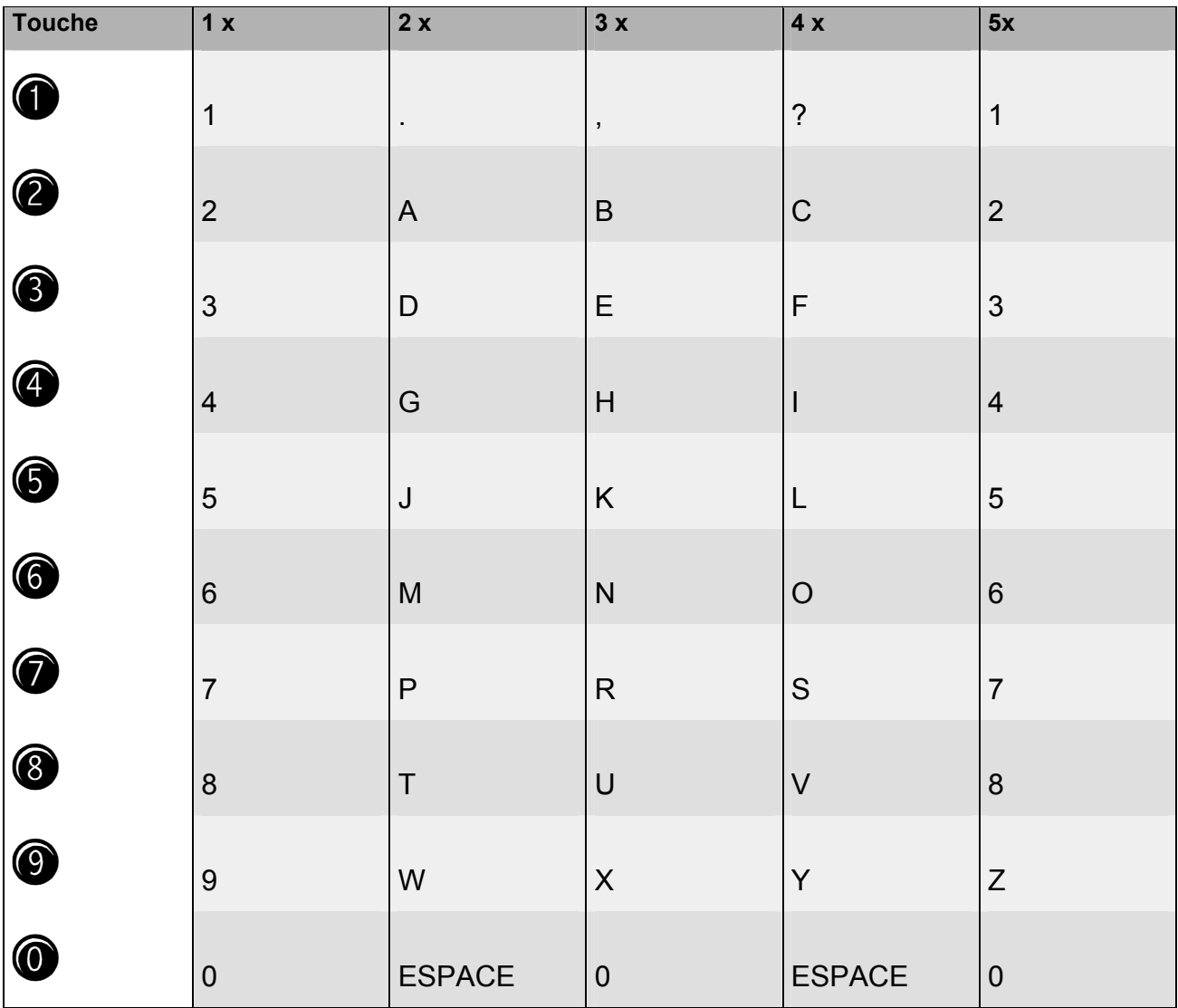

## **Sélection de la langue de l'OSD**

Sélectionnez comme suit la langue pour les textes (OSD) apparaissant sur l'écran :

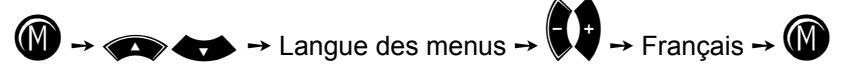

Vous avez le choix entre les langues suivantes : allemand, anglais, espagnol, français, italien, néerlandais, portugais et turc.

# **Raccordement et mise en service**

Le paragraphe suivant est destiné au revendeur spécialisé. Pour cette raison, vous ne devez pas tenir compte de ce paragraphe si vous ne réalisez pas vous-même l'installation de l'appareil.

Le paragraphe "Exemples d'installation" présente des configurations typiques

Branchez l'appareil sur le réseau seulement lorsque l'installation a été exécutée conformément aux instructions.

Veuillez tenir compte du paragraphe relatif aux consignes de sécurité.

## **Raccordement de l'appareil**

Raccordement du signal FI des satellites

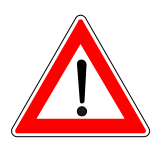

Raccordez l'entrée FI du récepteur à l'installation de réception de programmes satellite.

Utilisez pour ce raccordement un câble coaxial muni d'un connecteur répondant à la norme F.

Si le câble n'est pas encore équipé d'un connecteur F, ôtez l'isolation du câble selon le croquis ci-dessous et enfichez avec précaution le connecteur F en le tournant sur l'extrémité du câble jusqu'à ce qu'il soit solidement fixé sur le câble.

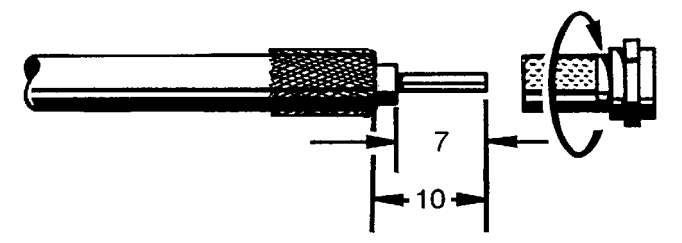

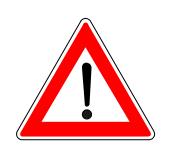

Lors du montage, faites particulièrement attention à ce qu'aucun brin de la tresse de blindage ne fasse contact avec l'âme du câble et ne provoque un court-circuit.

La qualité du signal reçu dépend de la qualité de la connexion !

#### Conditions préalables de réception

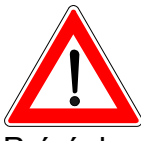

Assurez-vous que votre installation de réception satellite est équipée d'au moins un LNB universel pour permettre la réception numérique dans la plage de la bande haute.

Préréglage de l'installation de réception

Le préréglage pour les signaux de commande a été réalisé pour des installations de réception usuelles, c'est-à-dire 14/18 V pour la commutation de la polarisation et signal de commutation à 22 kHz pour commuter les bandes haute et basse en cas d'installation de réception multisatellite.

Si l'installation de réception est équipée de matrices de commutation UFO*micro* ou Tone Burst, il convient de modifier l'option de la commande "DiSEqC" du menu Installation.

Voir pour cela le paragraphe "Menu d'installation, Menu DiSEqC"

Tenez compte également des instructions du mode d'emploi de la matrice employée.

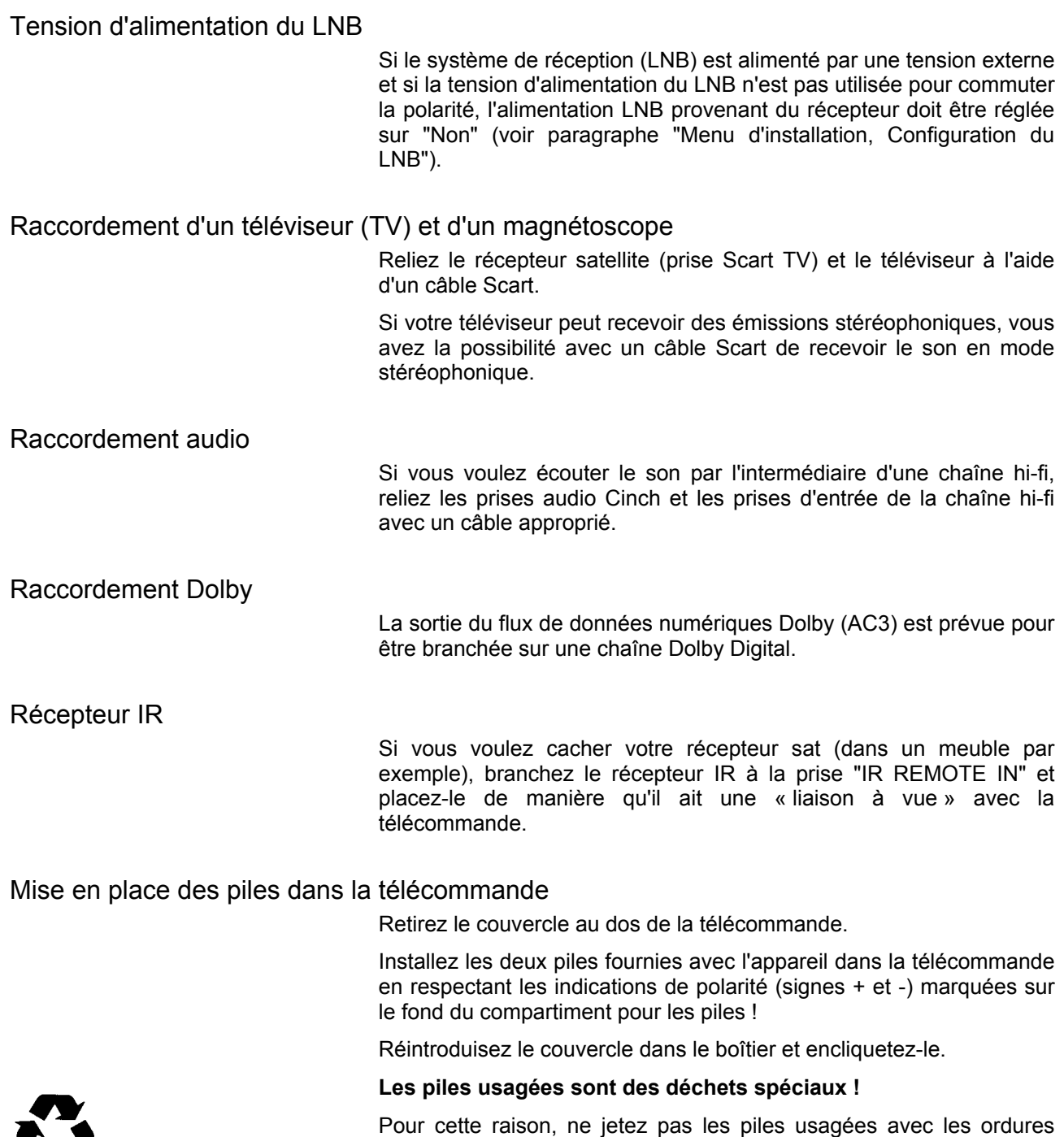

usagées !

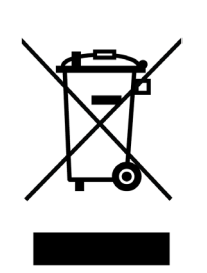

Les appareils électroniques ne doivent *pas être mis dans la poubelle de la maison*, mais doivent être recyclés correctement selon la directive 2002/96/EG DU PARLEMENT ET DU CONSEIL EUROPEEN du 27 janvier 2003 concernant les appareils électroniques et électriques usagés.

ménagères, mais remettez-les à un dépôt de récupération de piles

Nous vous prions de mettre cet appareil à la . n de son utilisation dans un emplacement prévu pour son recyclage.

#### **Les premières mesures**

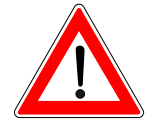

Branchez l'appareil sur le secteur.

Mettez sous tension le récepteur avec l'interrupteur général situé en face avant.

Le voyant LED de veille est allumé en rouge, l'appareil est en mode Veille.

Activez le récepteur avec la touche  $\bigcirc$  de la télécommande

Le programme TV préréglé en usine apparaît sur l'écran du téléviseur, en bas de l'écran est affichée une barre d'informations comportant le nom de la chaîne TV, l'heure, les réglages de la minuterie, le type de réception et le titre de l'émission dans la mesure où ces données sont transmises.

Le voyant rouge de veille s'éteint.

Vous pouvez désormais recevoir les chaînes TV et radio préréglées

en usine et les sélectionner avec les touches  $\bullet$ . Vous

sélectionnez les chaînes radio avec les touches  $\mathbf{R}$  et  $\bullet$ . En

appuyant ensuite sur  $\bigcirc$  ou  $\bigcirc$ , vous retournez aux chaînes TV.

Reportez-vous au paragraphe "Liste des chaînes TV/Radio" pour savoir comment vous pouvez mémoriser d'autres chaînes TV et radio.

**Lorsque vous allumez le récepteur, celui-ci reprend toujours l'état de réception qu'il avait avant d'être éteint.** 

**Veillez vérifier si l'heure est réglée sur heure d'été ou d'hiver.** 

Si sur l'écran du téléviseur apparaît le message "signal faible ou pas de signal" et en plus l'indication du dernier programme reçu, il convient alors de vérifier l'installation de votre système de réception satellite et/ou les réglages du récepteur. Si ce problème ne concerne que quelques chaînes, il se peut que la cause en soit une interruption du signal au niveau du satellite d'émission ou une erreur au niveau de l'installation de réception (câbles ou appareils).

Dans ce cas, vérifiez d'abord l'ensemble des connexions et ensuite contrôlez si les réglages de base du récepteur sont corrects pour votre installation. En cas de doute, faites appel à un spécialiste.

#### **Réglages usine du récepteur**

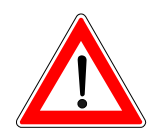

Votre récepteur est préprogrammé pour la réception des satellites ASTRA et HotBird ainsi que EutelSat 10E et 16E, TurkSat 42E, Telecom 5W et 8W. En règle générale, vous ne devez pas effectuer de réglages supplémentaires. Pour la réception de plusieurs systèmes de satellite, vous avez besoin d'une installation multisatellite avec au moins deux LNB montés devant l'antenne parabolique si vous n'êtes pas relié(e) à une installation collective. Dans ce dernier cas, contactez votre revendeur spécialisé.

Avant de modifier les réglages de base de votre récepteur, notez ceux-ci sur le formulaire ajouté à la fin de ce mode d'emploi. Vous pourrez ainsi revenir à tout moment aux réglages initiaux.

## **Principaux sur-affichages sur l'écran**

Les fonctions du récepteur sont pilotées par un microprocesseur et un logiciel comportant de nombreuses fonctions. Les explications suivantes devraient vous aider à mieux comprendre toutes les opérations et à éviter les erreurs de manipulation

Fonction Aide

Vous avez la possibilité d'appeler une fonction Aide simple pour chaque menu et chaque fonction. Cette fonction Aide vous fournit une représentation succincte des fonctions les plus importantes de la commande de menu sélectionnée. Par exemple, vous parvenez au

menu principal en activant la touche  $\mathbf \Omega$ .

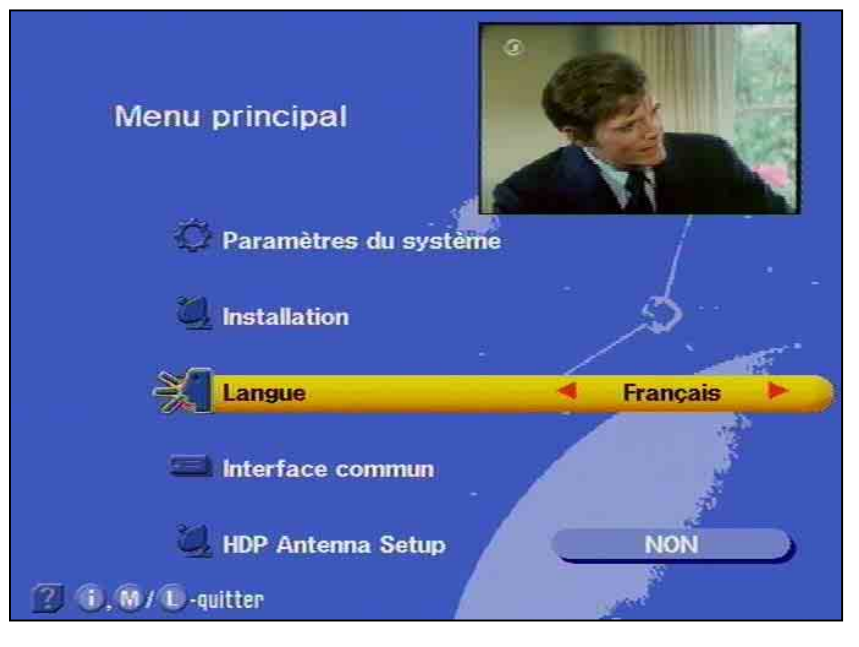

Vous obtenez ensuite l'affichage d'aide pour la commande Paramètres du système en appuyant sur la touche <sup>(1</sup>

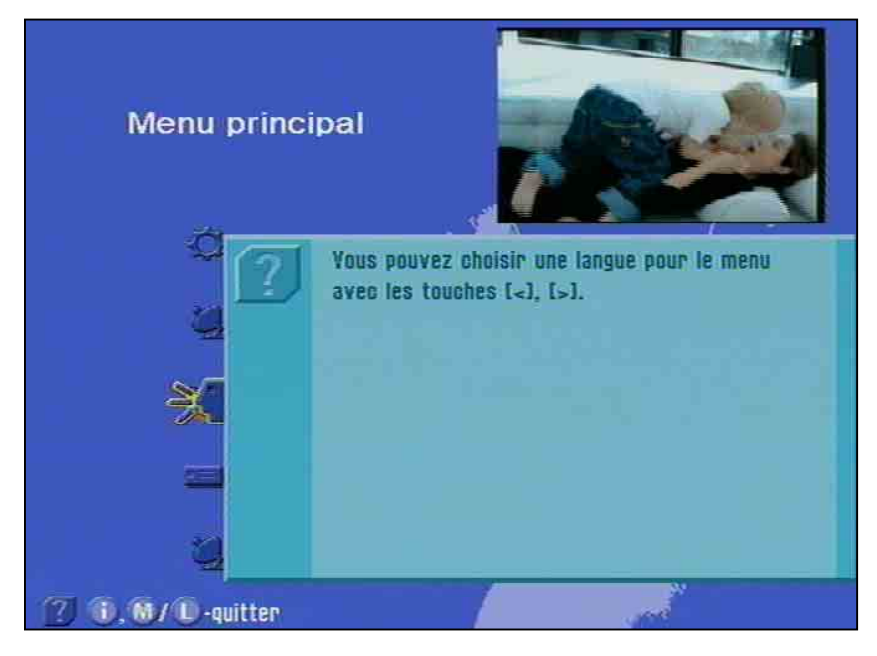

Une description détaillée de la fonction appelée dans un menu est

# **Sur-affichages sur l'écran / OSD**

fournie au chapitre correspondant de ce mode d'emploi.

Avec la touche  $\bigcirc$  ou  $\bigcirc$ , vous quittez la fonction Aide et revenez

au menu principal. En appuyant ensuite sur la touche  $\Box$ . vous retournez à la chaîne reçue avant l'appel de la fonction Aide.

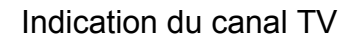

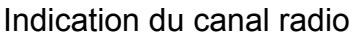

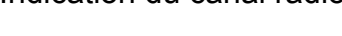

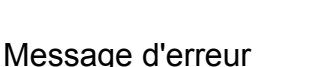

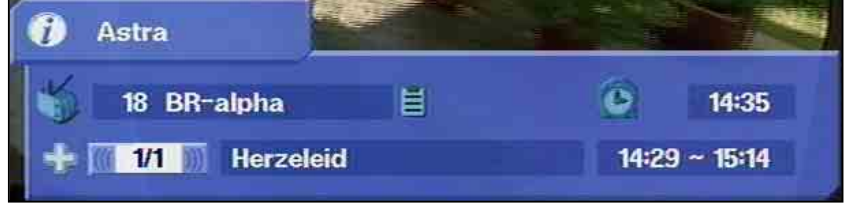

L'indication de la chaîne TV est affichée à chaque changement de chaîne pendant quelques secondes ou en permanence avec la touche

. Le symbole **I** indique la réception d'une chaîne, même si vous ne voyez pas d'images (par ex. chaîne radio). Le symbole TV indique qu'il s'agit d'une chaîne TV, à côté il vous est précisé la chaîne sélectionnée et l'heure et si du télétexte est reçu. Le signe **+** sur la troisième ligne signale la sélection de la chaîne à partir de la liste complète. Si la liste des favoris a été sélectionnée est affiché ici le symbole "Pomme". La ligne suivante comporte le titre de l'émission, le début et la fin de l'émission en cours, si ces informations sont émises par le satellite.

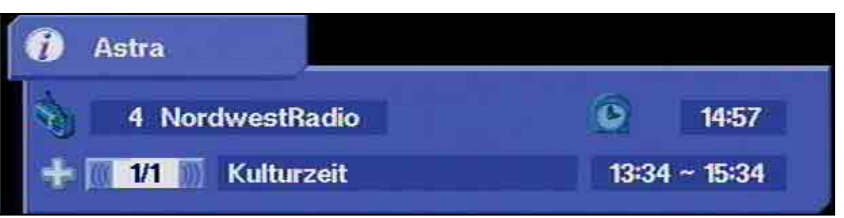

L'indication de la chaîne radio sélectionnée est basée sur la même structure. Un appareil Radio affiché dans l'angle supérieur gauche indique qu'il s'agit d'un canal radio. Les horaires de l'émission et le texte ne sont affichés que s'ils sont transmis.

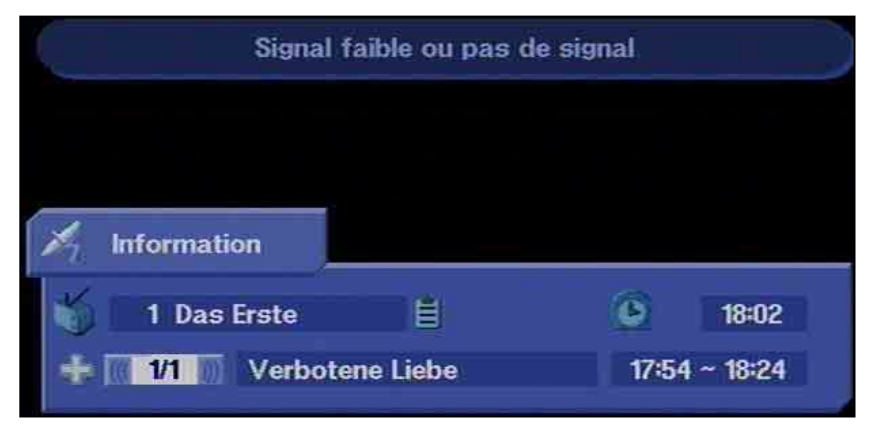

Le texte "Signal faible ou pas de signal" indique que l'installation de réception présente un défaut ou que les réglages du récepteur ne sont pas corrects ou que le transpondeur n'émet pas. L'indication de canal montre à la place<sup>9</sup> un antenne satellite. Vérifiez la connexion FI Sat. et la configuration du LNB. Pour ce faire, aidez-vous de la liste des réglages au chapitre Service à la fin de ce mode d'emploi.

## **Liste des canaux - RADIO/TV**

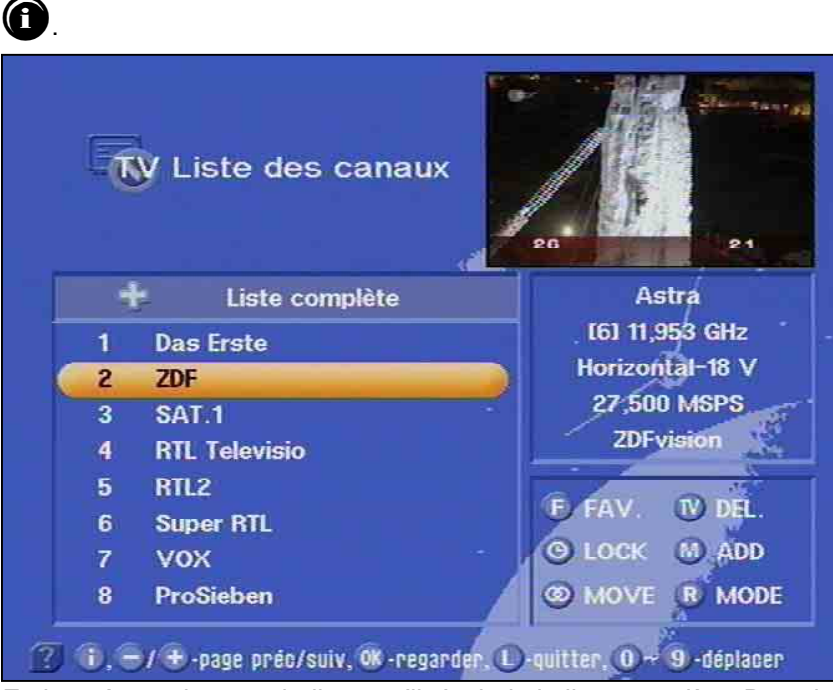

En haut à gauche un **+** indique qu'il s'agit de la liste complète. Dans la colonne en dessous, vous recevez des informations sur le canal, le nom de la chaîne et si la chaîne est habituellement cryptée. Dans le haut de la colonne de droite sont affichées des informations sur le satellite reçu, le transpondeur et sa fréquence ainsi que la polarisation. Vous sélectionnez la chaîne voulue avec la barre de curseur ou les touches numériques et confirmez votre choix avec la

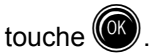

Dans l'angle inférieur droit se trouve le menu Réglages des chaînes/des canaux qui permet de modifier les réglages des chaînes TV et radio réalisés en usine. En appuyant sur la touche

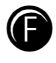

(FAV.), le canal sélectionné devient un canal favori.

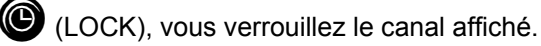

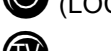

(DEL.), vous supprimez le canal affiché.

(ADD), vous ajoutez un nouveau canal.

 (MODE), vous sélectionnez le mode Chaîne de la liste des chaînes.

(MOVE), vous déplacez la chaîne à une autre position.

Vous trouverez d'autres informations au paragraphe "Sélection des chaînes".

Ce signe dans l'affichage des chaînes vous indique si la chaîne couramment sélectionnée comporte également du télétexte.

Si vous appuyez sur la touche **0**, le récepteur prépare le télétexte émis avec la chaîne – également en cas de signaux cryptés – pour le téléviseur.

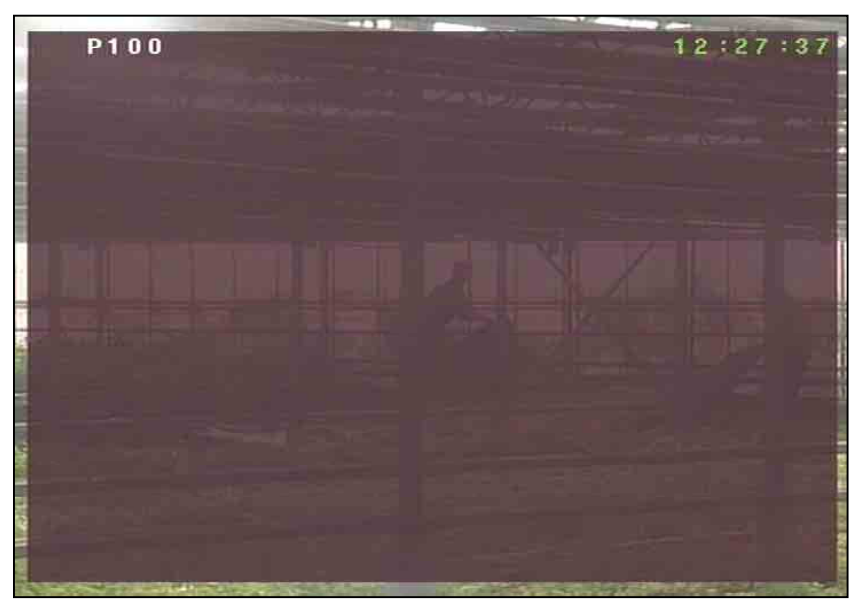

L'affichage ci-dessus apparaît pendant quelques instants.

Pendant la recherche sont affichées dans l'angle supérieur gauche la page du télétexte recherchée (ici P100) et dans l'angle supérieur droit l'indication de l'heure.

A la fin de la recherche apparaît le télétexte émis pour la chaîne de télévision respective.

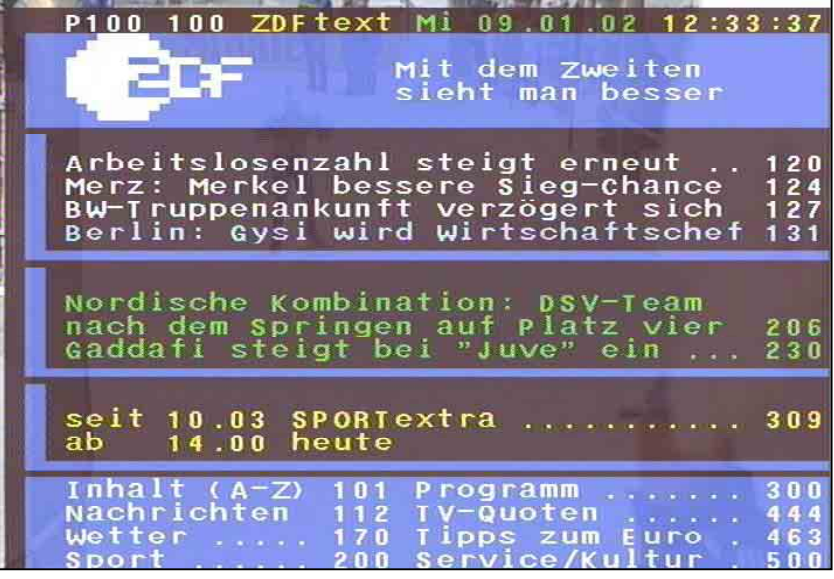

Les différentes pages sont affichées alors avec les touches numériques. Une étoile clignote dans l'angle supérieur gauche de l'écran tant que la recherche est en cours.

Vous quittez le télétexte en appuyant sur la touche 0 ou (Exn.).

Ce chapitre vous explique comment sélectionner avec votre récepteur des chaînes TV et comment régler le volume sonore voulu.

La description des fonctions suppose que le récepteur a été raccordé au préalable conformément aux instructions.

Si vous désirez réaliser vous-même les raccordements, veuillez lire auparavant le chapitre "Raccordement et mise en service".

#### **Sélection d'une chaîne TV**

Etat de réception

Vous apprendrez ci-dessous comment vous pouvez sélectionner d'autres chaînes et sous quelle forme apparaissent les sur-affichages OSD.

Pour sélectionner d'autres chaînes TV en parcourant vers le haut ou vers le bas votre liste dans la mémoire de chaînes, il vous suffit

d'appuyer sur les touches  $\bullet$  après la mise sous tension du récepteur.

Après chaque pression sur une touche, le sur-affichage OSD montre dans une ligne d'informations la chaîne sélectionnée avec les heures de début et de fin de l'émission en cours ainsi que le titre de l'émission, si ces informations sont diffusées.

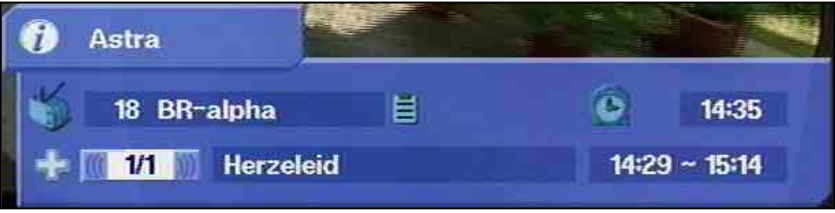

Vous pouvez laisser afficher en permanence cette ligne d'informations

en appuyant sur la touche  $\circled{C}$  et supprimer l'affichage en réappuyant sur la touche.

En cas de chaînes cryptées, vous obtenez le message "chaîne cryptée".

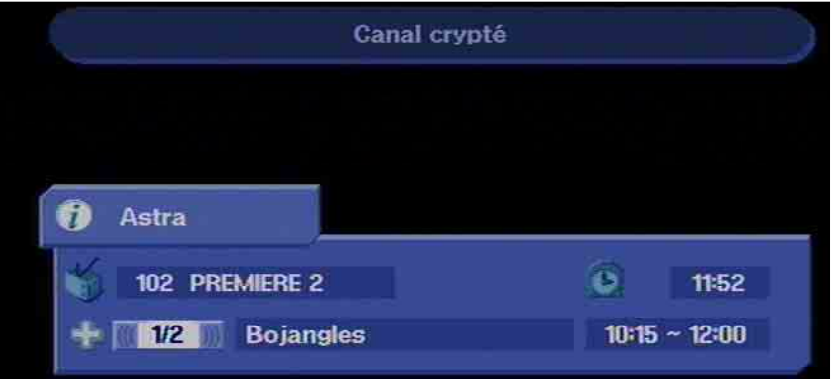

Vous pouvez recevoir ces chaînes avec l'UFD 540 uniquement avec le module AC et une carte appropriée.

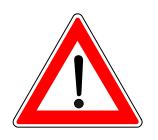

Une possibilité supplémentaire de sélectionner une autre chaîne

consiste à appuyer sur la touche (f), ce qui provoque l'affichage de la liste des chaînes TV. Cette liste vous précise en haut de la colonne de droite des informations sur le satellite reçu, le transpondeur et sa fréquence d'émission, la polarisation, le taux de modulation et le codage. La colonne de gauche montre l'emplacement mémoire de la chaîne, le nom de la chaîne, le type de signal reçu (en clair ou crypté) ainsi que les chaînes favorites et le verrouillage de canaux.

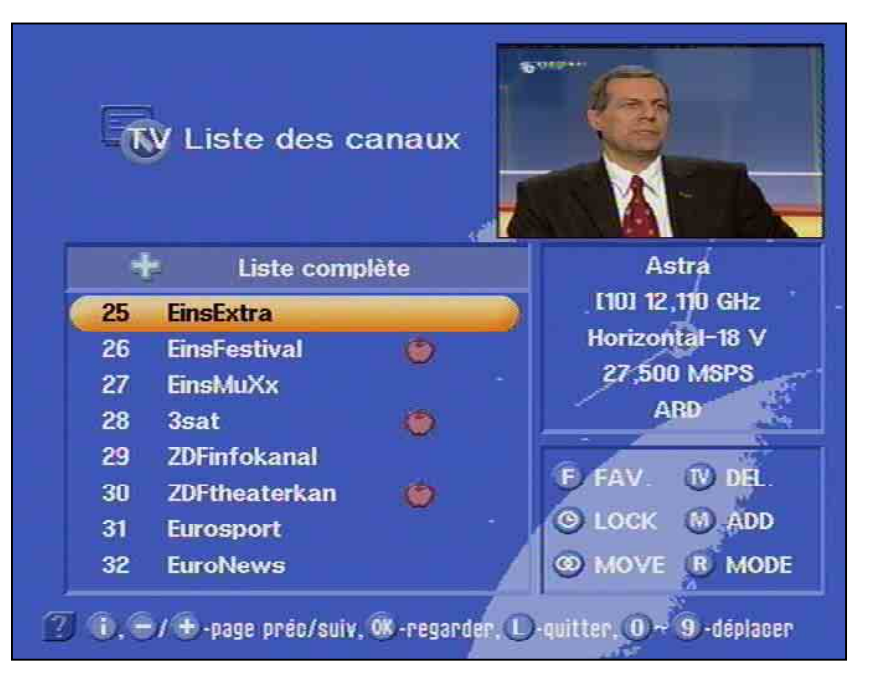

Avec les touches  $\bullet$ , vous passez à la chaîne suivante, avec les touches  $\bigtriangledown$  à la page voisine de la liste des chaînes. Avec la

touche  $\left(\begin{matrix} \mathbb{C}^n \\ n \end{matrix}\right)$ , vous confirmez votre choix.

Vous pouvez également sélectionner la chaîne voulue avec les touches numériques.

Avec la touche  $\Box$ , vous quittez la liste des canaux et vous gardez la chaîne déjà sélectionnée.

#### Sélection de la chaîne TV par saisie d'un numéro

Pendant que vous regardez une chaîne TV, vous pouvez également sélectionner une autre chaîne en tapant le numéro de la chaîne. Employez pour la saisie du numéro de la chaîne les touches

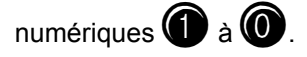

Exemple Vous désirez regarder la chaîne TV "DSF" qui a le numéro de chaîne 15. (L'ordre des chaînes TV est défini dans la mémoire des chaînes et il ne s'agit ici que d'un exemple.)

> Tapez donc ici l'un après l'autre les chiffres  $\Box$  et  $\Box$ . Le récepteur attend la saisie du chiffre suivant pendant environ 3 secondes.

> Procédez de même pour toutes les autres chaînes – également celles avec un numéro de classement à trois chiffres. Vous ne devez pas taper les zéros devant les numéros, car sinon vous faites un accès au disque dur.

#### **Passage aux chaînes radio**

Vous pouvez passer d'une chaîne TV à une chaîne radio.

Appuyez pour cela sur la touche  $\bigcirc$  de la télécommande.

Le récepteur passe sur le numéro activé en dernier pour les chaînes

radio. Avec la même touche ou  $\mathbf{W}$ , vous pouvez également retourner à la chaîne TV. Sur l'écran apparaît le sur-affichage OSD de l'émission radio reçue, comme lors de la sélection des chaînes de télévision. L'afficheur LCD montre un " **r** " minuscule suivi du numéro mémoire de la chaîne.

**L'écran du téléviseur s'éteint au bout de quelques secondes.** 

Pour sélectionner d'autres chaînes de radio en parcourant vers le haut ou vers le bas la liste dans la mémoire de chaînes radio, il vous suffit

d'appuyer sur les touches  $\bullet$  après le passage du récepteur sur radio.

Après chaque pression sur une touche, le sur-affichage OSD vous montre dans une barre d'informations la chaîne sélectionnée avec l'heure, les heures de début et de fin de l'émission ainsi que le titre de l'émission, si ces informations sont diffusées par la chaîne.

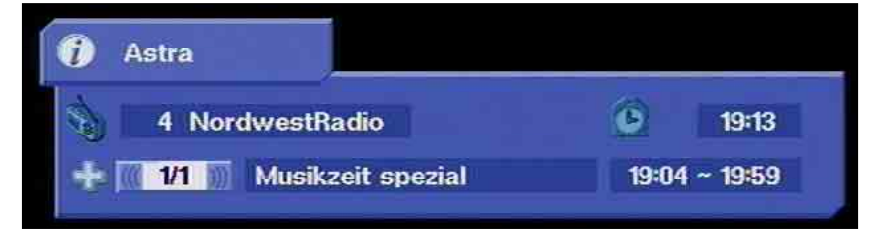

Vous pouvez laisser afficher en permanence cette ligne d'informations

en appuyant sur la touche  $\circled{C}$  et supprimer l'affichage en ré-appuyant sur la touche

Une possibilité supplémentaire de sélectionner une autre chaîne

consiste à appuyer sur la touche  $\bigcirc$ , ce qui provoque l'affichage de la liste des programmes Radio. Cette liste vous précise dans le haut

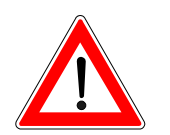

En cas de réception radio

# **Sélection des chaînes**

de la colonne de droite des informations sur le satellite reçu, sa fréquence d'émission, la polarisation, le taux de modulation, le bouquet et le codage. La colonne de gauche montre l'emplacement mémoire de la chaîne, le nom de la chaîne et le type de signal reçu (en clair ou crypté). Dans le champ supérieur droit, vous trouvez le menu pour le réglage des chaînes et des canaux. Avec les touches

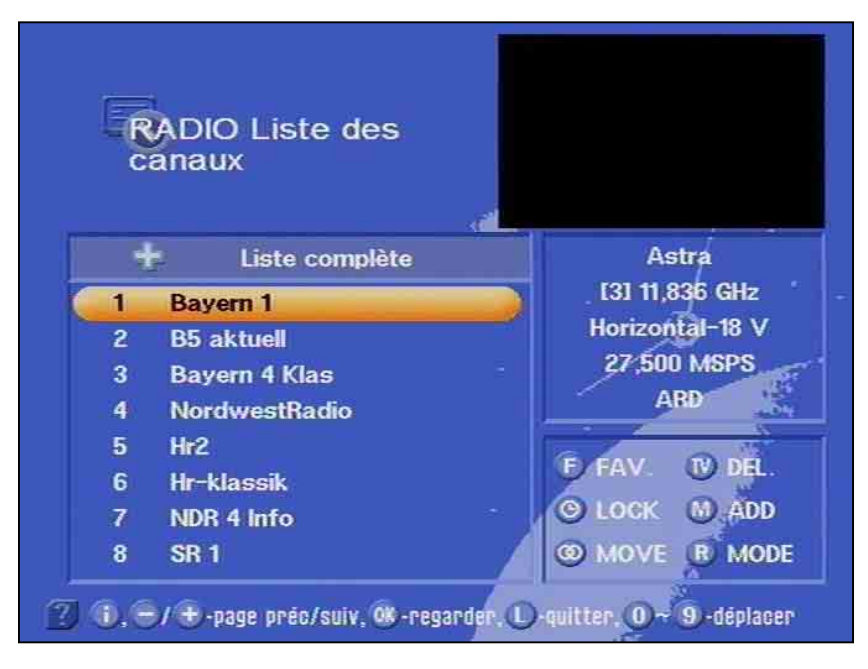

, vous passez à la chaîne suivante, avec les touches

la page voisine de la liste des chaînes. Avec la touche  $\left(\bigcirc\right)$ , vous confirmez votre choix d'une chaîne.

Vous pouvez également sélectionner la chaîne voulue avec les touches numériques.

Avec la touche  $\Box$ . vous quittez la liste des canaux et vous gardez la chaîne déjà sélectionnée.

#### Sélection de la chaîne radio par saisie d'un numéro

Pendant que vous écoutez une chaîne radio, vous pouvez également sélectionner une autre chaîne radio en tapant le numéro de la chaîne. Employez pour la saisie du numéro de la chaîne les touches

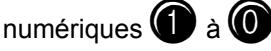

Exemple Vous désirez écouter la chaîne radio "DLR-Berlin" qui a le numéro de chaîne 15. (Le numéro de classement des chaînes radio est donné ici à titre d'exemple et dépend en fait des réglages de votre récepteur.)

> Tapez donc ici l'un après l'autre les chiffres  $\bigcirc$  et  $\bigcirc$ . Le récepteur attend la saisie du chiffre suivant pendant environ 3 secondes.

> Procédez de même pour toutes les autres chaînes – également celles avec un numéro de classement à trois chiffres. Vous ne devez pas taper les zéros devant les numéros, car sinon vous accédez au télétexte.

# **Interface commune**

**Respectez les consignes d'utilisation de votre fournisseur d'accès conditionnel.** 

L'interface commune pouvant recevoir deux modules dits d'accès conditionnels se trouve derrière le volet frontal.

La carte (Smartcard) achetée auprès du diffuseur de télévision payante est insérée dans le module AC. Chaque carte convient pour une technique de codage. Elle n'est pas fournie avec l'appareil.

Contactez un fournisseur de Pay-TV si vous désirez regarder des chaînes de télévision payante.

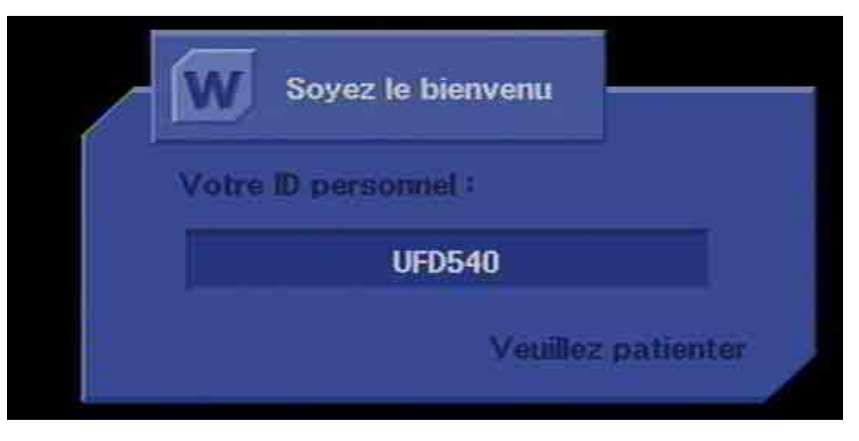

#### **Vous êtes seul(e) responsable de l'utilisation de ces cartes.**

Lorsque vous n'utilisez pas la carte, conservez-la en un lieu sûr, ainsi que le code d'identification personnel (PIN).

A la mise en marche du récepteur apparaissent ces messages :

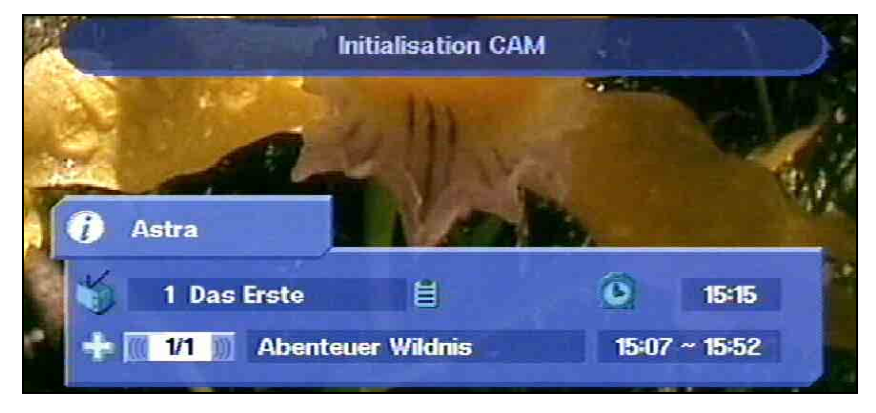

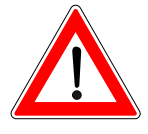

# **Interface commune**

Mais pour cela un module AC doit être présent dans le récepteur.

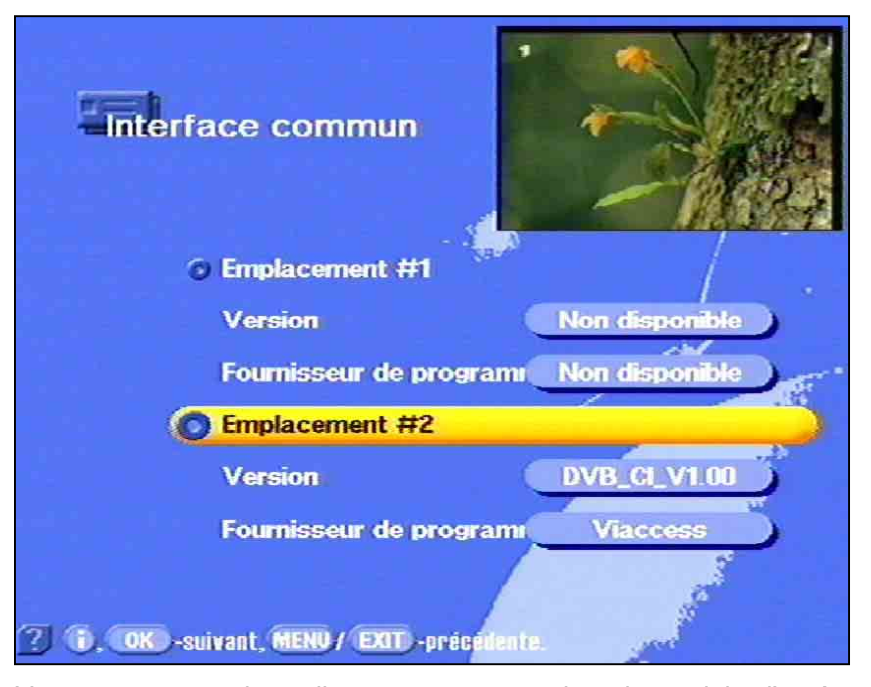

Vous pouvez savoir quelle carte se trouve dans le module d'accès conditionnel à l'aide du menu principal et du menu "Interface

commune" après confirmation avec  $\circledR$ .

Le sur-affichage suivant (dépendant du module AC et de la version de la carte) apparaît à la commande du menu principale "Common

Interface" confirmée par la touche <sup>(OK)</sup>

**Les représentations suivantes dépendent du module et de la carte employés et ne sont prévues ici qu'à titre d'exemple.** 

Avec  $\left(\!\!\left(\mathbb{C}\right)\!\!\right)$ , vous parvenez à un menu, généré par le module lorsqu'une carte est insérée, et comportant les messages suivants.

Ce menu vous permet d'accéder grâce à la carte et à votre PIN (code d'identification personnel) aux différents programmes de votre fournisseur de télévision payante.

## **Interface commune**

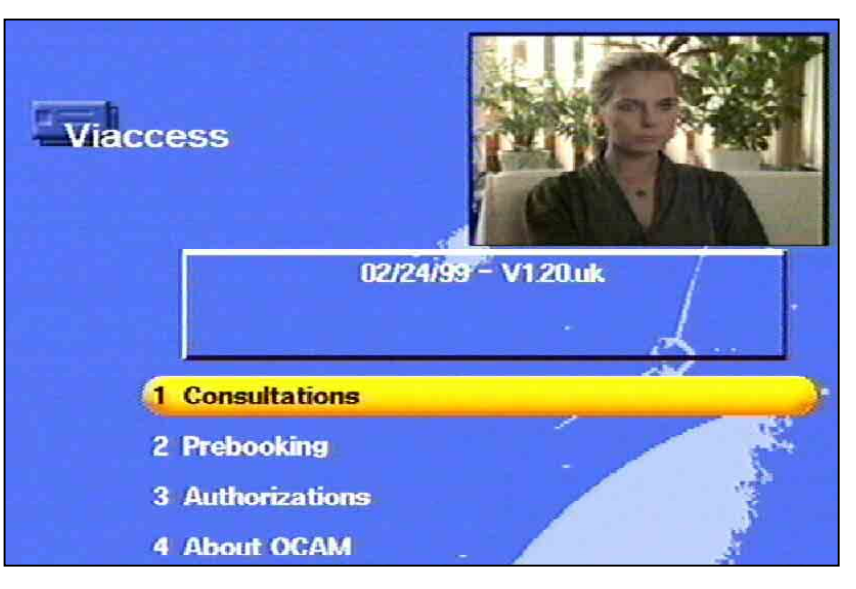

**Dans cet exemple a été sélectionné Viaccess. Les indications pour chaque module AC peuvent être différentes.** 

Les sur-affichages apparaissent également en anglais lorsque vous avez choisi la langue allemande pour le récepteur.

**Tenez toujours compte des conseils de votre fournisseur de Pay-TV (provider) !** 

Sélectionnez là avec les touches  $\bullet\bullet\bullet\bullet\bullet\bullet\bullet$  la sous-commande "Common Interface" et confirmez-la avec  $\left( \right)$ .

Remarque pour les utilisateurs de Conax, SECA, Viaccess et **CryptoWorks** 

Veuillez prendre en compte que les opérateurs effectuent différemment la validation des cartes mensuelles de télévision payante. La validation peut donc avoir lieu quelques jours avant ou après le changement de mois. Pendant cette période de validation, le module AC avec la carte doit se trouver dans le port et le récepteur doit être sous tension et réglé sur le canal de Pay-TV correspondant. Respectez les remarques de votre fournisseur d'accès conditionnel.

Le menu CAM "Réiniatiliser CAM" permet de réinitialiser la carte en cas de prolongation mensuelle de l'abonnement.

Si toutefois la validation de votre carte de Pay-TV ne devait pas se faire, nous vous recommandons, l'appareil étant sous tension, de retirer le module AC avec la carte du port et ensuite de le réinstaller.

Ce conseil n'a rien à voir avec les caractéristiques de l'appareil, il doit seulement vous servir d'aide.

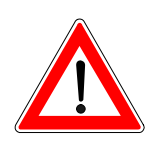

## **Programmation des minuteries**

Vous pouvez employer les minuteries (timer) pour enregistrer une émission avec un magnétoscope. Votre récepteur dispose de 14 minuteries qui peuvent être réglées sur différentes chaînes et différents temps (début et fin).

Vous accédez au menu Minuterie à partir du menu principal avec les

touches  $\mathbf{w}$ , puis sur Paramètres système avec  $\rightarrow \mathbf{w}$ , ensuite

et avec  $\leftrightarrow$  sur Temps local / Timer et  $\circ$ . L'écran cidessus apparaît alors.

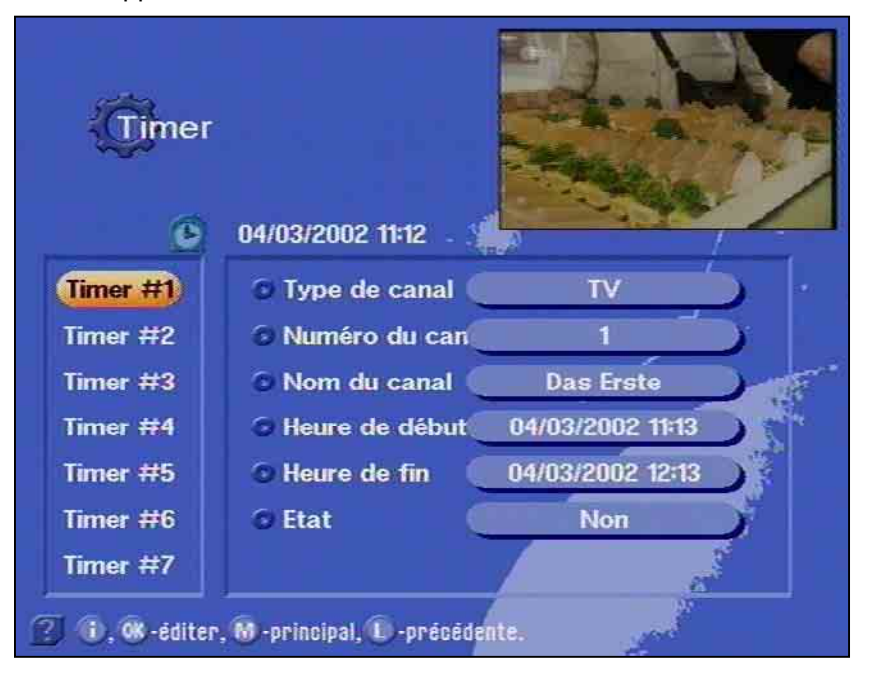

Les touches  $\bullet\bullet\bullet\bullet\bullet\bullet\bullet$  vous permettent de déplacer le curseur sur la minuterie voulue et vous confirmez votre choix avec  $\left( \mathbb{C} \right)$ . Vous pouvez quitter la minuterie avec la touche  $\mathbf{\mathbf{\mathbf{\square}}}$ .

Les erreurs de saisie du temps ne sont pas acceptées par l'appareil. Vous pouvez choisir et régler

- le type de chaîne (TV ou radio ou téléchargement de logiciel)
- le numéro mémoire avec nom de la chaîne
- la date et heure de début (jour, mois, année, heure, minute)
- l'heure de fin
- le statut de la minuterie (inactive / unique /quotidienne / hebdomadaire) et

pour 14 minuteries. Vous devez entrer tous les zéros en tête pour toutes les indications d'heure.

Vous effectuez les saisies avec les touches  $\bigcirc$  ou  $\bigcirc$  et les touches numériques.

En heure de début apparaît l'heure courante que vous devez modifier. Si vous ne tapez rien d'autre, l'heure de fin se règle automatiquement sur la même date et une heure après l'heure de début.

# **Programmation des minuteries**

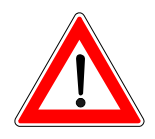

## **Signal VPS**

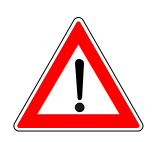

A la fin, vous confirmez vos options en appuyant 3 fois sur  $\bigcirc$  ou

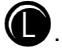

**Si vous avez préprogrammé un téléchargement avec la minuterie, tous les réglages de minuterie relatifs à des périodes après le téléchargement réussi sont ignorés !** 

N'oubliez pas que les signaux des chaînes de télévision numériques ne comportent pas de signal VPS.

La programmation de votre magnétoscope doit donc correspondre à celle de la minuterie.

# **Réglages du son**

#### **Réglage du volume sonore**

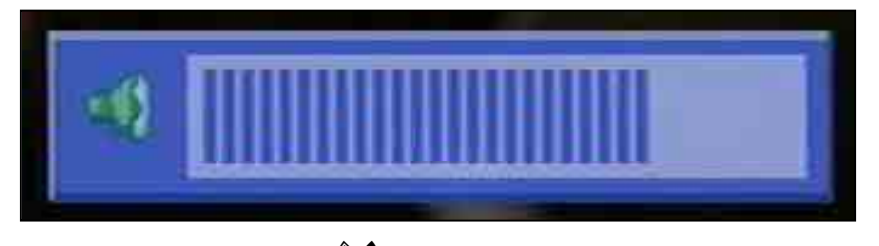

Réglez avec les touches  $\bigoplus$  de la télécommande du récepteur le volume sonore désiré. Sur l'écran du téléviseur est affichée une barre variable qui indique le niveau réglé actuellement.

#### **Reproduction du son en stéréo et à deux voies**

Le type de reproduction du son est visible sur l'indication de canal que

vous obtenez avec la touche  $\bullet$ . (Selon la disposition des ondes sonores symbolisées – à gauche du titre de l'émission – est sélectionné le mode Mono gauche, Mono droit ou Stéréo, le chiffre indique le nombre de canaux sonores).

Avec la touche  $\circled{e}$ , appelez le menu Audio pour le son et la langue. Vous pouvez ensuite y effectuer les réglages désirés dans la mesure où ils sont contenus dans le signal de réception, comme p. ex. choix de la langue (canal sonore), Dolby Digital (5.1 Ch). Sélectionnez les

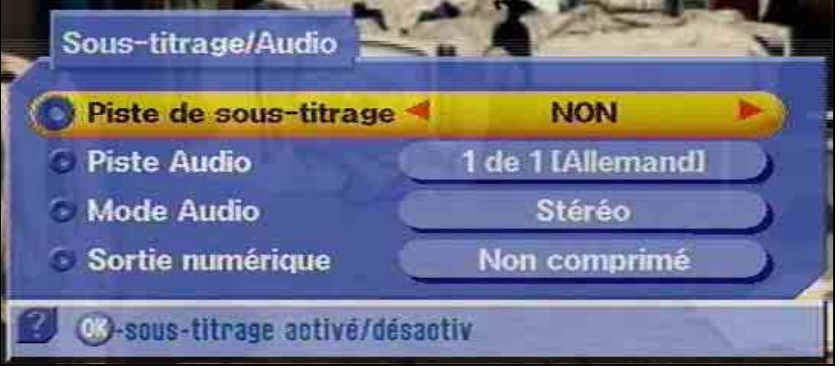

commandes du menu avec les touches  $\bullet$  et les options

voulues avec les touches  $\bigcirc$ . Vous quittez le menu en ré-appuyant sur la touche  $\circledcirc$ .

Si des sous-titrages sont émis avec le programme, vous pouvez sélectionner la langue dans la barre Sous-titrage avec les touches

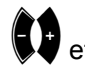

et la confirmer avec  $(0)$ 

Les réglages sonores suivants sont possibles :

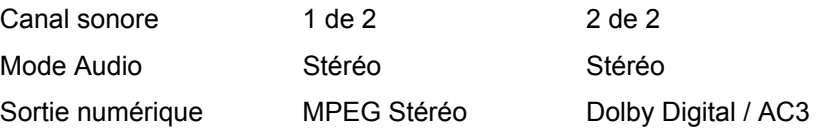

# **Réglages du son**

**AC3** 

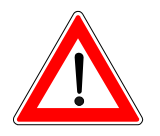

Le récepteur possède une sortie Audio pour le format AC3 (Dolby Digital). Vous avez ainsi la possibilité de retrouver dans votre salon le son du cinéma. Il suffit de connecter la sortie Audio numérique à une installation audio adéquate.

#### **Consultez le mode d'emploi de votre installation Dolby Digital.**

Seuls quelques diffuseurs de programmes émettent le format AC3. Si l'appareil ne reçoit pas de signaux au format AC3, vous pouvez sélectionner uniquement les options usuelles stéréo ou mono, ou les langues diffusées.

Coupure du son

Appuyez pour cela sur la touche  $\bigcirc$  de la télécommande. Le son est

coupé. Sur l'écran du téléviseur apparaît ce symbole  $\left(\color{blue}\right)$ .

En ré-appuyant sur la touche  $(\mathbb{R})$ , le son est de nouveau audible. La barre variable de contrôle du volume apparaît pendant quelques secondes.

Vous pouvez certes changer de chaîne pendant que le son est coupé, mais la coupure du son est maintenue jusqu'à ce que vous la supprimiez ou effectuiez une correction du volume sonore.

Les réglages des chaînes TV et radio réalisés en usine peuvent être modifiés dans le menu "Liste des chaînes". Vous accédez à ce menu

avec la touche  $\bigcirc$ , les touches  $\bullet$  ainsi que les touches

pour la TV ou la radio et  $($  $)$ . Si un mot de passe est en mémoire, vous devez en plus le saisir.

#### **Sélection des chaînes reçues en dernier**

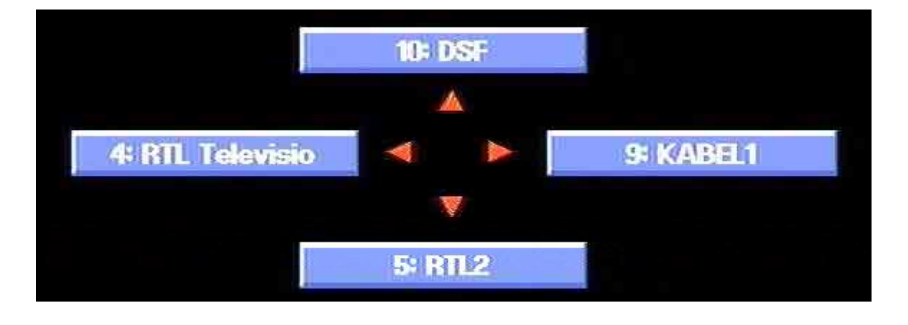

La touche **D** permet d'afficher sur l'écran les quatre dernières chaînes reçues. Les flèches représentées sur l'écran correspondent

aux touches de curseur  $\rightarrow \bullet$ . Vous pouvez ensuite avec ces touches sélectionner la chaîne pointée par les touches. A l'appel de cette fonction apparaît le sur-affichage ci-dessus.

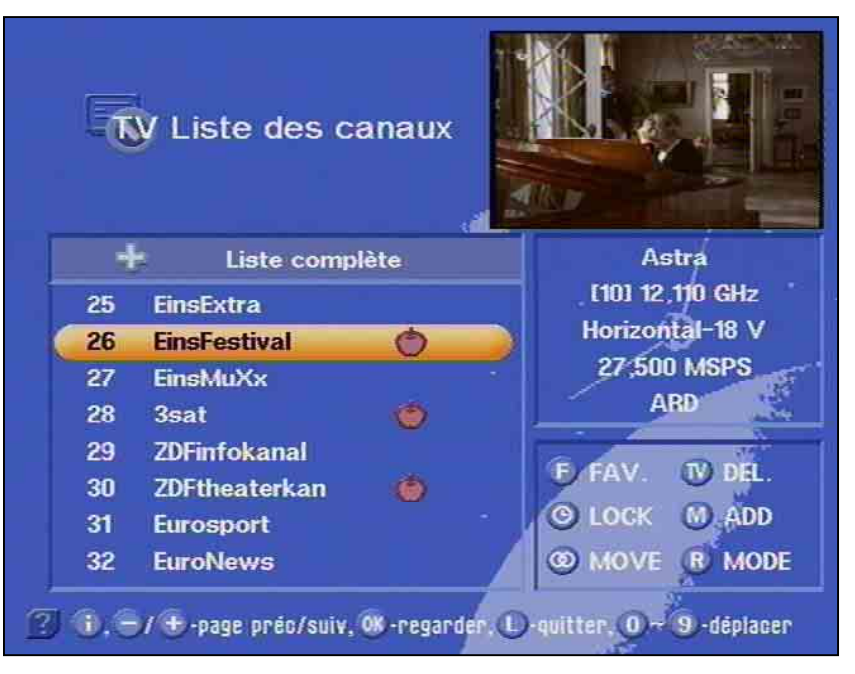

Vous avez la possibilité d'organiser et de trier vos chaînes TV et radio préférées, p. ex. tous les programmes de langue française ou tous ceux sans coupures publicitaires. Ces programmes sont repérés par le symbole d'une "pomme" apparaissant dans les "listes des canaux

TV ou Radio" que vous pouvez obtenir avec la touche  $\Box$ , puis sélectionner avec les touches de curseur et ensuite confirmer avec

**.** 

## **Chaînes préférées**

Avec les touches  $\overline{\mathbf{P}}$  et  $\overline{\mathbf{P}}$ , vous sélectionnez la chaîne préférée voulue qui est mise en surbrillance par une barre colorée.

Vous pouvez déplacer la barre ligne par ligne ou page par page avec les touches de curseur, mais vous pouvez aussi taper le numéro de la chaîne voulue avec les touches numériques.

En appuyant sur la touche  $\bigoplus$ , vous obtenez la liste pour choisir la chaîne favorite.

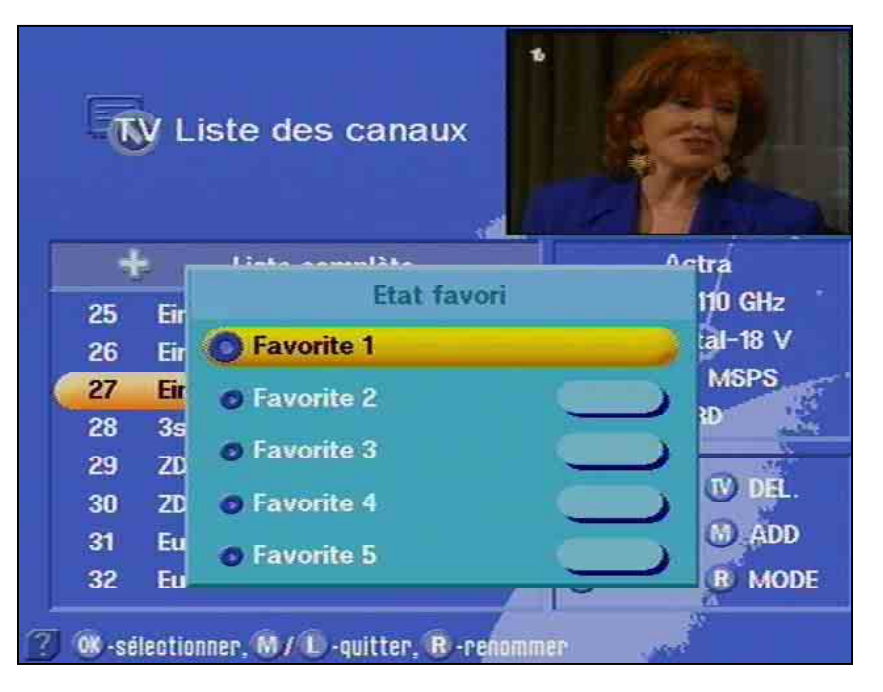

Les touches vous permettent de choisir parmi les 5 listes de favoris la liste dans laquelle vous désirez mémoriser votre chaîne favorite. Vous avez la possibilité de mémoriser plusieurs chaînes différentes dans une liste.

Chaque membre de la famille peut ainsi mémoriser ces propres chaînes favorites et les appeler à tout moment. Vous pouvez interdire l'accès aux chaînes à l'aide d'un mot de passe (voir chapitre "Mot de passe"). La liste sélectionnée est mise en surbrillance par une barre colorée. La chaîne choisie apparaît en images dans l'angle supérieur droit de l'écran.

Avec la touche  $\left(\bigotimes\right)$ , la ligne mise en surbrillance se voit attribuer alors le symbole "pomme".

La chaîne immédiatement suivante est sélectionnée automatiquement dans la liste des chaînes et apparaît dans le petit écran dans l'angle supérieur droit. La chaîne favorite suivante peut alors recevoir le symbole "pomme".

Vous pouvez donner un nom aux différents favoris afin, par exemple, de rassembler dans la liste 1 des favoris les chaînes qui émettent de préférence des films ou sont spécialisées sur le "Sport". Il est possible également d'inscrire le nom de l'utilisateur (Pierre, Carine, Mamie, Papy).

Vous parvenez à la liste des canaux avec la touche  $\bigcirc$  et obtenez la

liste des favoris avec la touche  $\bigcirc$ . Vous pouvez là sélectionner une

liste favorite avec les touches  $\bullet$ . Elle est mise en surbrillance par une barre colorée.

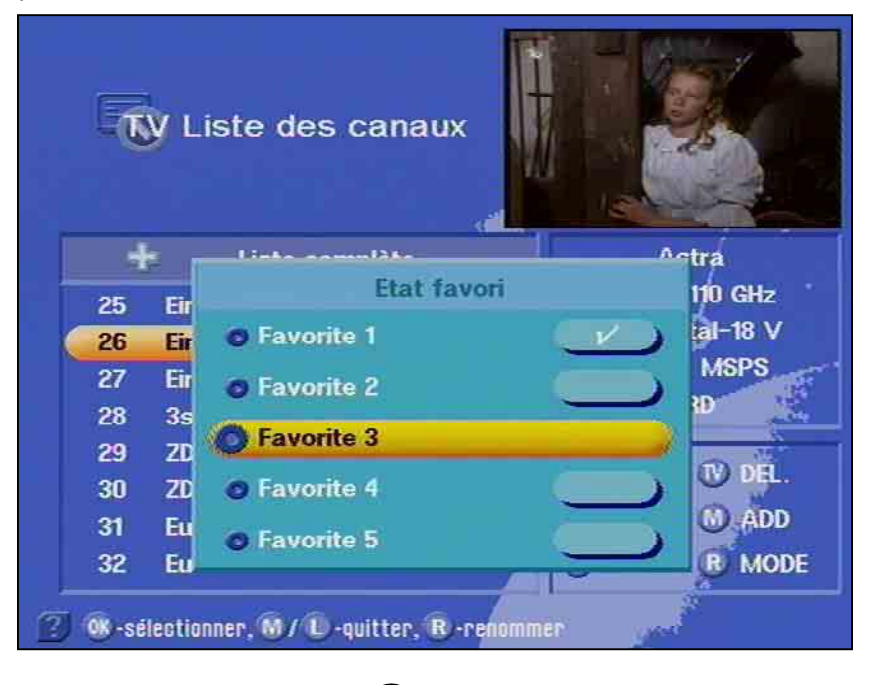

En appuyant sur la touche  $\bigcirc$ , vous passez au mode Ecrire. La première lettre est alors repérée. A l'aide des touches numériques, vous pouvez maintenant donner le nom désiré à la liste des favoris. (voir également le paragraphe "Saisies alphanumérique" de ce mode

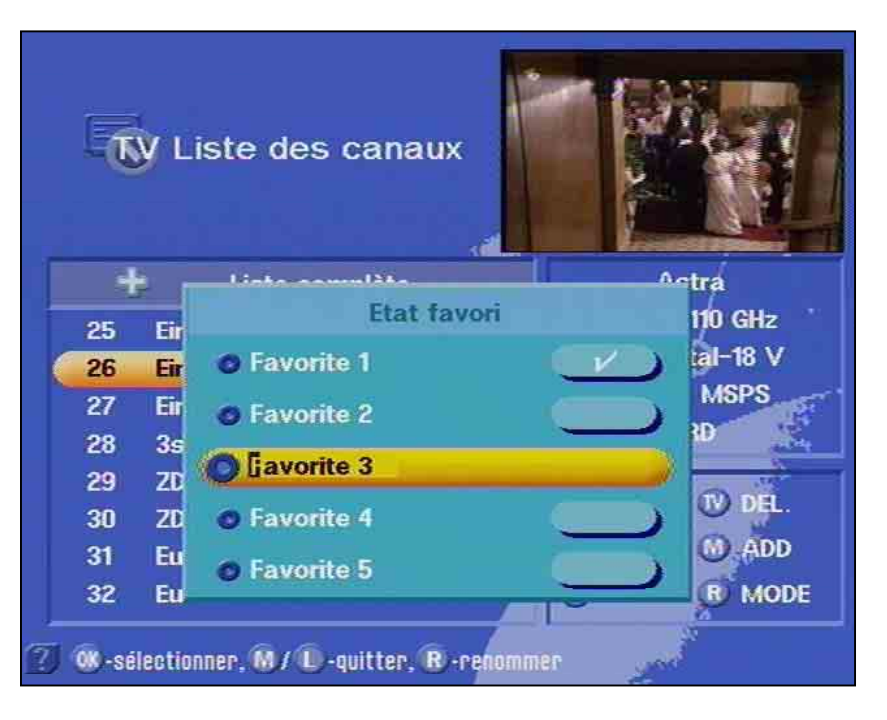

d'emploi). Avec les touches , vous parvenez aux autres listes de favoris que vous pouvez également renommer.

A la fin de la saisie du nom, confirmez-le avec la touche  $\circledR$ . Vous revenez alors à la liste des canaux.

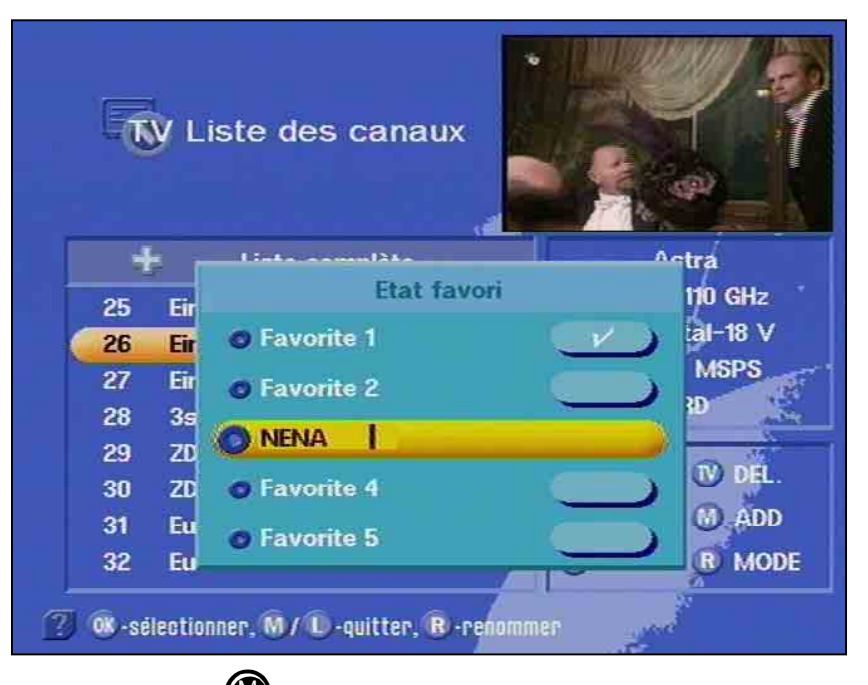

En appuyant sur  $($ **V**, vous retournez à la chaîne TV en cours. Vos modifications sont mémorisées et pendant quelques secondes sur l'écran du téléviseur s'affichent les informations sur la chaîne reçue couramment.

Pour appeler une chaîne favorite, allez dans la liste des favoris désirée en appuyant sur les touches  $\bigoplus$  et  $\bigoplus$ 

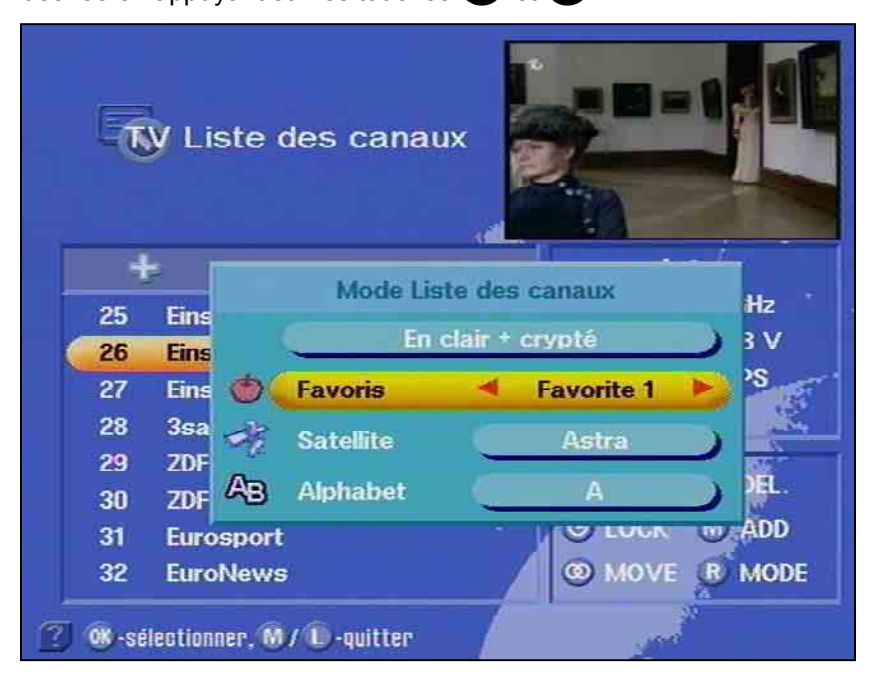

Sélectionnez d'abord avec les touches  $\bullet$  la ligne avec le symbole "Pomme", puis avec les touches  $\bigtriangledown$  la liste désirée (dans

l'exemple représenté "NENA" ou "Favorite 1"). Appuyez sur la touche

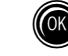

**<sup>66</sup>** pour faire apparaître la liste des favoris désirée.

# **Liste des chaînes**

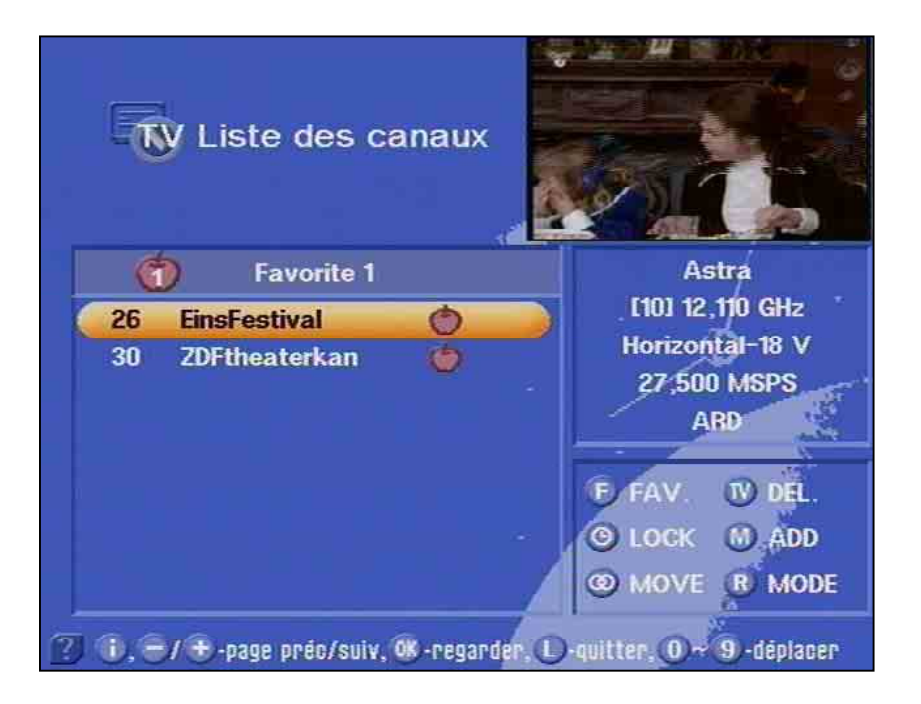

Sélectionnez avec les touches  $\leftrightarrow$  votre chaîne désirée qui est mise en surbrillance par une barre colorée et apparaît en haut à droite

de l'écran. En appuyant sur la touche  $(\mathbb{C})$ , vous obtenez votre chaîne favorite choisie.

Si vous voulez supprimer une chaîne favorite d'une liste, sélectionnez

avec les touches  $\bullet\bullet\bullet$  et la touche  $\bullet\bullet\bullet$  la liste des favoris dans laquelle la chaîne désirée est mémorisée et supprimez le symbole

"Pomme" en appuyant sur la touche  $\bigoplus$  et la touche  $\bigcirc$ 

Si vous voulez revenir à la liste des canaux (représentation de toutes

les chaînes des satellites réglés), appuyez d'abord sur la touche

et ensuite sur la touche  $\bigcirc$ .

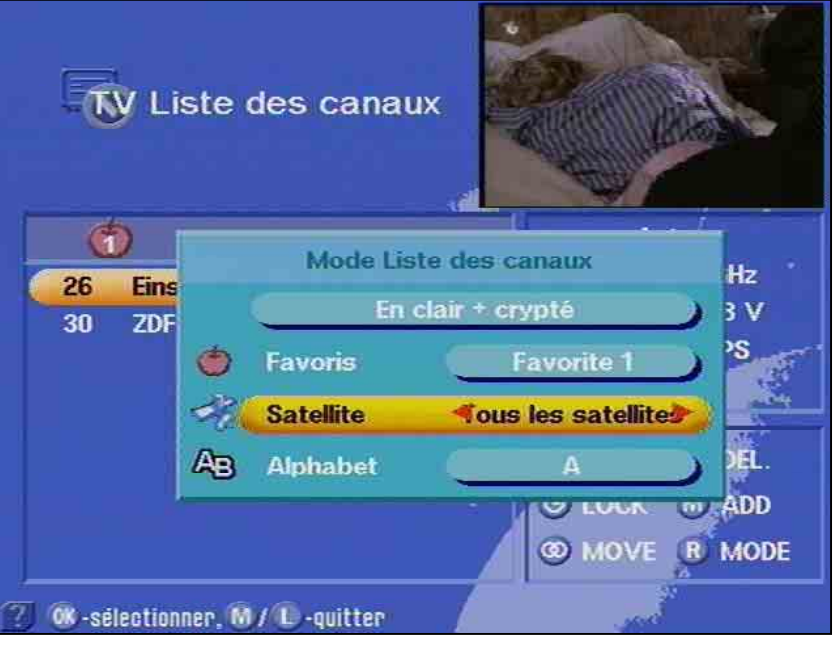

Avec les touches  $\iff$  sélectionnez d'abord la "ligne du
satellite", avec les touches  $\Box$  "Tous les satellites". En confirmant

cette option avec la touche  $($ , vous obtenez la liste des chaînes actuelles.

### **Recherche alphabétique de chaînes**

Vous obtenez une vue d'ensemble des chaînes ayant les mêmes initiales dans une liste. Il est ainsi possible de trouver très rapidement une certaine chaîne parmi la liste complète des canaux.

Vous parvenez à la liste des canaux en appuyant sur la touche  $\bigcirc$ .

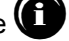

Vous obtenez le "mode Liste des canaux" en appuyant ensuite sur la

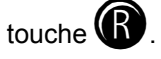

Avec les touches  $\bullet$ , choisissez la barre "Alphabet".

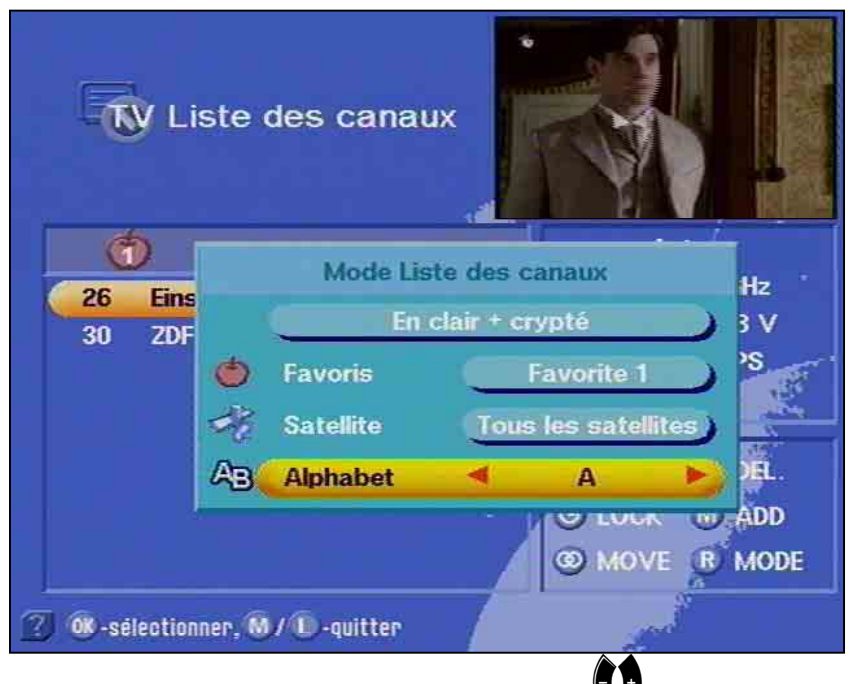

Vous obtenez la lettre désirée via les touches  $\mathbf{V}$  avec lesquelles

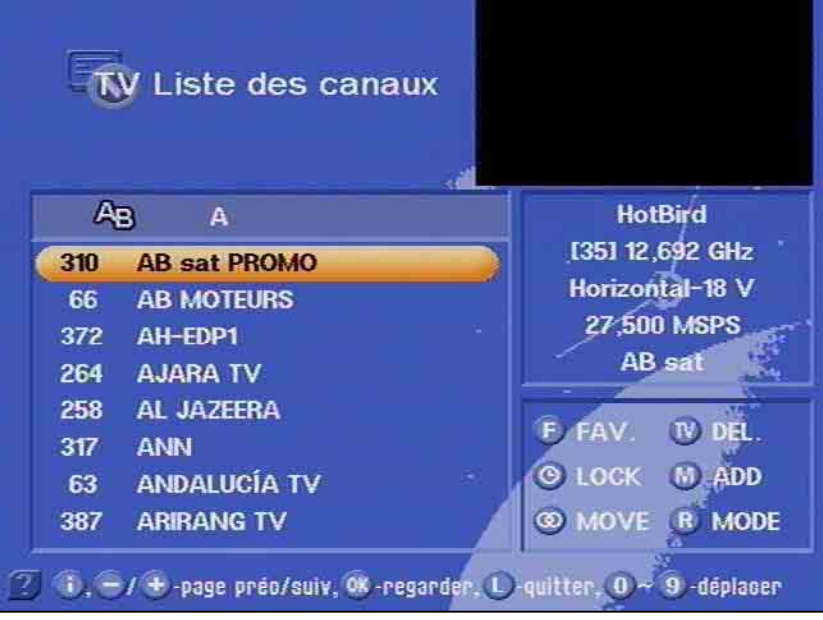

vous pouvez parcourir l'alphabet. Chaque lettre est affichée dans la barre "Alphabet".

Vous confirmez la lettre recherchée avec la touche  $\circledast$  et obtenez une liste de toutes les chaînes qui commencent par la lettre désirée.

Vous pouvez alors avec les touches déterminer l'émetteur désiré qui est mis en surbrillance par une barre colorée et apparaît symboliquement dans l'angle droit supérieur. Vous pouvez confirmer

votre choix avec la touche  $(4)$ .

Pour revenir à la liste des chaînes (représentation de toutes les

chaînes des satellites réglés), appuyez d'abord sur la touche  $\Box$  et

ensuite sur la touche  $\bigcirc$ . Avec les touches  $\bigcirc$  sélectionnez

d'abord la "ligne du satellite", avec les touches  $\bigtriangledown$  l'option "Tous les satellites". Vous obtenez la liste des canaux actuelles en confirmant

votre choix avec la touche  $($ 

### **Tri des chaînes**

Vous avez la possibilité de trier les chaînes TV selon vos souhaits. Le tri des chaînes se fait en les décalant dans la liste des canaux.

Vous parvenez à la liste des canaux en appuyant sur la touche  $\bullet$ . L'écran du téléviseur montre alors la liste des canaux voulue.

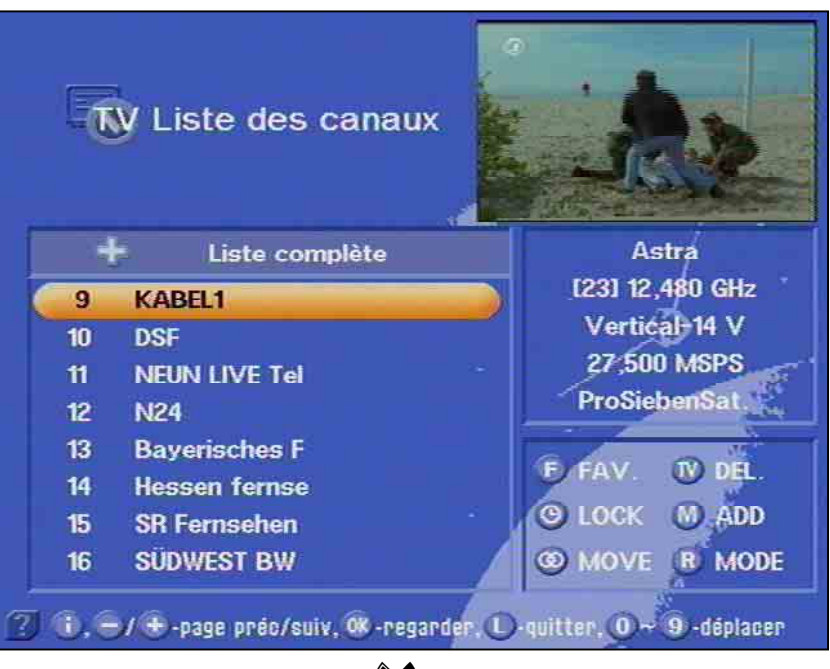

Sélectionnez avec les touches  $\bigcirc$  et  $\bigcirc$  la chaine que vous voulez déplacer. La ligne comportant la chaîne en cours est mise en surbrillance par une barre colorée et la chaîne apparaît dans l'angle supérieur droit de l'écran.

Avec la touche  $\circled{O}$ , vous "immobilisez" la chaîne à déplacer. Elle est mise en surbrillance par une barre d'une autre couleur

et vous pouvez alors la déplacer à la position souhaitée avec les

touches  $\blacktriangleright\blacklozenge$  et  $\blacklozenge\blacktriangleright\blacktriangleright$ , et confirmer l'emplacement mémoire

correspondant avec la touche

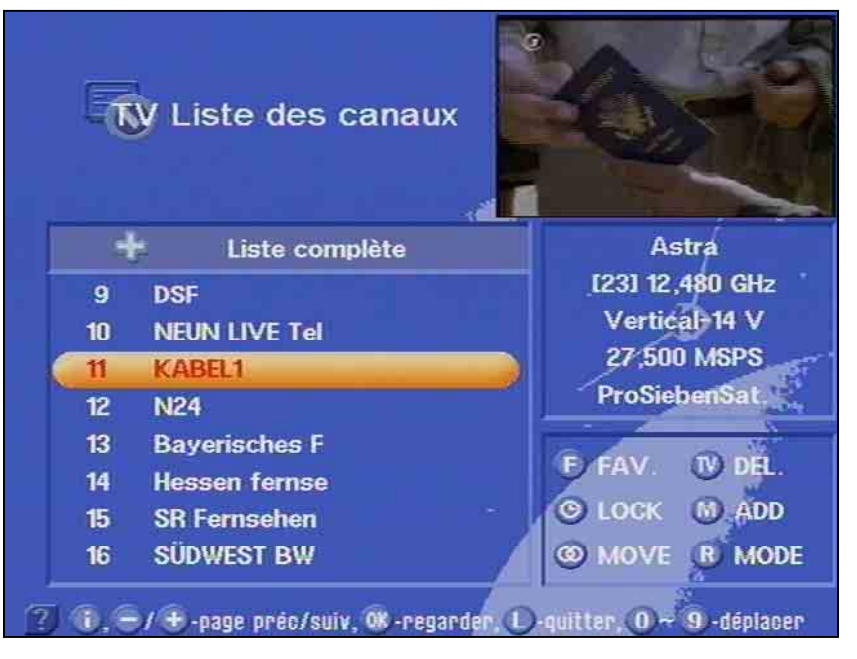

La mémorisation modifiée est confirmée et apparaît pendant quelques secondes sur l'écran. La chaîne déplacée apparaît sur l'écran.

### **Supprimer des chaînes**

Pour supprimer une chaîne, procédez de façon similaire au tri.

Vous parvenez à la "liste des canaux" en appuyant sur la touche de

menu principal  $<sup>c</sup>$ </sup>

Sélectionnez avec les touches  $\blacktriangledown$  et  $\blacktriangledown$  a position de la chaîne que vous voulez supprimer.

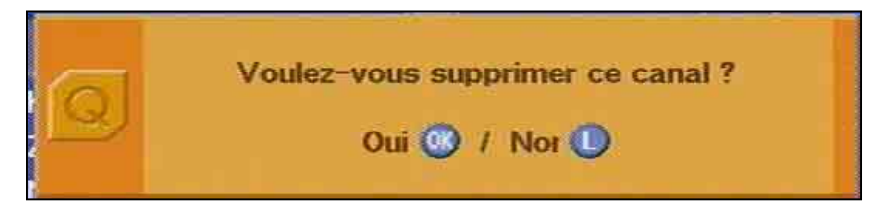

Confirmez maintenant la suppression de la chaîne avec la touche  $\circledR$ 

Le programme interne vous demande alors :

Confirmez l'opération que vous désirez effectuer avec la touche correspondante.

L'emplacement mémoire est supprimé avec  $(0)$ . La mémorisation modifiée est confirmée et la chaîne de l'émetteur immédiatement suivant dans la liste des chaînes apparaît sur l'écran.

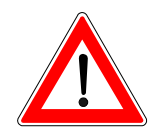

**Attention lors de la suppression de chaînes !**

### **Ajouter manuellement des chaînes**

Pour ajouter une chaîne, procédez de façon similaire au tri.

Vous parvenez à la liste des canaux en appuyant sur la touche de

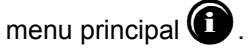

La touche **W** permet d'afficher sur l'écran le menu pour ajouter une chaîne.

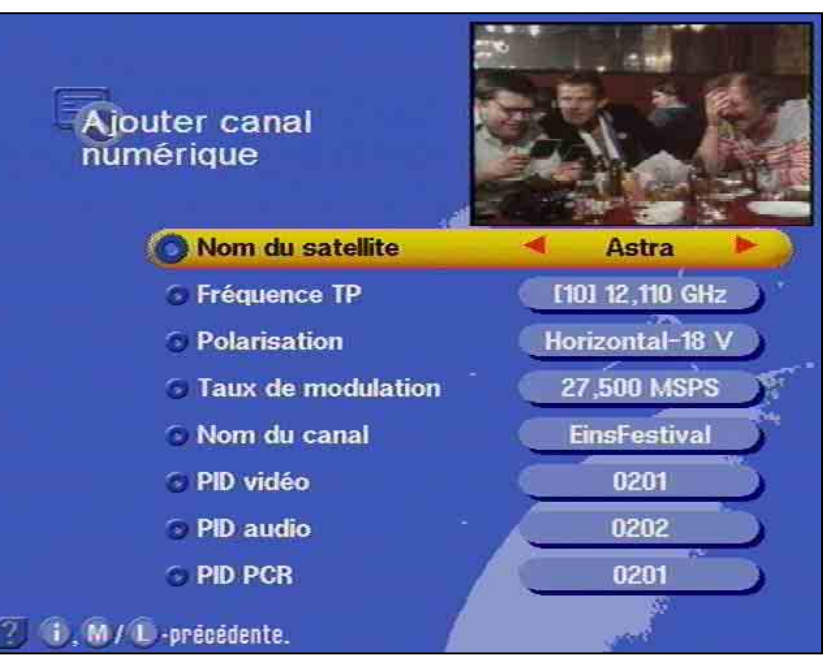

Vous pouvez effectuez ici les inscriptions pour la nouvelle chaîne.

La première ligne dans la liste est mise en surbrillance par une barre colorée.

Avec les touches  $\bullet$ , vous pouvez déplacer verticalement la barre à la position voulue.

Le réglage de la position choisie, autrement dit les données à

spécifier, est réalisé avec les touches  $\mathbf{Q}$  et les touches numériques. Vous pouvez effectuer les réglages suivants :

- le satellite reçu,
- le transpondeur, la fréquence du transpondeur,
- la polarisation et
- le taux de modulation

Sur les positions

- Nom de la chaîne
- Vidéo PID (identificateur de programme)
- Audio PID,
- PCR PID (PCR = référence d'horloge du programme)
- Audio PID numérique

vous pouvez taper uniquement des données alphanumériques ou décimales.

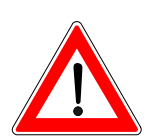

**Attention : Vous ne pouvez sélectionner que les satellites qui sont présents dans le menu Installation.**

Vous retournez à la liste des chaînes en appuyant sur la touche **COK** Vos modifications sont mémorisées et pendant quelques secondes s'affichent sur l'écran du téléviseur les informations sur la chaîne reçue couramment. La nouvelle chaîne est ajoutée à la fin de la liste des chaînes existantes.

Vous trouverez les PID nécessaires par exemple dans les magazines spécialisés et dans le télétexte de SAT 1. Reportez-vous au chapitre "Utilisation du récepteur" pour savoir comment entrer des caractères alphanumériques.

Ne modifiez jamais les données d'un PID sans raison, car ces données influent sur la détection du signal de réception.

**Cette fonction n'est nécessaire que pour les chaînes qui ne sont pas émises selon la norme DVB. Toutes les chaînes conformes à la norme sont détectées et sauvegardées lors de la recherche automatique.** 

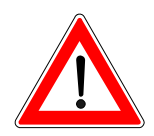

### **Configurer un satellite**

Il est bien sûr possible d'inscrire de nouveaux satellites dans la configuration du LNB.

Pour ce faire, vous devez connaître la position de l'orbite que vous devez viser. Pour diriger l'antenne, vous pouvez vous aider de la commande de menu "Réglage antenne" du menu d'installation.

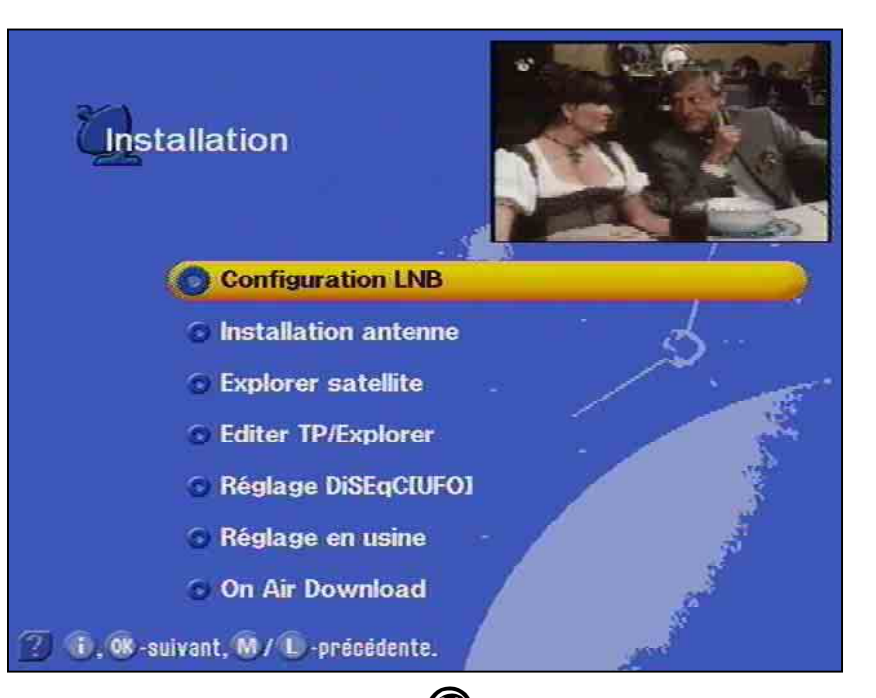

En passant par le menu principal  $\mathbf{w}$  et le sous-menu "Installation"

avec les touches  $\bullet$  et  $\bullet$  (plus mot de passe s'il est activé), vous parvenez à la "Configuration LNB". Vous sélectionnez cette

dernière avec  $\circledast$  et vous pouvez ensuite inscrire ou sélectionner un nouveau satellite.

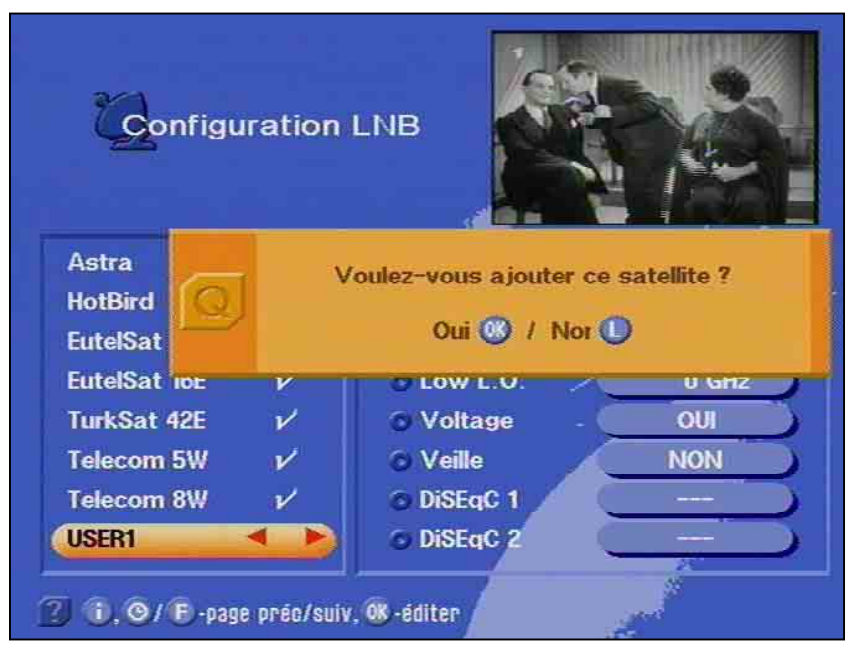

Pour cela, votre installation doit posséder l'équipement approprié !

# **Ajouter/supprimer des satellites**

Au point suivant, allez avec  $\bullet$  **p.** ex. sur la ligne "Utilisateur 1".

Après confirmation avec la touche  $\blacktriangledown$  ou  $\blacktriangledown$  apparaît le sur-affichage avec la demande si vous voulez ajouter le satellite.

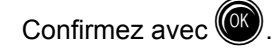

Le message suivant apparaît :

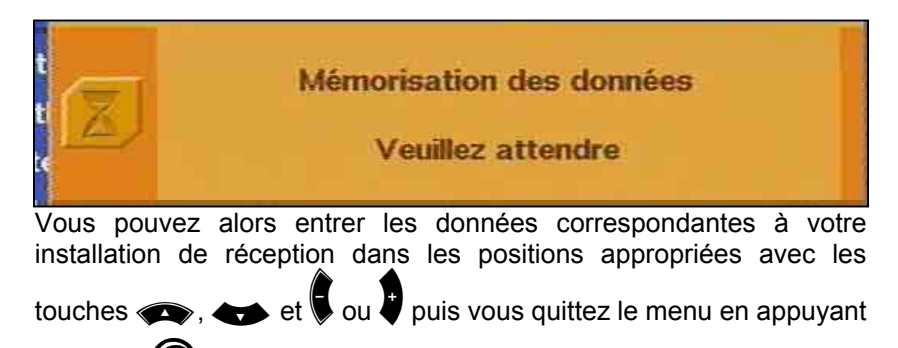

3 fois sur .

### **Inscrire le nom d'un satellite**

Dans le menu de configuration du LNB, vous pouvez modifier le nom des satellites avec les touches numériques. Reportez-vous au chapitre "Utilisation du récepteur" pour savoir comment procéder.

### **Supprimer un satellite**

Pour supprimer un satellite, allez au menu "Configuration du LNB",

déplacez la barre de curseur avec  $\bullet$  ou  $\bullet$  et confirmez avec  $\bullet$ 

ou  $\blacksquare$ . Il vous sera demandé si vous voulez supprimer le satellite et

vous pouvez soit confirmer la suppression avec  $\left(\begin{matrix} 0 \\ 0 \end{matrix}\right)$  ou la refuser

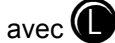

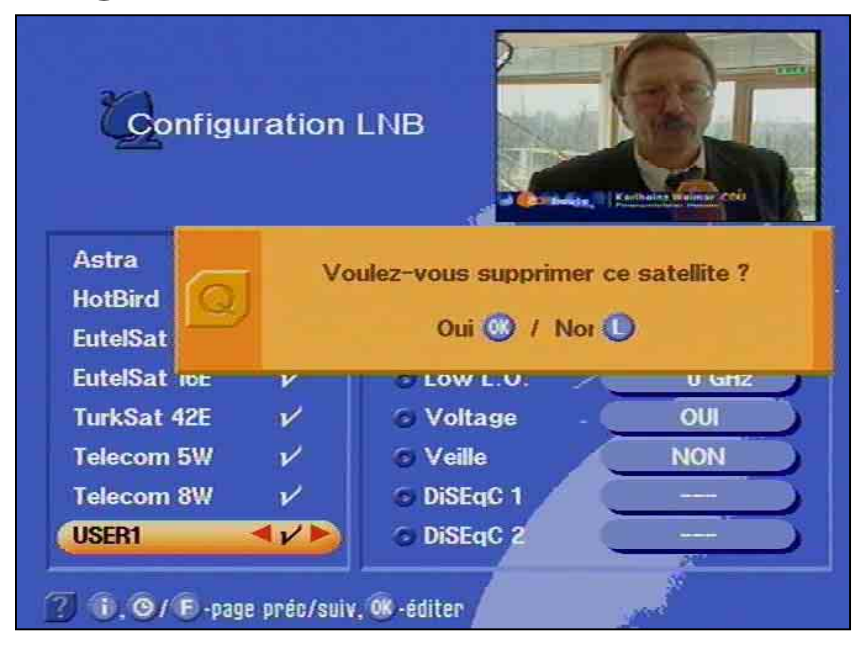

## **Guide des programmes**

**EPG** 

La touche EPG  $\bigcirc$  vous permet d'obtenir un aperçu des programmes émis sur le transpondeur actif actuellement avec leur horaire et durée (voir sur-affichage sur l'écran ci-dessus) dans la mesure où ces programmes sont émis avec l'EPG (Electronic Programme Guide), le guide de programmes électronique p. ex. pour ARD et ZDF. Dans la colonne de droite sont inscrits sous forme abrégée les titres des programmes.

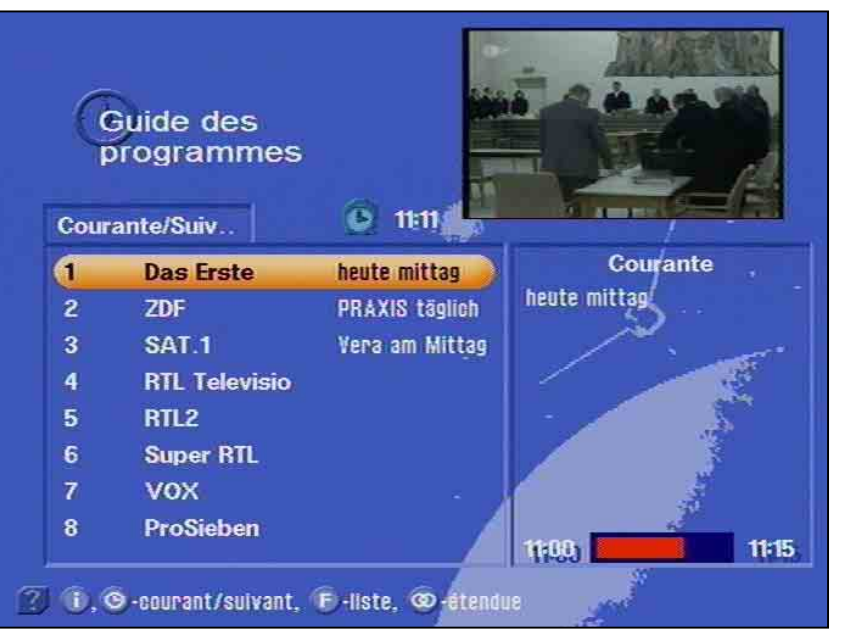

Dans la colonne de gauche, vous déplacez le curseur avec les

touches  $\bullet$  sur la chaîne que vous pouvez sélectionner avec la touche  $\binom{a}{b}$ 

La touche  $\mathbb{Q}$  vous permet d'obtenir des informations supplémentaires sur l'émission en cours.

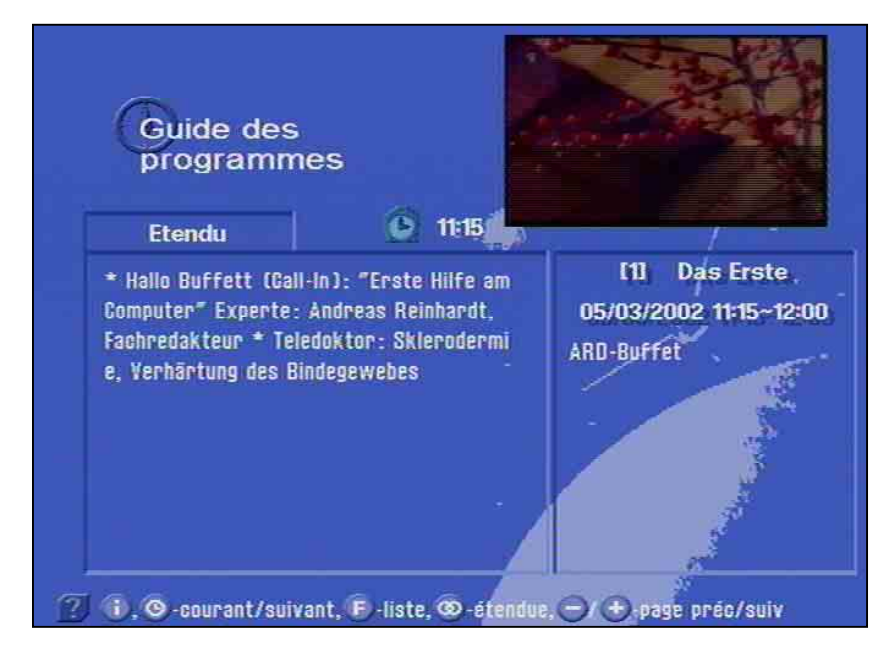

## **Guide des programmes**

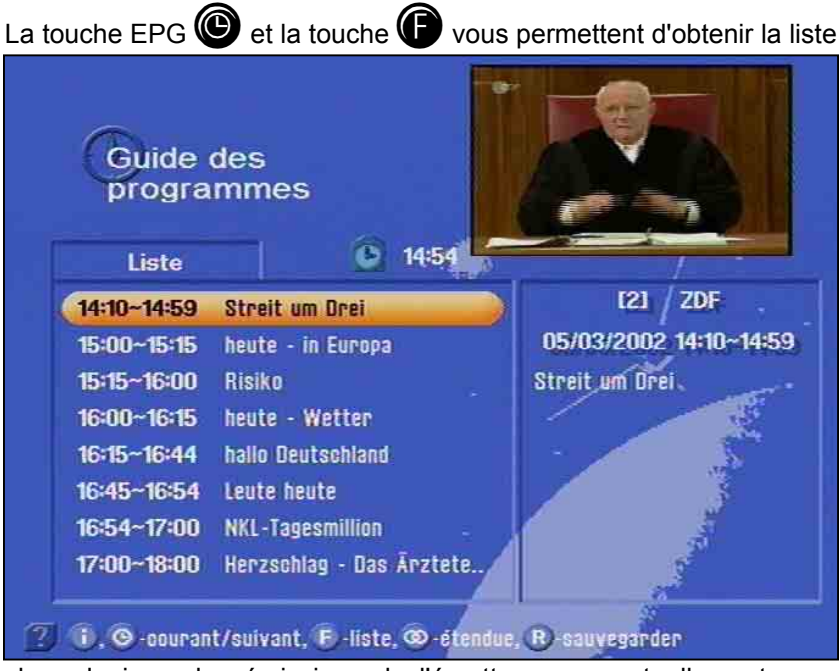

chronologique des émissions de l'émetteur reçu actuellement avec leur horaire et la durée (voir sur-affichage sur l'écran) dans la mesure où cet émetteur diffuse le guide de programmes électronique (EPG).

La longueur de la liste dépend du diffuseur de programmes et peut concerner plusieurs jours.

### Programmation de la minuterie EPG

Vous pouvez ensuite déplacer dans la liste la barre colorée avec les

touches  $\leftrightarrow$  et sélectionner ainsi une émission à programmer avec la minuterie. La minuterie est choisie avec  $\mathbf \Omega$ .

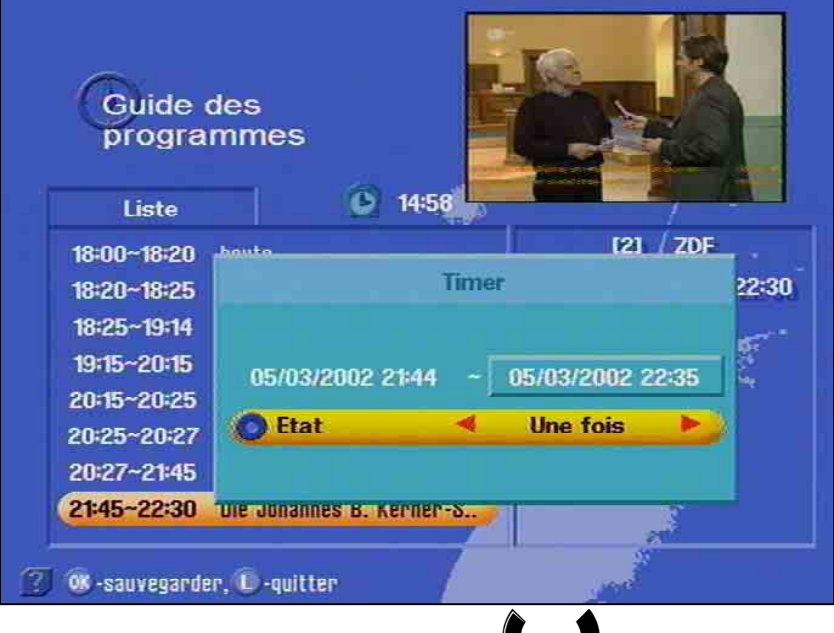

Vous pouvez choisir ici avec les touches  $\bigtriangledown$  ou  $\bigtriangledown$  différents réglages pour la minuterie, par exemple si l'émission souhaitée doit être enregistrée une seule fois, tous les jours ou toutes les semaines.

Vous confirmez votre choix avec  $\circled{2}$ . La confirmation apparaît pendant quelques secondes. L'émission sera ensuite enregistrée à

# **Guide des programmes**

l'heure spécifiée.

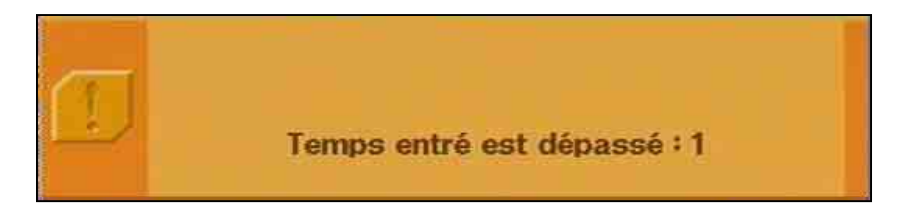

En appuyant 2 fois sur  $\bigcirc$ , vous pouvez quitter cette position sans programmation de la minuterie.

# **Mot de passe**

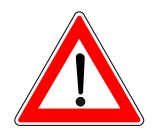

Réglage en usine

Saisie du code

Vous avez la possibilité d'interdire l'utilisation de votre récepteur satellite à l'aide d'un mot de passe. Le récepteur est ainsi protégé contre toute modification des réglages de réception par une personne non autorisée. En même temps, vous avez la possibilité d'activer une sécurité parentale qui permet d'empêcher de regarder certaines émissions.

 **Conservez votre mot de passe en un lieu sûr afin que vous ayez toujours accès à vos émissions, également si vous ne vous en souvenez plus.** 

En usine, le mot de passe "0000" a été désactivé.

Vous parvenez au menu principal avec la touche  $\mathbf \Omega$ 

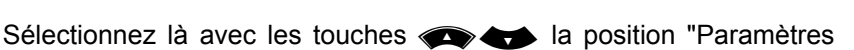

système" et confirmez-la avec  $\circledR$ .

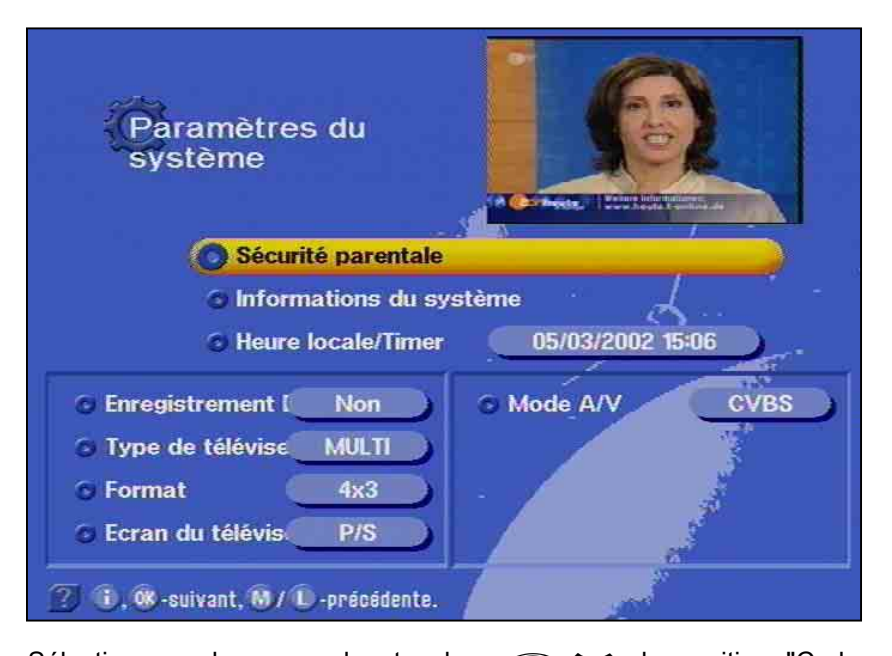

Sélectionnez alors avec les touches **seule de la position "Code** secret" et confirmez-la avec  $\circled{2}$ . Le cas échéant, il vous sera demandé d'entrer le code.

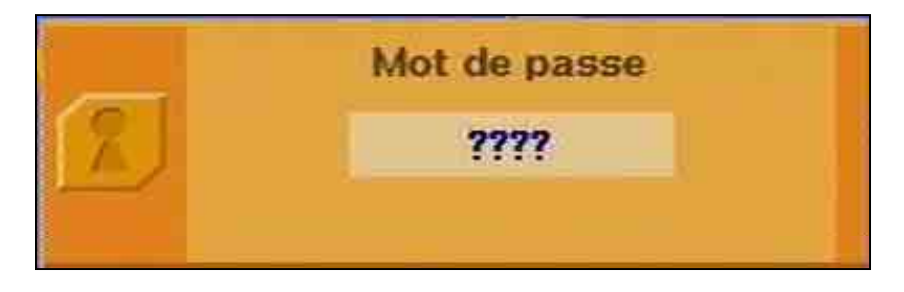

## **Mot de passe**

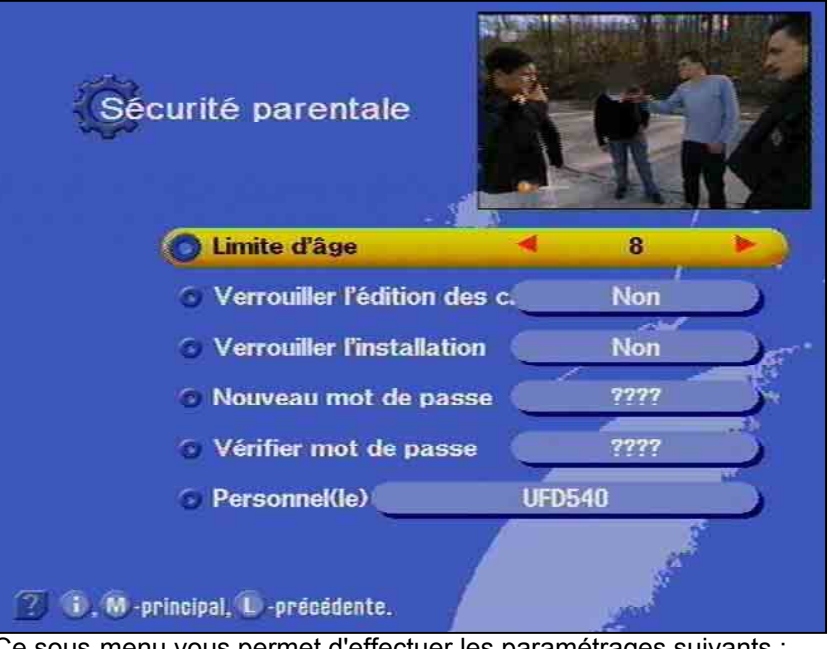

Ce sous-menu vous permet d'effectuer les paramétrages suivants :

*Limitation d'âge :* Ce paramètre a un effet uniquement si les signaux de verrouillage correspondants sont émis par la chaîne.

*Verrouillage chaînes :* Oui/Non. La fonction d'édition pour les listes de chaînes peut être ainsi interdite ou libre.

*Verrouillage installation :* Oui/Non. L'accès au menu d'installation peut être ainsi interdit ou libre.

Nouveau code : Vous tapez ici avec les touches numériques votre (nouveau) code.

Vérifier code : Vous tapez ici avec les touches numériques votre (nouveau) code afin de le confirmer.

*Personnel(le) :* Vous entrez ici l'identification de l'appareil avec laquelle l'appareil s'annonce à la mise en marche. Cette mesure judicieuse permet d'identifier l'appareil en cas de vol. L'utilisation des touches numériques de la télécommande pour entrer des caractères alphanumériques est expliquée au chapitre "Utilisation du récepteur". L'identification réglée en usine est "UFD 540".

Voilà, vous venez d'effectuer tous les paramétrages concernant la sécurité et l'identification de votre récepteur satellite.

Si vous avez oublié le code, vous devez contacter le commerçant qui redébloquera votre récepteur.

### Code secret

Pareillement au marquage de vos chaînes favorites avec le symbole "pomme", vous avez la possibilité de configurer la sécurité parentale afin d'empêcher vos enfants de regarder certaines émissions. Le marquage des émissions se fait en plaçant le symbole d'un cadenas dans les "listes de chaînes" "TV" ou "Radio".

Vous allez à la liste des chaînes en appuyant sur la touche  $\bullet$ .

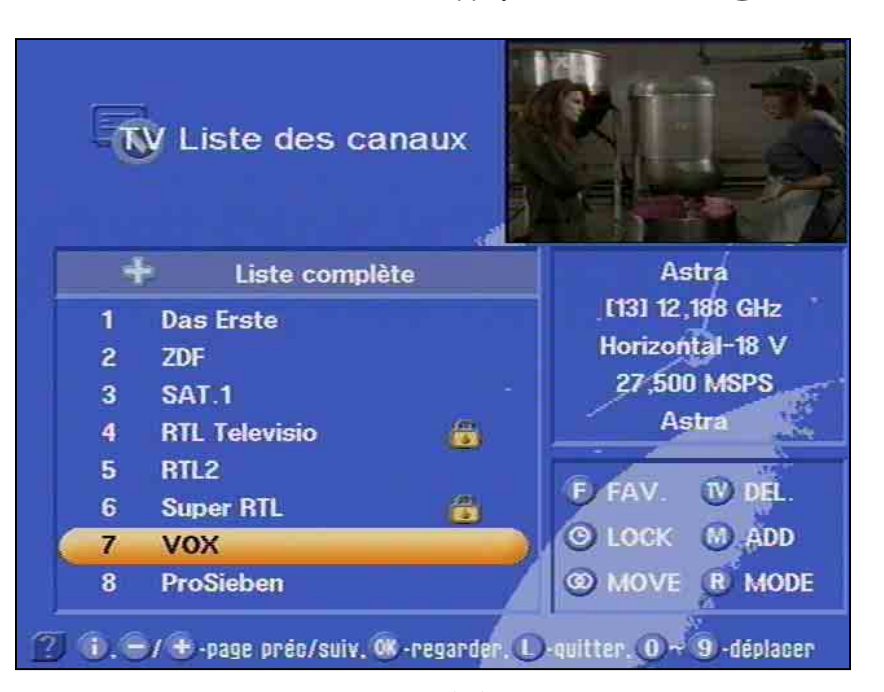

Sélectionnez ici avec les touches  $\mathbf{Q}$  et  $\mathbf{Q}$  a chaîne que vous voulez verrouiller.

Vous pouvez déplacer la barre ligne par ligne ou page par page avec

les touches  $\overline{\mathbf{Q}}$  et les touches  $\overline{\mathbf{Q}}$ .

La chaîne sélectionnée est repérée par une barre colorée.

Vous confirmez votre choix avec la touche  $\bullet$  et le symbole "cadenas" apparaît à la fin de la ligne.

Vous parvenez automatiquement à l'affichage de la chaîne suivante dans la liste des chaînes.

Avec  $\bigcirc$ , vous pouvez alors verrouiller une autre chaîne ou

en appuyant de nouveau sur la touche  $\bigcirc$  annuler le verrouillage et le symbole "cadenas" disparaît.

Après confirmation avec  $($ <sup> $)$ </sup>, la modification de la mémoire est confirmée. Ensuite apparaissent la chaîne suivante dans la liste des chaînes et pour quelques secondes le sur-affichage d'informations.

# **Mot de passe**

Après l'appel de la chaîne verrouillée à l'aide du clavier numérique apparaît le message "Cette canal est verrouillée" et elle n'est pas visible.

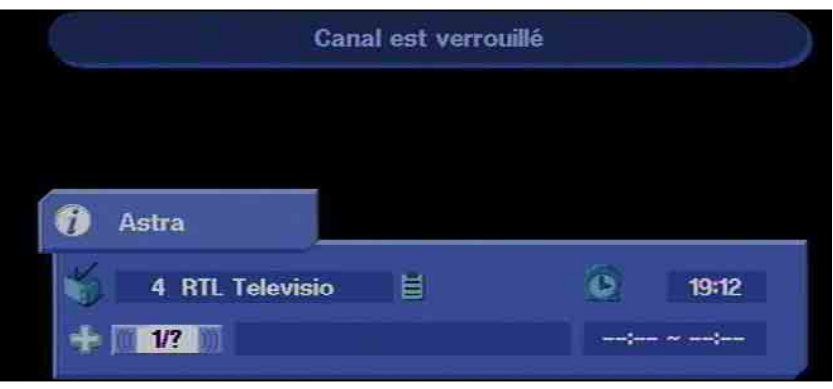

Après l'activation de la touche  $\bigcirc$  et l'appel de la chaîne verrouillée par le biais de la liste des chaînes, il vous est demandé d'entrer le code afin de pouvoir voir la chaîne verrouillée.

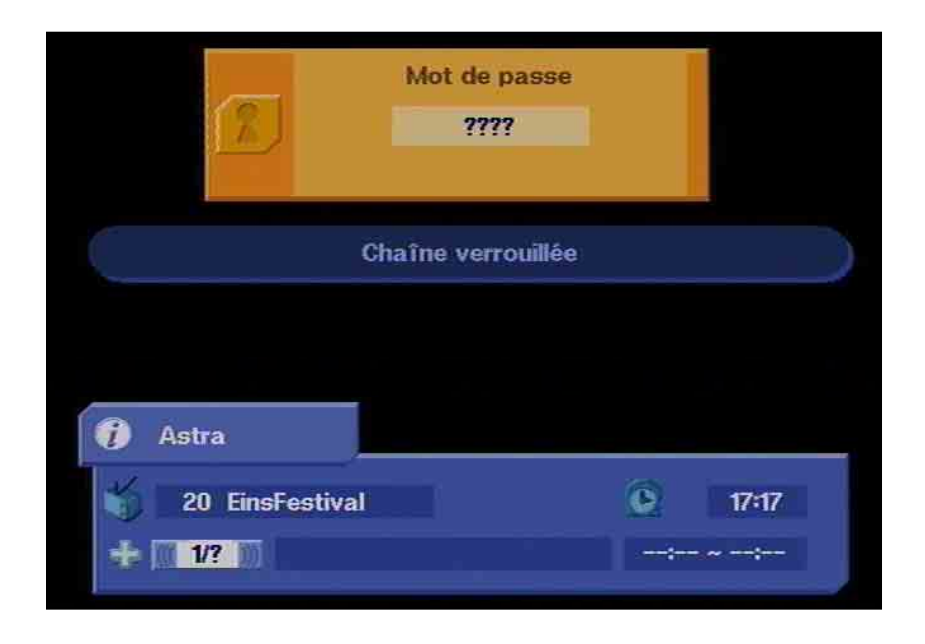

# **Commandes en face avant**

Si vous avez égaré votre télécommande ou si les piles sont usées, vous pouvez utiliser votre récepteur à la rigueur avec les éléments de commande de la face avant.

### **Mode d'exception**

Vous disposez en face avant de trois touches :

la touche Marche/Arrêt ainsi que deux touches de défilement des canaux.

Avec la touche Marche/Arrêt, vous mettez l'appareil sous et hors tension.

Les touches fléchées verticales ont la fonction des touches

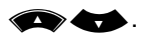

**Etant donné qu'il n'y a pas de touches numériques sur la face avant, il n'est pas possible d'appeler les fonctions verrouillées par mot de passe.** 

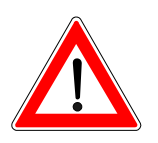

Vous ne devriez pas modifier sans raison les paramètres suivants, car il s'agit de réglages usine ou de réglages opérationnels qui ont été définis en fonction de votre installation de réception.

Seules des modifications de l'installation de réception nécessitent de nouveaux paramètres.

La sélection de menus, de sous-menus, de positions et de paramètres à configurer est signalée par un surlignage en couleur. La compréhension des menus est en grande partie intuitive.

Avec la touche  $\bigodot$ , vous obtenez toujours une aide sur la commande de menu sélectionnée. Vous quittez le programme d'aide en

réappuyant sur la touche  $\bigcirc$ .

Le menu principal dan lequel vous parvenez en appuyant sur la

touche  $\mathbf{w}$  se compose des sous-menus suivants :

- Paramètres système,
- **Installation**
- Langue
- Interface commune
- Antenne automatique HDP

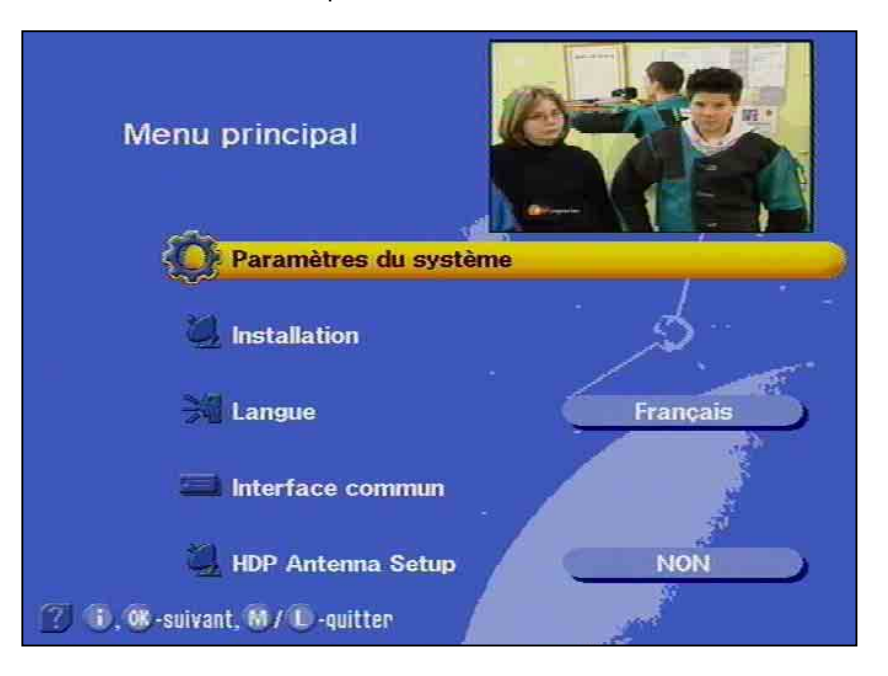

### Paramètres du système

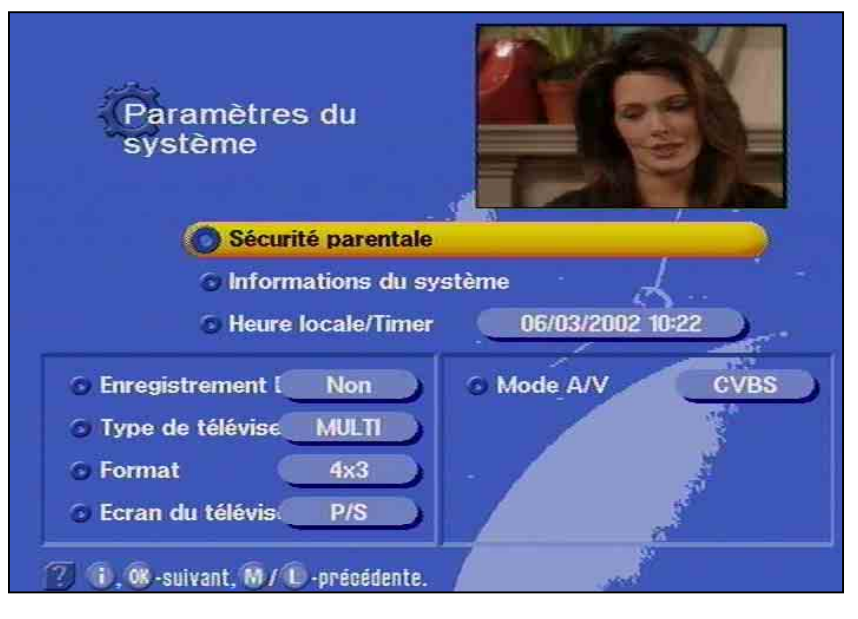

Vous sélectionnez le menu "Paramètres système" avec la touche de

menu  $\mathbf{w}$  les touches  $\rightarrow$   $\rightarrow$  du menu principal et  $\mathbf{w}$ . Avec les

touches  $\bullet$ , vous sélectionnez les autres positions du menu.

### Code secret

Les paramétrages de base exécutables ici sont décrits dans le chapitre "Code" au paragraphe concernant les options pour la sécurité parentale.

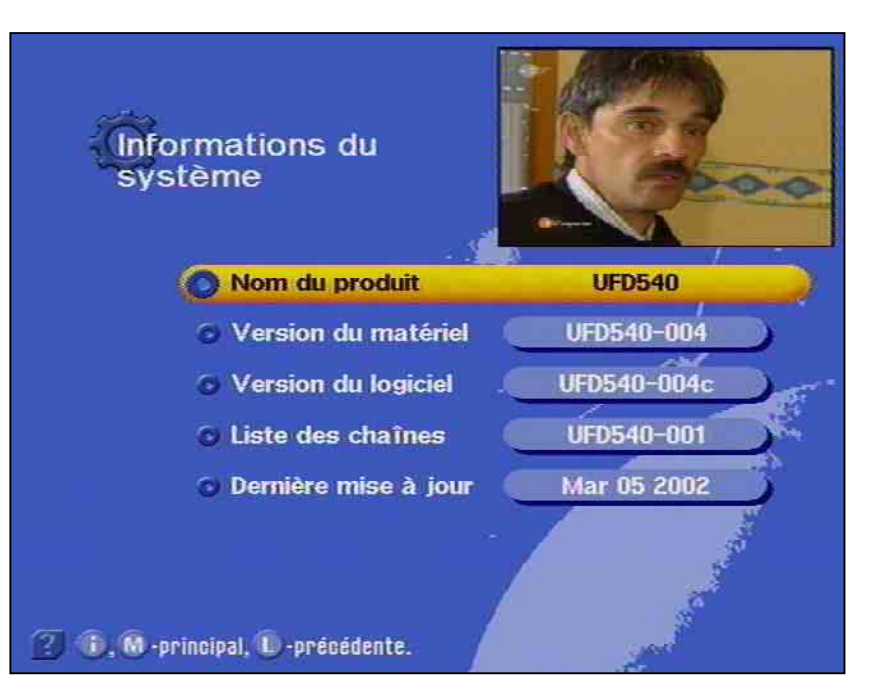

Vous trouverez à la position "Informations du système" les réglages d'usine qui ne peuvent pas être modifiés et qui sont réservés à la

maintenance. La touche  $\circled{C}$  ou la touche  $\circled{C}$  vous permettent de retourner au sous-menu Paramètres système.

### Informations du système

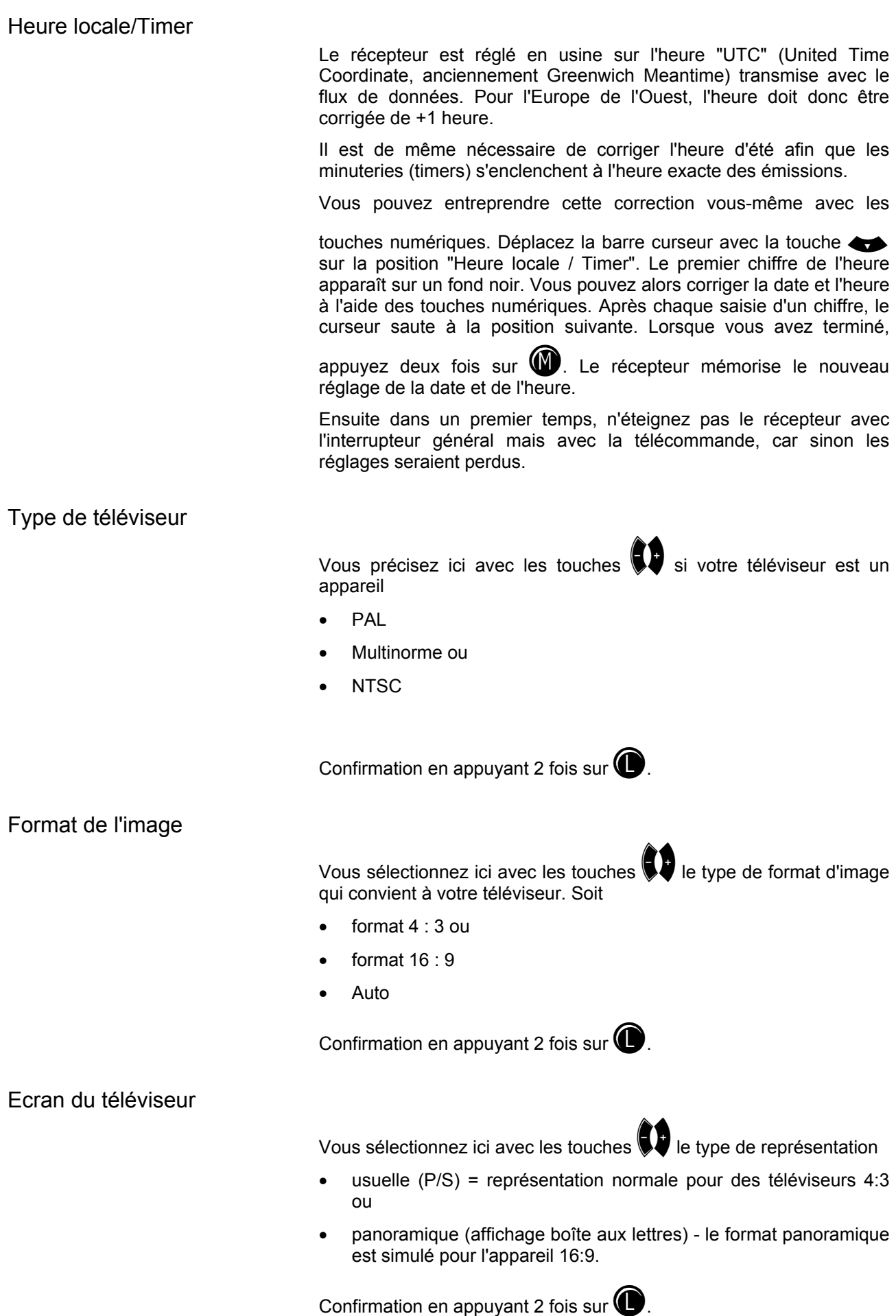

#### Péritel A/V

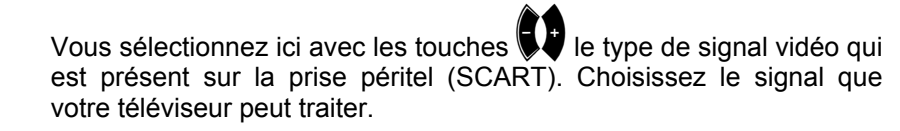

Consultez le mode d'emploi de votre téléviseur !

- FBAS signal composé (signal de couleur, d'image, de suppression et de synchronisation)
- RVB Signal Rouge, Vert, Bleu ou
- Y/C Signal S-VHS (luminance / chrominance).

Confirmation en appuyant 2 fois sur  $\bigcirc$ .

### **Menu Installation**

Vous ne devriez pas modifier sans raison les paramètres suivants, car il s'agit de réglages usine ou de réglages opérationnels qui ont été définis en fonction de votre installation de réception.

Seules des modifications ou extensions de l'installation de réception nécessitent de nouveaux paramètres.

Le menu principal se compose des sous-menus suivants :

Vous sélectionnez le menu "Installation" avec la touche de menu

, les touches  $\bigotimes$  du menu principal et  $\bigcirc$ . Si un mot de passe a été mémorisé, vous devez le taper. Avec les touches

, vous sélectionnez les autres positions du menu.

### Configuration LNB

Le premier sous-menu est "Configuration LNB". Vous l'ouvrez avec la

touche  $\circled{C}$ . En règle générale, vous ne devriez pas effectuer ici de modifications.

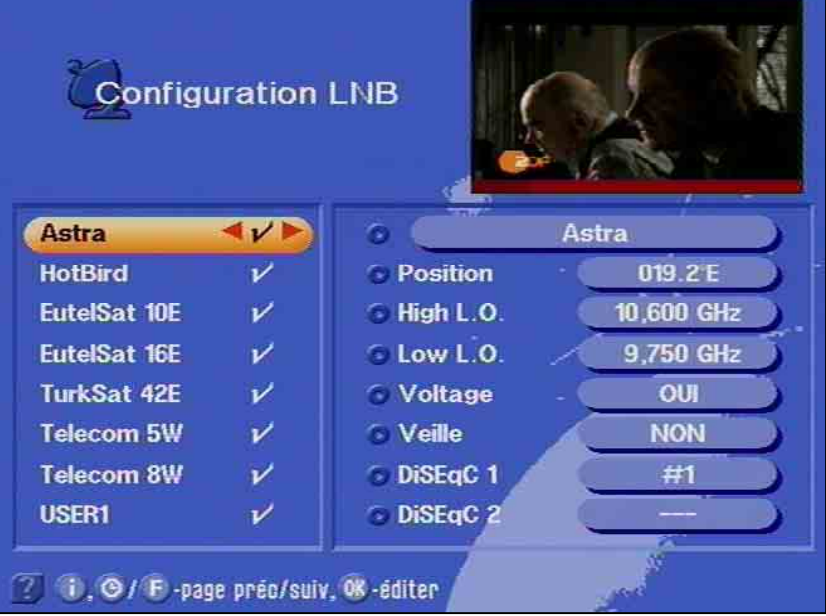

Avant chaque modification, vous devriez noter les réglages existants sur le formulaire à la fin de ce mode d'emploi. Votre récepteur a été

réglé en usine sur les satellites des systèmes ASTRA et Hot-Bird.

Les autres réglages de base sont visibles sur la figure ci-contre.

#### *Fréquence d'oscillateur L.O.*

Les installations de réception satellite se composent de l'antenne parabolique devant laquelle est installé le système de réception proprement dit (LNB - Low Noise Blockconverter ou LNC - Low Noise Converter) qui convertit le signal HF du satellite en un signal à fréquences plus basses que le récepteur satellite peut traiter.

Les fréquences d'émission des satellites se trouvent dans les plages suivantes :

10,7…11,7 GHz Low-Band (bande basse) 11,7…12,75 GHz High-Band (bande haute)

Etant donné que la plage de fréquences d'entrée du récepteur est de 950 à 2150 MHz, les hautes fréquences émises par le satellite sont converties à l'aide de la fréquence de l'oscillateur local (fréquence LO, L.O. = Local Oscillator = oscillateur local) du LNB en une fréquence plus basse. Selon le type d'installation et la plage de fréquences des satellites, on emploie différentes fréquences d'oscillateur pour réaliser la conversion de fréquence.

Pour les installations de réception ASTRA et Eutelsat, il s'agit en général de la fréquence d'oscillateur de 9,75 GHz (9750 MHz) pour la bande basse et de 10,6 GHz (10600 MHz) pour la bande haute. Des installations de réception anciennes travaillent encore dans la bande basse avec une fréquence d'oscillateur de 10 GHz. (Ces dernières ne conviennent pas en général à la réception de signaux numériques).

Le récepteur génère la fréquence sur laquelle il doit se caler en soustrayant la fréquence d'oscillateur de la fréquence du satellite mémorisée pour chaque programme. Vous devez régler uniquement les fréquences d'oscillateur que votre système de réception utilise. Pour cette raison, avant de modifier la fréquence d'oscillateur, assurez-vous si cela est absolument nécessaire.

En usine, les fréquences de l'oscillateur sont réglées comme cela est indiqué plus haut.

#### *Modifier la fréquence de l'oscillateur*

Dans le menu de configuration du LNB, passez avec  $\circledast$  sur le côté droit, le réglage pour le L.O. High (oscillateur local bande haute) est mis en surbrillance en couleur. Vous pouvez alors taper avec les touches numériques une nouvelle fréquence correspondant à votre installation. Procédez de même pour la bande basse : L.O. bas. Vous

parvenez à cette ligne avec les touches  $\bullet$ .

Vous quittez le menu en appuyant 4 fois sur  $\bigcirc$ , en même temps est confirmé l'enregistrement du réglage effectué.

En cas de réglage incorrect, vous obtenez le message :

Signal faible ou pas de signal

*Tension (Voltage)* 

Le réglage d'usine est "Activé".

Dans le cas normal, la tension d'alimentation devrait être branchée.

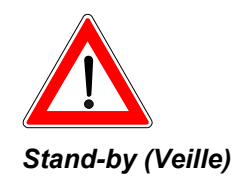

**En cas d'installations collectives, vous devez vous assurer si la tension d'alimentation doit être coupée ou non !** 

Cette position permet de brancher ou non la tension d'alimentation du LNB en mode Veille du récepteur. En cas d'installations individuelles et collectives, elle peut ne pas être branchée. Le réglage usine est "Off" (désactivé). Réception de deux satellites

Pour le cas où votre récepteur est relié à une antenne multisatellite qui, par exemple, est également orientée sur les satellites HotBird, vous devez modifier les réglages du récepteur pour le signal DiSEqC. Ceci est bien sûr valable pour d'autres satellites (DiSEqC = Digital Satellite Equipment Control).

La sélection des signaux des satellites nécessitent des signaux de commande différents. Jusqu'à présent pour la plupart des applications, la tension d'alimentation du LNB 14/18 V et le signal 22 kHz (superposé à la tension d'alimentation du LNB) suffisaient pour sélectionner les signaux. Ces quatre signaux de commande permettent une commutation entre les signaux polarisés horizontalement et verticalement ainsi qu'entre les deux satellites (réception multisatellite).

Avec l'extension de la plage de fréquences à la bande haute 12 GHz (High Band) ou pour la réception de plus de deux satellites, il est nécessaire de disposer de signaux de commande supplémentaires pour piloter les LNB et sélectionner les signaux des satellites.

C'est la tâche allouée au signal "DiSEqC". Ce signal est en fait une modulation spéciale du signal 22 kHz existant.

*Réglage DiSEqC* 

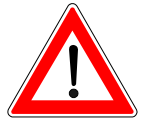

#### **Condition nécessaire : vous n'avez pas modifié le réglage du DiSEqC (UFO), voir "Réglage DiSEqC (UFO)".**

Si vous vous trouvez dans le menu de configuration du LNB (voir plus

haut), déplacez la barre colorée avec les touches  $\bullet$  sur la

position "HotBird", appuyez sur la touche  $\bigcirc$  ou  $\bigcirc$  et confirmez avec la

touche  $\circled{C}$  que vous voulez insérer un satellite. Les données de l'émetteur sont alors mémorisées et derrière "HotBird" apparaît une coche de confirmation. Vous pouvez alors régler le signal DiSEqC qui servira à sélectionner l'un ou l'autre des deux satellites reçus. Vous

parvenez au réglage du signal DiSEqC-1 avec les touches  $\bullet$ .

Réglez #1 pour ASTRA et #2 pour HotBird. Les deux positions sont déjà préprogrammées. Vous quittez le menu en appuyant 4 fois sur

, en même temps est confirmé l'enregistrement du réglage effectué. En cas de réglage incorrect, vous obtenez le message :

Signal faible ou pas de signal

Avec des commutateurs montés en cascade, DiSEqC 2 permet de mémoriser au total 16 positions de satellite. La combinaison de H et V ainsi que haut et bas donnent au total 256 possibilités de réglage. Ces réglages et la mise en place d'une installation de la sorte devraient être réservés au technicien spécialisé.

### **Réglages de l'antenne**

 Ce menu est réservé exclusivement à la maintenance de l'appareil. Il peut toutefois être employé si l'on ne dispose pas d'appareil de mesure pour orienter l'antenne.

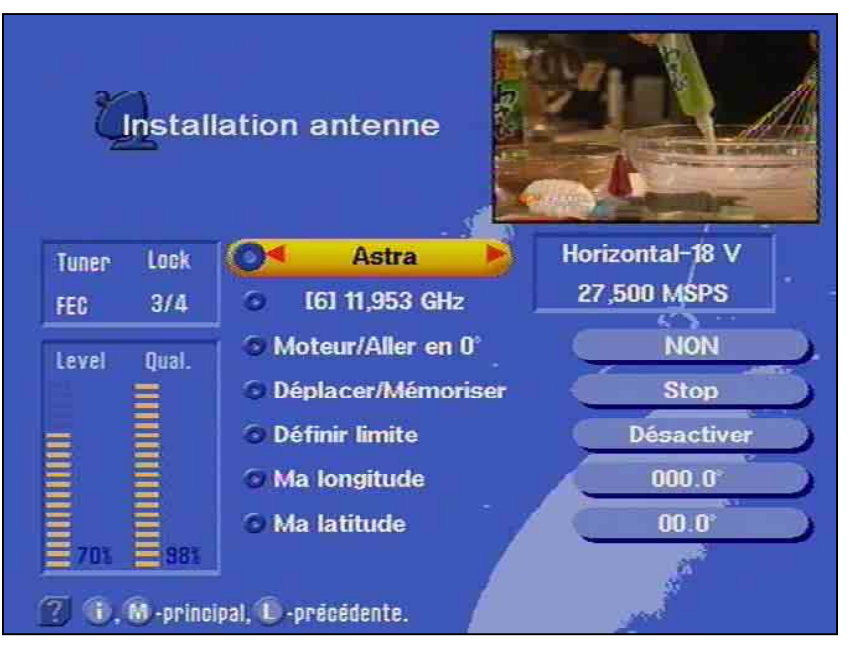

La première ligne permet de déterminer le satellite et la deuxième ligne le transpondeur.

La ligne suivante précise la polarisation du signal reçu et le taux de modulation émis.

Les barres renseignent sur la puissance (niveau relatif) du signal et sur sa qualité. Mais elles ne donnent aucune indication sur la qualité de l'antenne ni sur celle de la liaison câblée.

### Rotor d'antenne / Positionneur (DiSEqC 1.2)

Pour l'utilisation avec un rotor (DiSEqC 1.2), sélectionnez dans la ligne "Motor/Goto 0°" "Activé".

Sur la ligne suivante "Déplacer/Mémoriser", vous pouvez orienter

l'antenne vers l'est ou l'ouest avec  $\blacktriangledown$  ou  $\blacktriangledown$  et confirmer l'orientation

avec  $(0)$ . L'orientation optimale peut être observée à l'aide du diagramme à barres "Level" (niveau).

La ligne "Régler limites" vous permet avec  $\bigtriangledown$  ou  $\bigtriangledown$  de déterminer le point d'arrêt extrême (limitation à cause d'un mur ou d'un autre obstacle) dans les directions est et ouest.

Dans tous les cas, lisez attentivement le mode d'emploi du fabricant du rotor (Cela concerne en particulier d'autres réglages que ceux décrits ici).

### **Recherche de satellite**

Le menu Recherche de satellite vous permet faire rechercher par le récepteur des chaînes sur un satellite. Vous déterminez la ligne du

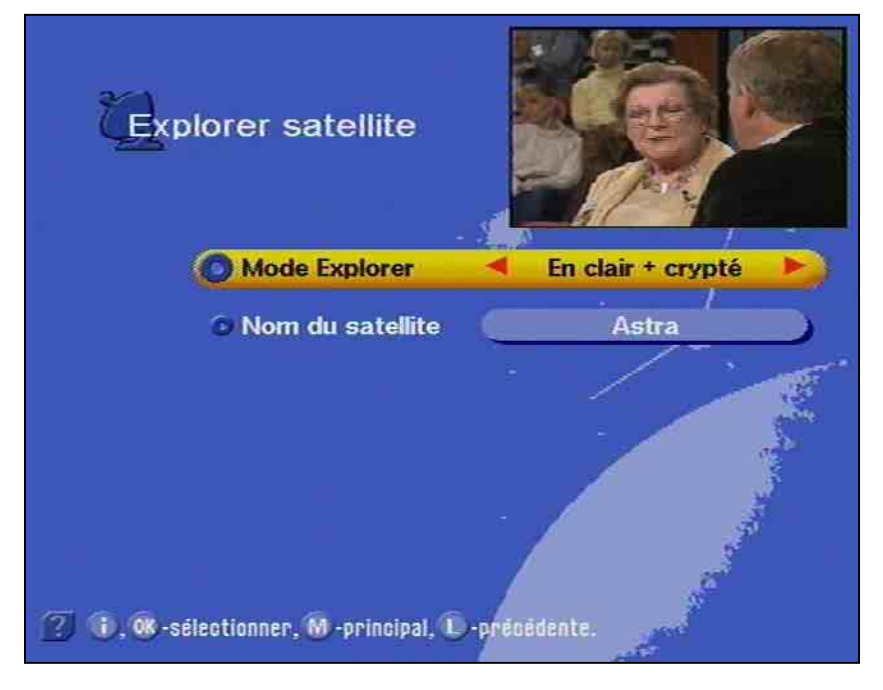

menu avec les touches  $\bullet$ . Dans la première ligne, vous sélectionnez avec  $\bigtriangledown$  ou  $\bigtriangledown$  si la recherche portera sur des chaînes diffusées en clair ou sur des chaînes diffusées en clair et des chaînes

cryptées. Vous sélectionnez le satellite voulu avec les touches  $\blacksquare$  ou

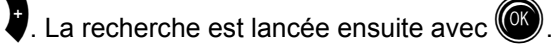

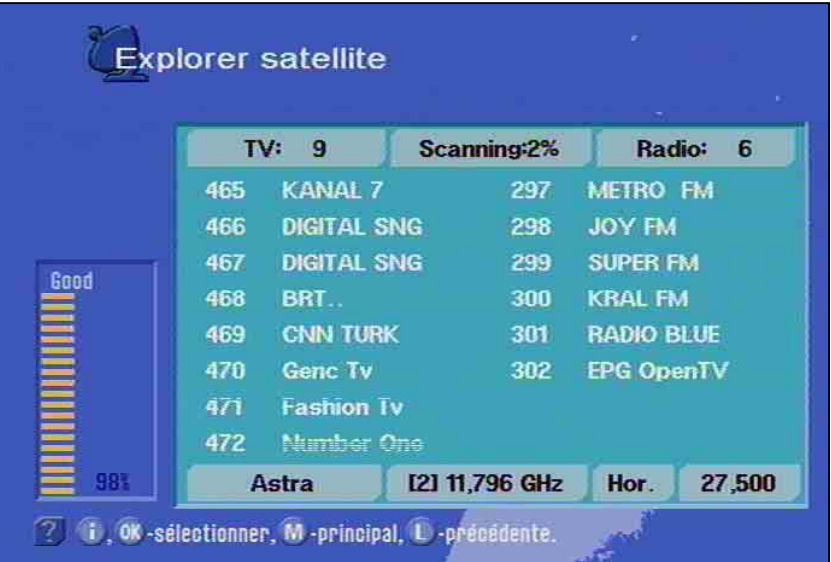

Si vous voulez positionner votre installation sur un nouveau satellite, vous devez au moins indiquer manuellement un transpondeur connu afin de lancer la procédure de recherche (paragraphe "Editer/chercher TP"). Vous trouverez les informations nécessaires dans les magazines spécialisés ou dans l'Internet.

Pendant l'exploration, vous pouvez visualiser la qualité du signal et l'état d'avancement de la recherche ainsi que les nouvelles chaînes trouvées.

A la fin apparaît le message :

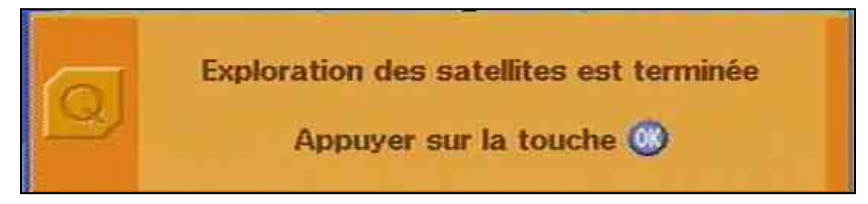

Toutes les nouvelles chaînes sont ajoutées à la fin de la liste des chaînes existante et apparaissent sur un fond d'une autre couleur !

Vous avez la possibilité d'arrêter la recherche en appuyant sur la

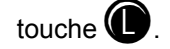

### Editer/chercher TP

Ce menu vous permet de faire rechercher par les transpondeurs des chaînes précises, par ex. lorsque de nouvelles chaînes sont

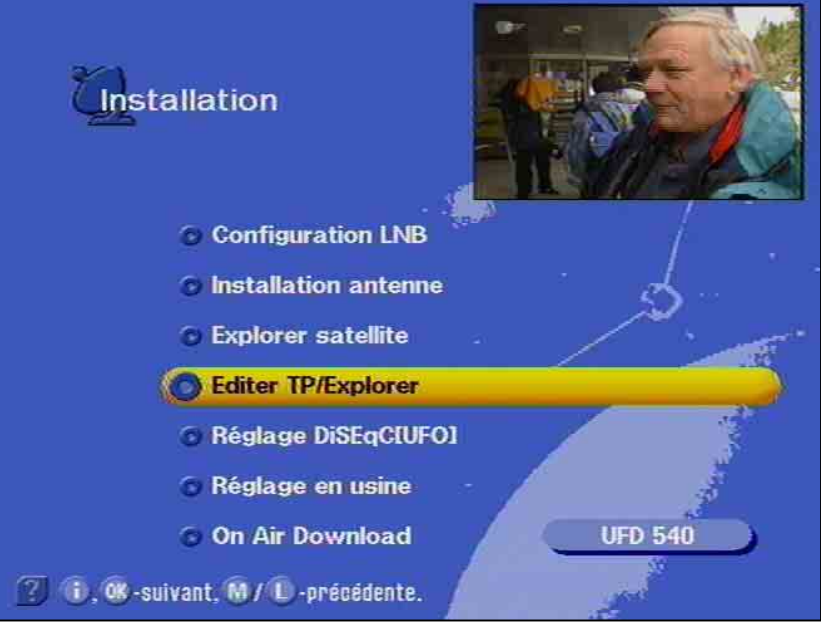

proposées sur un satellite. Vous trouverez de genre d'informations dans le télétexte de SAT 1, dans les journaux de programmes TV ou les magazines spécialisés et aussi dans l'Internet. Vous ouvrez le

menu avec la touche

### Choix d'un transpondeur

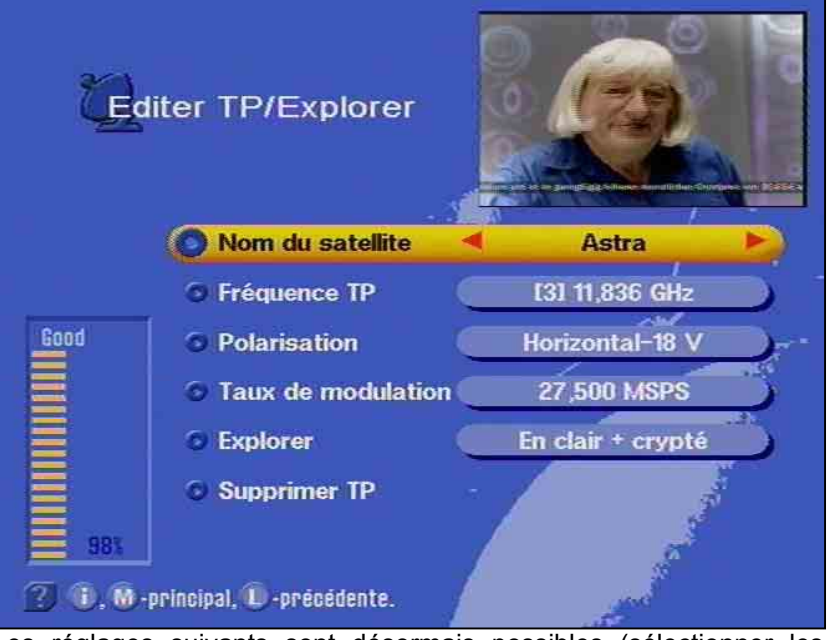

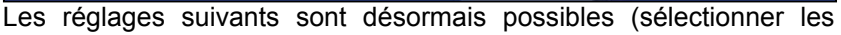

positions avec  $\left( \bigotimes \right)$  :

- le satellite recherché avec les touches  $\bigcirc$  ou  $\bigcirc$
- la fréquence du transpondeur avec les touches  $\bigcirc$  ou  $\bigcirc$
- la polarisation avec les touches  $\bigtriangledown$  ou  $\bigtriangledown$
- le taux de modulation avec les touches numériques et
- le mode de recherche pour exclusivement les chaînes en clair ou en clair et cryptées avec la touche  $\bigcirc$  ou  $\bigcirc$

Le diagramme à barres indique la puissance du signal mais ne peut pas servir d'indicateur pour la qualité de l'installation de réception.

La recherche est lancée en position "Scan" avec  $\circledR$ .

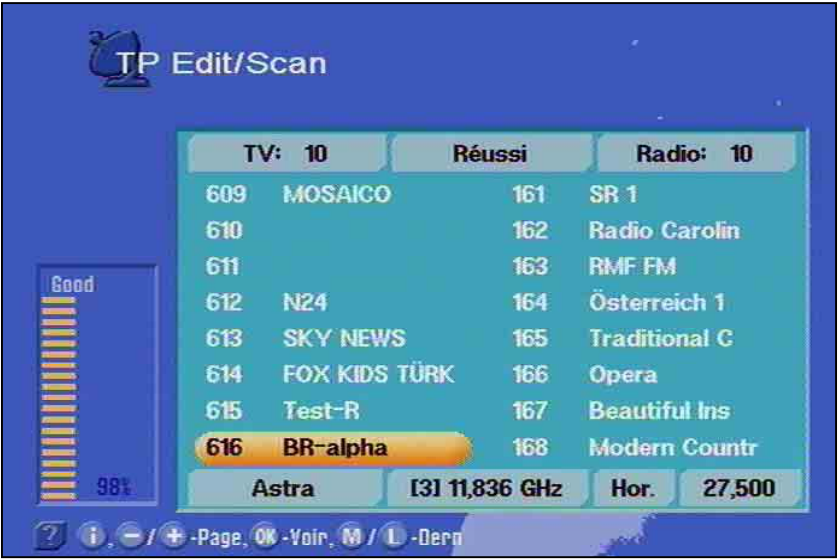

Vous quittez ce menu avec  $\circledast$  et revenez à la chaîne repérée auparavant par un fond coloré.

Avec la touche  $\bigodot$ , vous retournez de nouveau dans ce menu et pouvez rechercher d'autres transpondeurs.

Si la recherche n'a pas abouti est affiché le message suivant :

Erreur

#### **Toutes les nouvelles chaînes sont ajoutées à la fin de la liste des chaînes existante.**

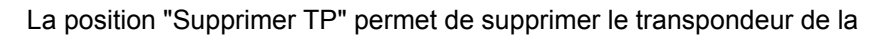

mémoire de programme avec  $\circled{C}$ . Il vous est demandé de confirmer la suppression avant que cette dernière ne soit effectuée.

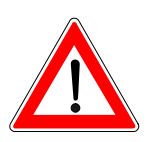

### Réglage DiSEqC [UFO]

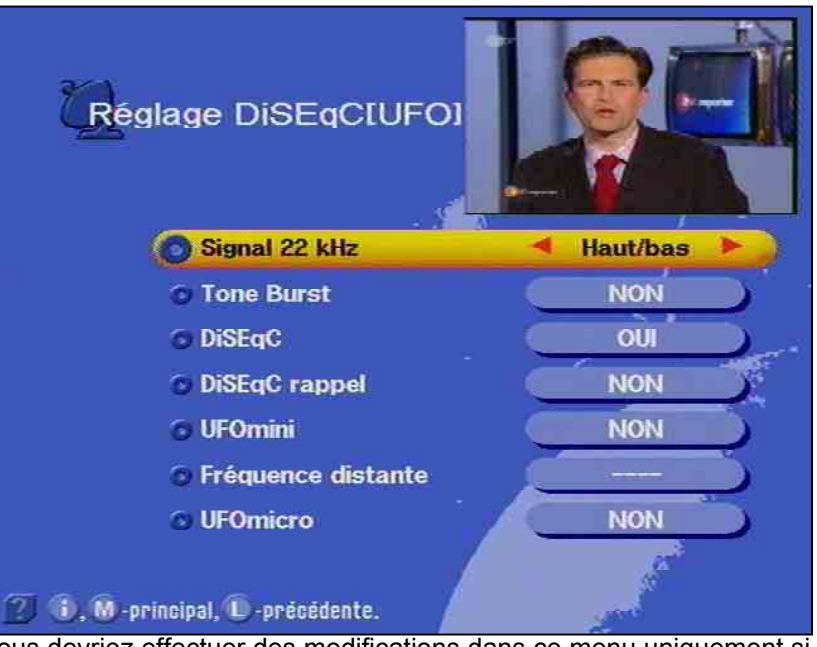

Vous devriez effectuer des modifications dans ce menu uniquement si le récepteur est relié à une autre installation de réception avec d'autres caractéristiques ou si l'installation de réception a été modifiée.

Observez donc attentivement les indications relatives à votre installation de réception de satellite FI. Avant chaque modification, vous devriez noter les réglages courants sur le formulaire joint à la fin de ce mode d'emploi.

Vous parvenez au menu DiSEqC avec la touche de menu  $\mathbf{w}$ .

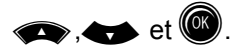

*Signal 22 kHz* 

Cette commande de menu permet de déterminer si le signal 22 kHz doit être utilisé pour commuter entre la bande de fréquences basse ou haute d'un satellite (Low/High) ou entre 2 positions de satellite.

#### *Tone-Burst et signal DiSEqC*

Si l'on a besoin de plus de quatre critères de commande pour une installation de réception, il est nécessaire d'avoir recours au signal de commande DiSEqC.

Le choix du réglage Tone Burst ou DiSEqC qui est nécessaire dépend des composants de l'installation de réception.

Veuillez donc vous reporter à la description des composants (matrices de commutation) de l'installation de réception.

#### *Tone Burst (Rafale de tonalité)*

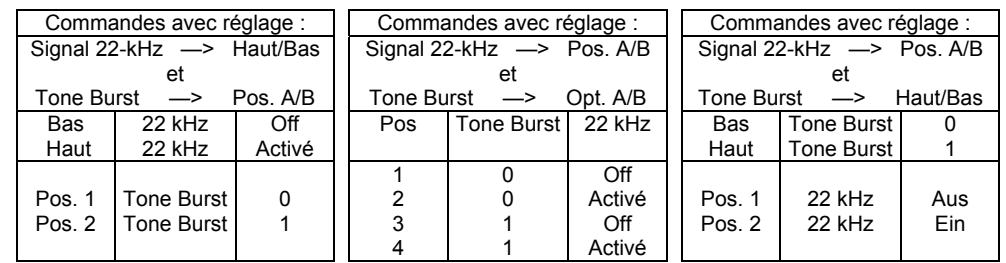

Il est possible ici d'effectuer les réglages du signal 22 kHz :

#### *DiSEqC*

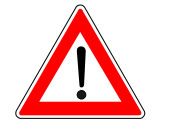

réglez la commande de menu sur "ACTIVE". **Les critères de commutation et les signaux d'entrée sur les** 

Si le récepteur est raccordé à une matrice de commutation DiSEqC,

**matrices de commutation DiSEqC ne doivent pas être modifiés. Reportez-vous à la description des matrices de commutation DiSEqC ou contactez le monteur de l'installation de réception.** 

Si le récepteur est relié à une installation de réception avec deux ou plusieurs matrices de commutation DiSEqC montées l'une derrière l'autre (en cascade), la commande DiSEqC doit être répétée.

Dans ce cas, la commande de menu "DiSEqC Rappel" doit être 1 ou 2.

Préréglage : "Off" (désactivé)

*UFOmini* 

*DiSEqC Rappel* 

Avec une "installation à voie de traitement pilotée par les abonnés", la fréquence d'entrée du récepteur est réglée sur une valeur fixe. L'installation à voie de traitement transmet les signaux sur cette fréquence. Les paramètres de réception pour la sélection de chaînes sont transmis par le signal de commande DiSEqC à l'installation de réception et réglés là.

Le réglage qui doit être choisi dépend du modèle "d'installation à voie de traitement pilotée par les abonnés".

Le réglage doit être effectué conformément aux instructions de la notice de montage de "l'installation à voie de traitement pilotée par les abonnés".

#### *Fréquence distante (Remote frequency)*

Si vous avez réglé la commande de menu UFO*mini* sur Activé, procédez au réglage de la fréquence de transmission avec cette commande de menu.

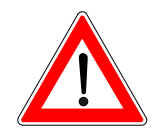

Vous trouverez dans la notice de montage de "l'installation à voie de traitement pilotée par les abonnés" la valeur de la fréquence que vous devez régler.

**Tenez compte absolument des remarques de la notice de montage de "l'installation à voie de traitement pilotée par les abonnés".** 

*UFOmicro* 

Le réglage dans cette commande de menu est conçu également pour une utilisation du récepteur relié à une installation à voie de traitement.

La commande et la communication entre le récepteur et l'installation UFO*micro* de Kathrein se font dans ce cas par le retour du câble coaxial. Si le récepteur est utilisé avec une installation de réception UFO*micro*, la commande de menu UFO*micro* doit être réglée sur OUI.

Lors de l'installation, le récepteur se voit attribuer une adresse spéciale par l'installation de réception afin que les ordres de commande, qui sont envoyés du récepteur à l'installation de réception pour sélectionner les signaux, soient également reconnus par celle-ci.

Une fréquence distante n'est pas nécessaire dans ce mode, car elle est déterminée avec l'adressage par l'installation UFO*micro.*

Si le récepteur est employé pour la première fois avec une installation de réception UFO*micro*, il faut effacer l'adresse attribuée précédemment. Ceci se fait avec la commande de menu UFO*micro*

en choisissant l'option "Reset" (restaurer) avec les touches

 $(\mathbb{R})$ 

Le récepteur reprend alors les réglages usine d'origine. Ensuite il doit être réglé de nouveau sur "Activé". Le récepteur reçoit ensuite de la nouvelle installation une nouvelle adresse.

**La préprogrammation n'est pas effacée avec "Reset".** 

Préréglage : "Off" (désactivé)

Cette position permet de remettre tous les réglages sur les valeurs

des réglages d'usine avec  $($ 

 Les réglages d'usine ne doivent pas correspondre forcément aux réglages nécessaires pour votre installation !

 Après la restauration des réglages d'usine, vous devez probablement reprendre tous les réglages.

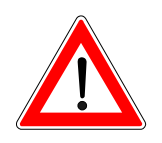

Réglage en usine

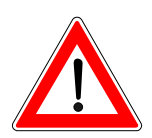

# **Réglage automatique de l'antenne avec HDP 170**

Si vous avez installé dans votre caravane/camping-car le positionneur automatique HDP 170, vous pouvez le régler directement à l'aide du menu principal "Antenne automatique HDP". Pour ce faire, consultez le mode d'emploi du HDP 170.

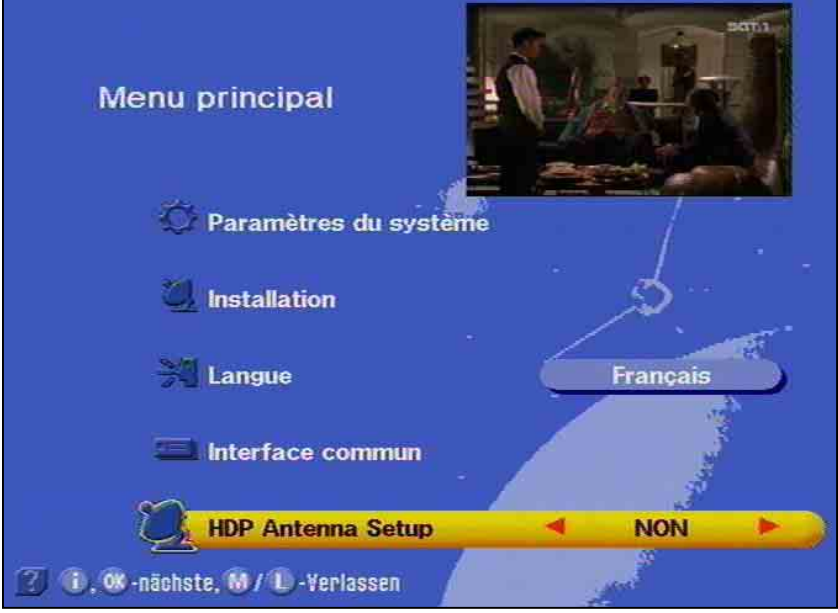

Vous avez la possibilité au menu principal d'activer ou de désactiver le positionneur.

# **Mise à jour du logiciel et des listes de chaînes**

La technologie numérique permet aussi d'actualiser par satellite le logiciel et la liste des chaînes de votre récepteur. Le sous-menu Softwaredownload vous informe si un nouveau logiciel ou une nouvelle liste de chaînes est disponible. Pour cela, votre système de réception doit être réglé sur ASTRA 19,2°Est.

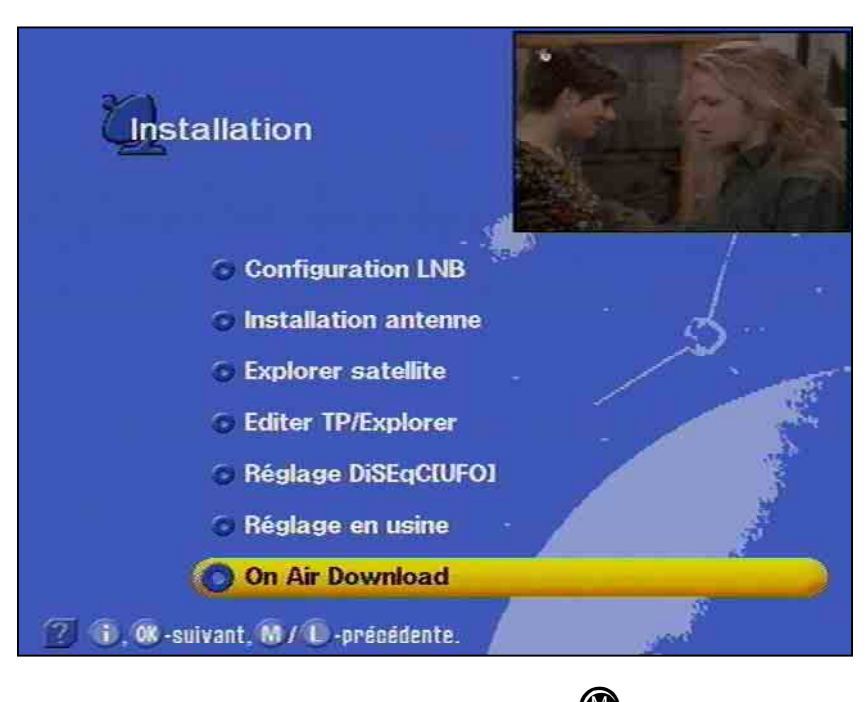

Vous sélectionnez le menu principal avec  $\mathbf w$  et le sous-menu

"Installation" avec les touches  $\qquad \qquad$  et  $\qquad \qquad \qquad$ ). Placez ensuite la barre de curseur sur la position "Softwaredownload" et confirmez avec

### $(K)$

Votre récepteur recherche alors automatiquement le transpondeur ASTRA qui diffuse le logiciel et la liste des chaînes actuels.

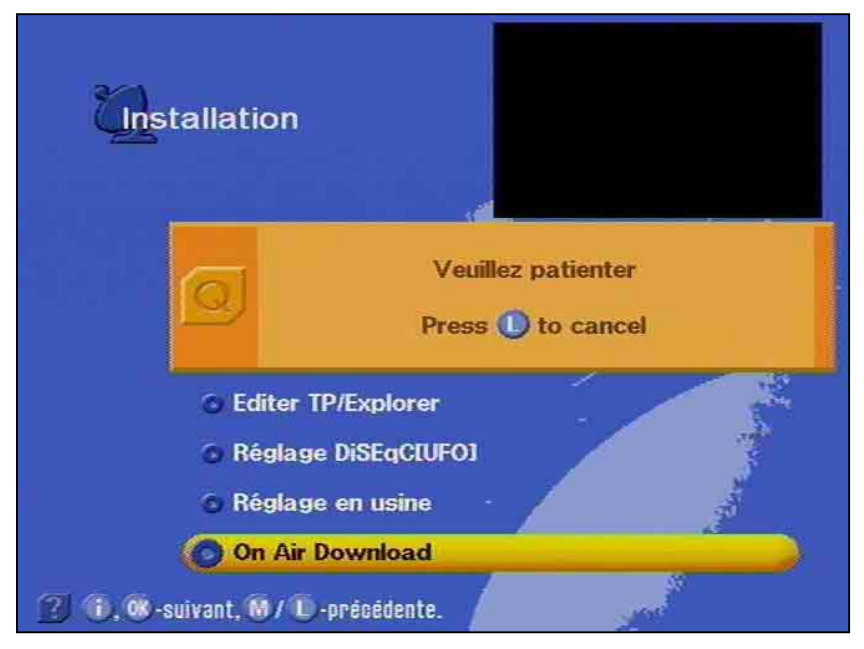

(S'il n'y avait pas de nouvelles versions, vous en seriez informé par un message correspondant apparaissant sur l'écran.)

Vous pouvez déplacer ensuite la barre de curseur claire avec

# **Mise à jour du logiciel et des listes de chaînes**

dans le sous-menu "Software-download". Vous recevez

des informations sur le logiciel et la liste des chaînes émis avec en position "Info anzeigen" (Afficher info). Les positions "Afficher info, "Logiciel du récepteur" et "Liste des canaux" sont commentées automatiquement avec "Activé" lorsque de nouveaux contenus et informations sont présents. La barre sur la gauche indique le niveau relatif du signal.

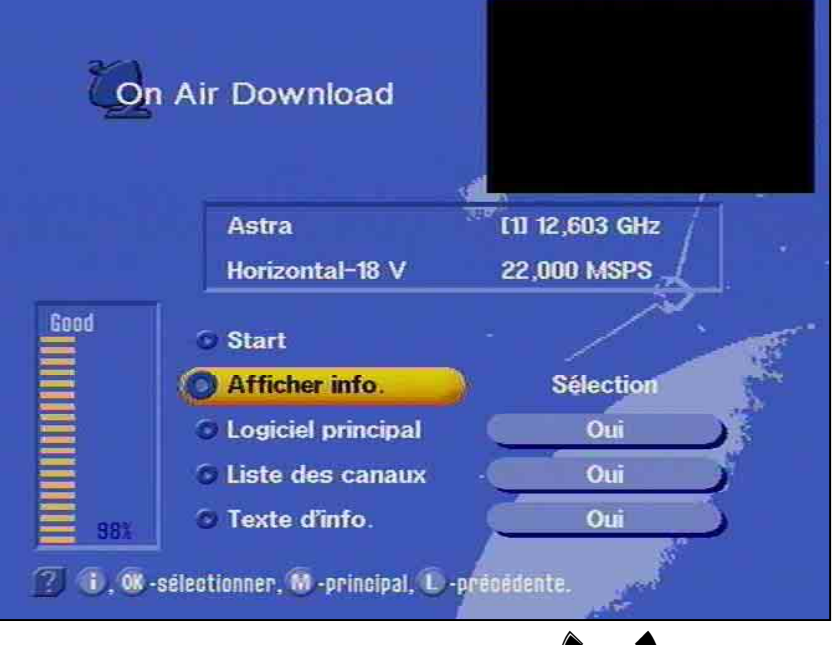

Avec la barre de curseur claire,  $\iff$  et  $\blacklozenge$  ou  $\blacklozenge$ , vous pouvez choisir la position que vous voulez désactiver. Les positions déjà inactives ne peuvent pas être modifiées. Si, p. ex., vous ne voulez actualiser que le logiciel et laisser la liste des canaux inchangée, désactivez le champ "Liste des canaux". De même, vous pouvez seulement demander la position "Texte d'info".

Pour l'actualisation des options choisies, déplacez la barre de curseur

sur "Start" et confirmez avec  $\circledbullet$ . Le récepteur démarre alors la mise à jour et affiche le cas échéant le message ci-dessous sur l'écran.

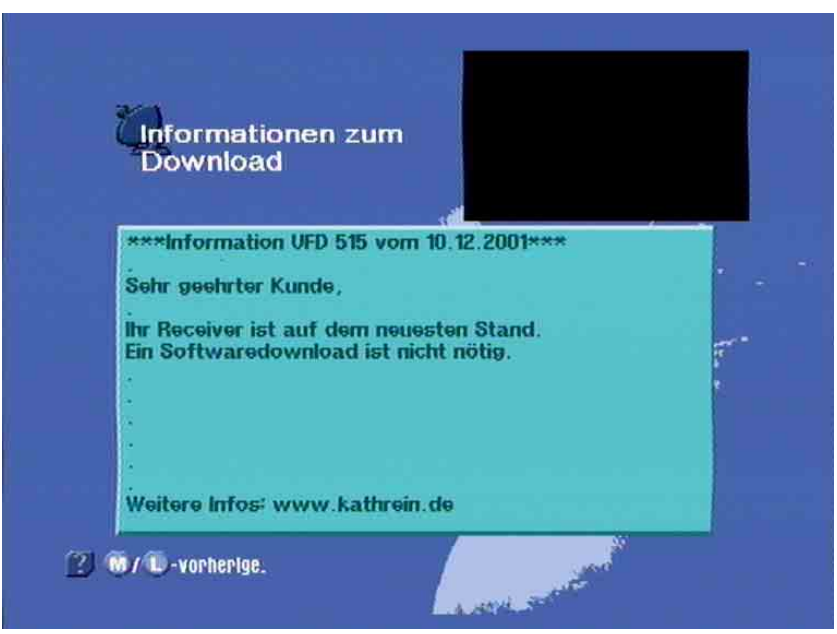

*Après la requête "Afficher info" apparaît un sur-affichage que vous devriez observer.* 

# **Mise à jour du logiciel et des listes de chaînes**

Lorsque \*\*\* la mise à jour est terminée, le récepteur est réinitialisé automatiquement et est de nouveau en service. En cas d'erreur ou de signal manquant apparaît l'indication "**Download fehlgeschlagen**" (Le téléchargement a échoué).

En aucun cas, n'éteignez votre récepteur pendant la procédure de mise à jour, car sinon le logiciel du récepteur serait perdu et il devrait être réinstallé dans un atelier de réparation ou à l'aide d'un PC et d'un câble null-modem. Pendant le téléchargement clignote le message "**Veuillez patienter**".

**Tenez compte des messages apparaissant sur l'écran !** 

#### **Vous devez régler de nouveau l'heure après une mise à jour du logiciel !**

Les mises à jour sont également disponibles dans l'Internet à l'adresse : www.esc-kathrein.de/download/ufd/.

Vous y trouverez également des instructions sur la procédure à suivre.

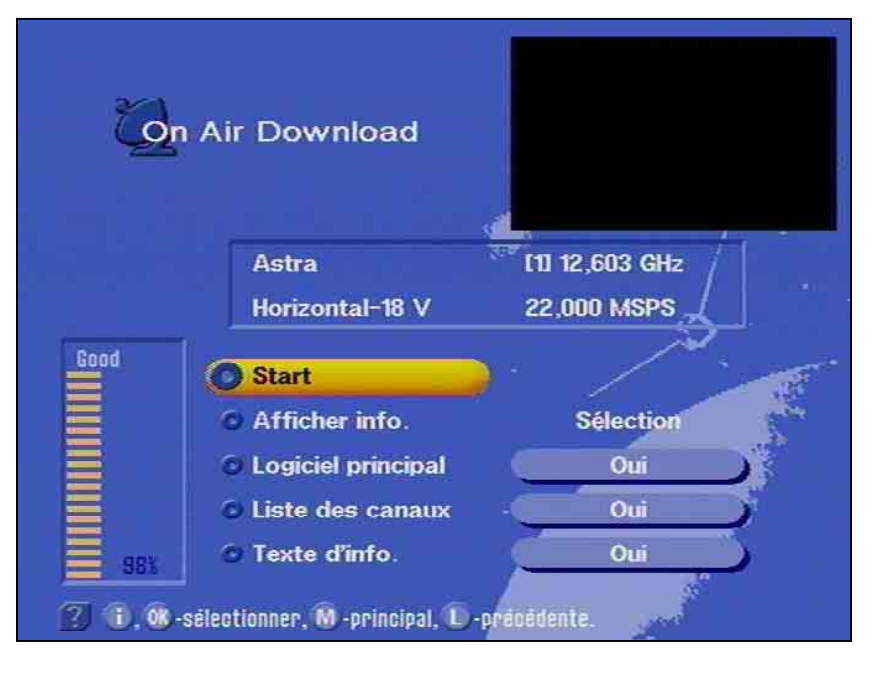

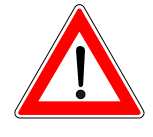

## **Transmission de données entre deux récepteurs**

Votre récepteur est capable d'échanger des données avec un autre récepteur par l'intermédiaire de la prise RS232C. Pour cela, les deux récepteurs doivent être reliés par un câble appelé câble null-modem. Le récepteur émettant est désigné comme étant le maître, le récepteur recevant est l'esclave.

### **Préparation**

Le maître et l'esclave doivent être d'abord mis en mode Veille (Standby) et ensuite mis hors tension avec l'interrupteur général.

Les prises de données des deux récepteurs sont reliées avec le câble null-modem.

Ensuite vous mettez sous tension le maître.

Recopie de la liste des chaînes

Pour transférer la liste des chaînes, il faut appuyer simultanément sur les touches ← (flèche vers la gauche) et SELECT sous le volet frontal du maître.

Maintenant vous pouvez mettre sous tension l'esclave. L'opération de transfert commence.

Pendant l'opération de transfert, les informations "**t001 t002 .. t00n**" sont visibles sur l'afficheur LED du maître, "**r001 r002..r00n**" sur celui de l'esclave.

Pendant la transmission de blocs, vous pouvez voir "**----**" sur l'afficheur LED.

Lorsque les deux récepteurs affichent le message "Succ", cela signifie que l'opération de chargement s'est terminée avec succès.

#### Transfert du logiciel système

La procédure pour recopier le logiciel système est identique à celle décrite ci-dessus.

Vous lancez le transfert du logiciel système en appuyant simultanément sur les touches  $\rightarrow$  (flèche vers la droite) et SELECT sous le volet frontal du maître.

Pendant l'opération de transfert, les informations "**t001 t002 .. t00n**" sont visibles sur l'afficheur LED du maître, "**r001 r002..r00n**" sur celui de l'esclave.

Pendant la transmission de blocs, vous pouvez voir "**----**" sur l'afficheur LED.

Lorsque les deux récepteurs affichent le message "**Succ**", cela signifie que l'opération de chargement s'est terminée avec succès.

Si un problème de transfert devait survenir, l'écran du maître affiche "**F \* \* \***", où **\*** représente en fait un chiffre. Vérifiez dans ce cas si le câble est correctement branché et faites un nouvel essai.

**L'échange de données décrit ici de récepteur à récepteur doit avoir lieu obligatoirement entre des appareils de même type, car sinon il y a des risques de dysfonctionnements ou de perte totale du logiciel système.** 

Pendant le transfert de données, les récepteurs ne doivent être en aucun cas mis hors tension et la liaison ne doit pas être interrompue, car il peut en résulter une perte de données, des dysfonctionnements ou une perte totale du logiciel système.

Attendez absolument l'apparition sur l'écran du message "**Succ**" ou "**F \* \* \***".

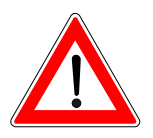

# **Annexe technique**

### **Fonctions caractéristiques**

Le récepteur UFD 540 possède les fonctions caractéristiques suivantes :

Réception de toutes les chaînes TV et radio DBV (récepteur Free to Air)

Interface commune pour deux modules AC (non fournis)

Téléchargement du logiciel via satellite ou avec un PC.

Entrées FI des satellites reportée

Préparation du télétexte pour le téléviseur

4000 emplacements mémoire

Plage des fréquences d'entrée satellite de 950 MHz à 2150 MHz

Fréquences d'oscillateur réglables au choix, donc adaptées à tous les LNB

Minuterie programmable pour 14 événements

Programmation de la minuterie par le biais de l'EPG

EPG intégral

Réglages automatiques de la date et l'heure via le flux de données DVB

Sur-affichage OSD (On-Screen-Display) en 8 langues (allemand, anglais, espagnol, français, italien, néerlandais, portugais et turc)

Quadruple afficheur LED

Signal de commande 22 kHz programmable

Signaux de commande DiSEqC 1.1 et Tone Burst

Utilisation avec UFO*mini* et UFO*micro*

Possibilité de couper l'alimentation du LNB

Connecteur RS232 pour fonction de copie de données

Fonctions de tri des emplacements mémoire des chaînes

Recherche de chaînes

Reconnaissance des formats 4:3 et 16:9 avec possibilité de choix du format de l'image TV

Coupure du son (Mute)

Réglage du niveau sonore

Touche radio

Télécommande infrarouge, installation éloigné du récepteur possible (accessoire)

1 embase Scart TV

Sorties audio supplémentaires (prises Cinch)

Sortie pour le flux de données numériques Dolby (AC3)

Affichage du niveau HF

Adaptateur secteur

# **Caractéristiques techniques**

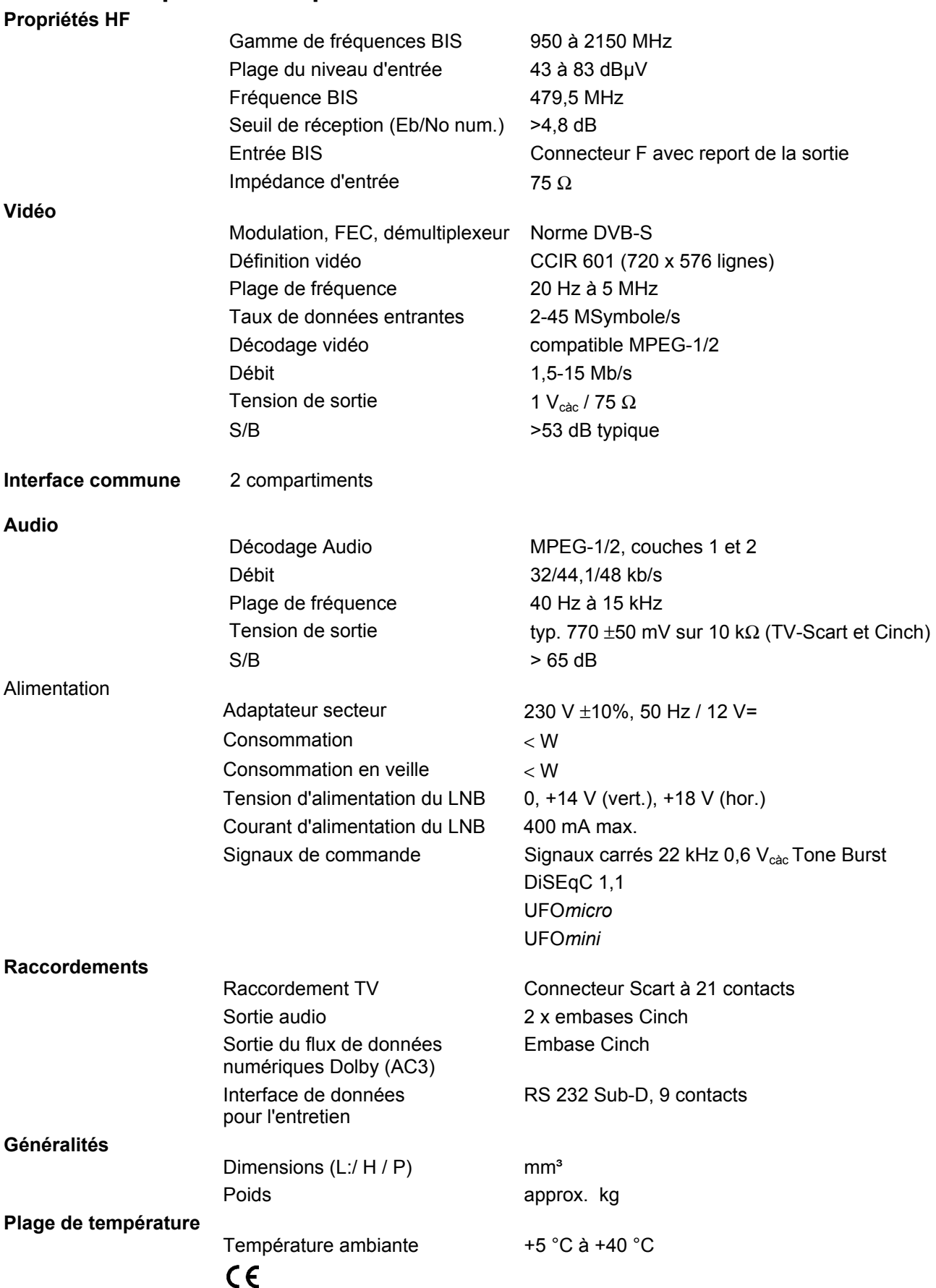
### **Accessoires**

1 télécommande infrarouge

2 piles 1,5 V, type : LR 03, taille : AAA (Micro)

1 câble Scart

1 mode d'emploi

#### **Brochage des prises Scart**

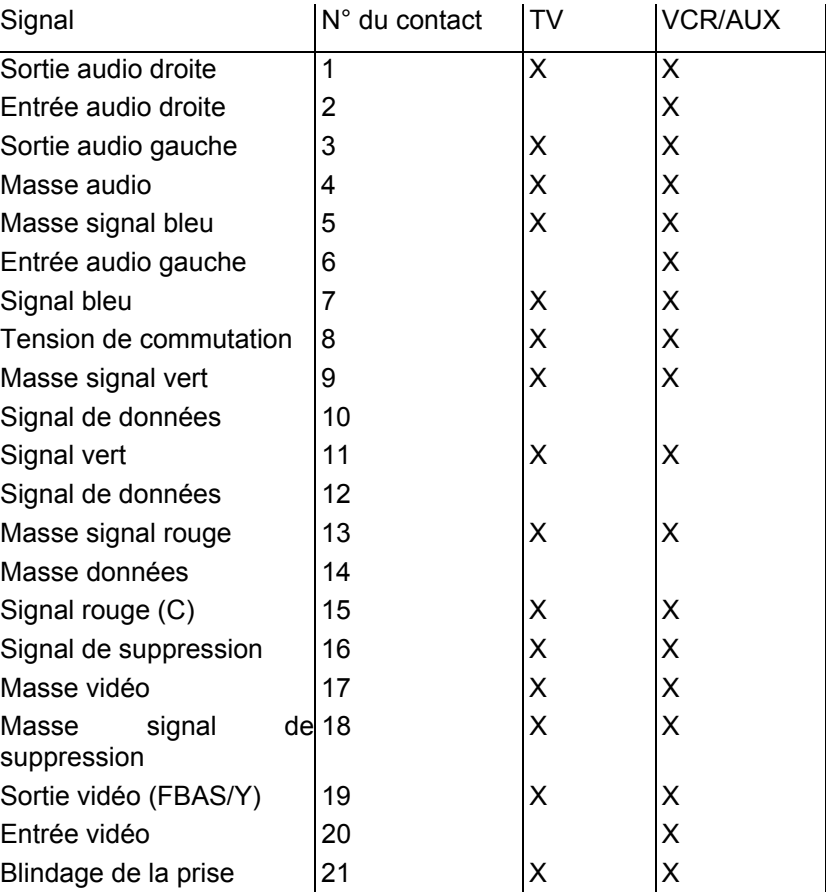

#### Commutation VHS/S-VHS

La prise Scart peut être commutée entre VHS et S-VHS. La commutation est réalisée au menu "Paramètres système / Mode A/V".

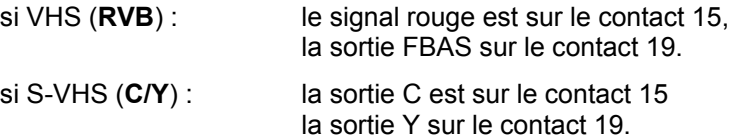

## **Exemples d'installation**

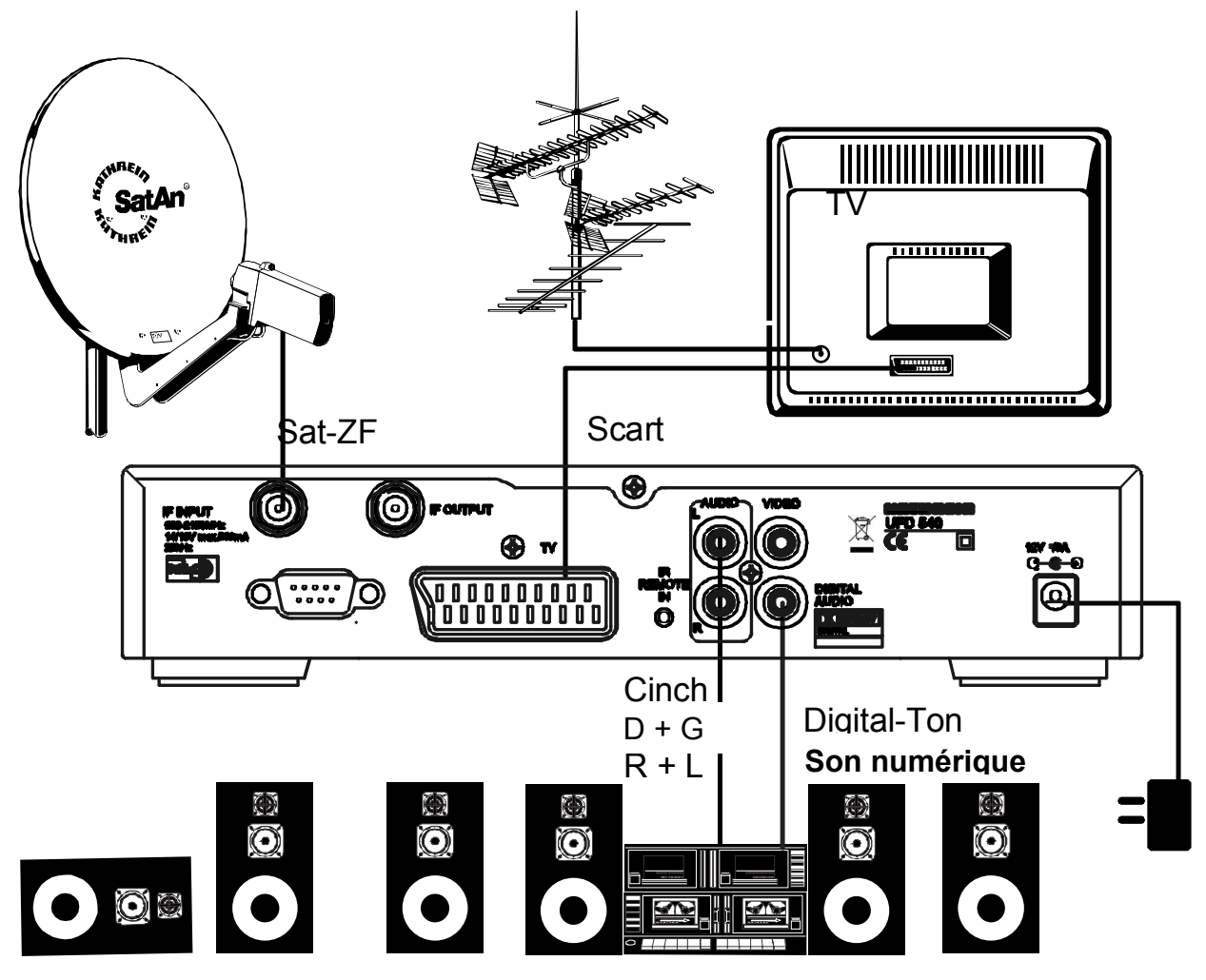

#### Installation hi-fi et/ou Dolby

Raccordement du récepteur DVR-S à un téléviseur (TV) et une chaîne hi-fi pour la réception de chaînes satellite TV et radio numériques.

La liaison nécessite un câble Scart et un câble Cinch. Si votre téléviseur peut diffuser les émissions en stéréo, le son stéréo peut aussi être retransmis par les haut-parleurs du téléviseur.

Les programmes TV terrestres peuvent être reçus par le biais de l'antenne terrestre reliée au téléviseur.

# **Petit lexique technique**

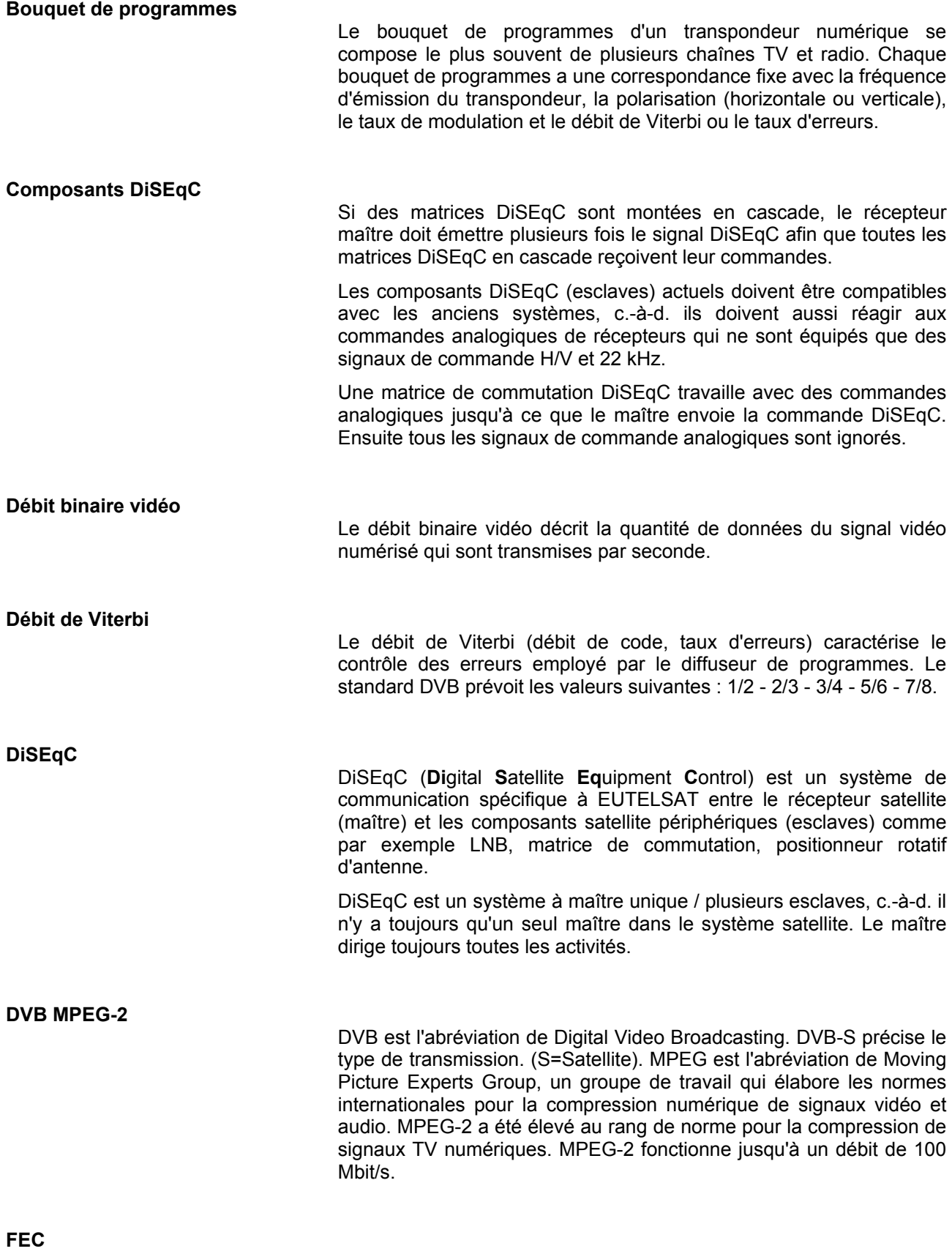

FEC est l'abréviation de Forward Error Correction. Le taux d'erreurs FEC correspond au débit de Viterbi.

**PID** 

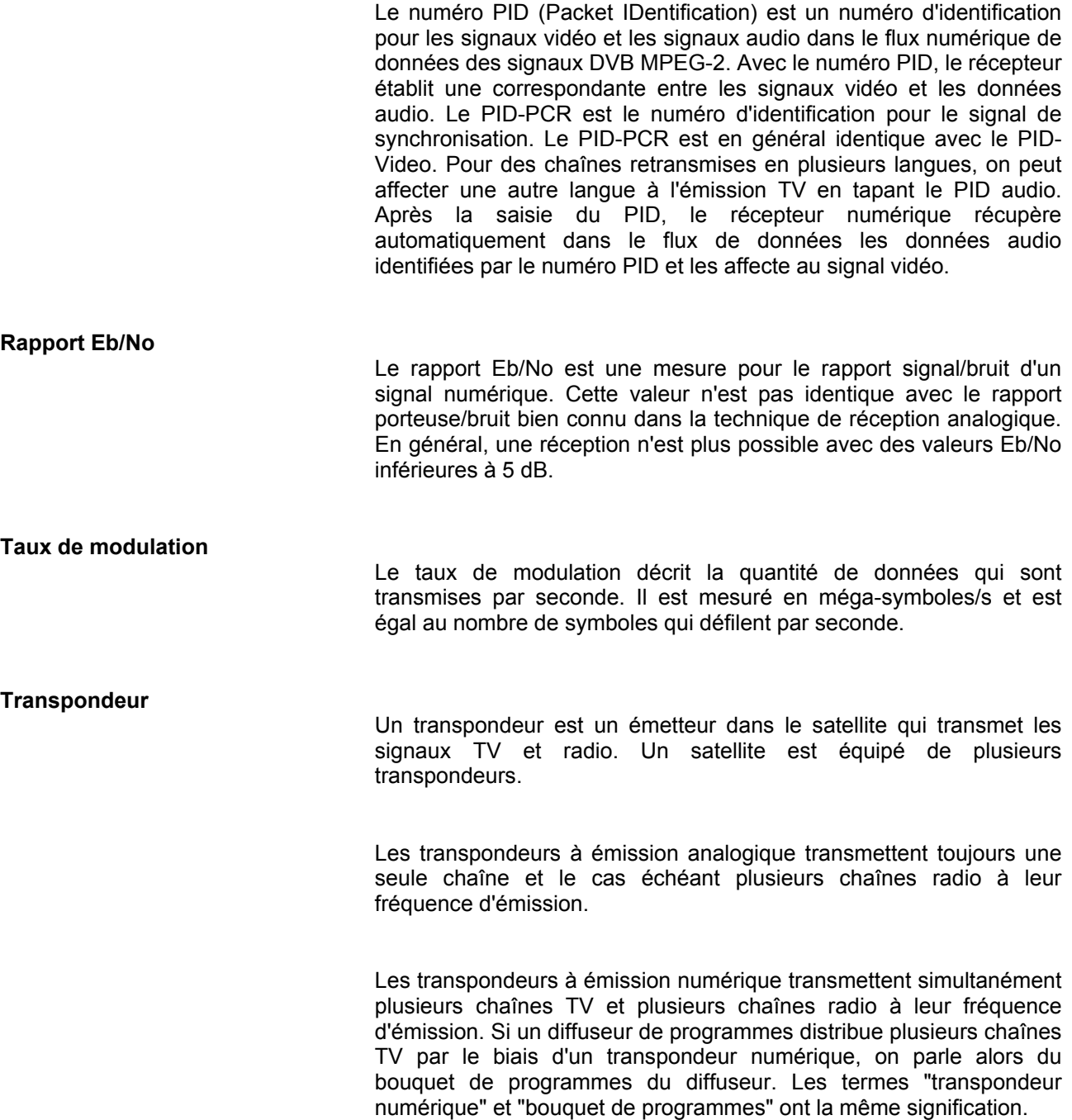

### **Glossaire**

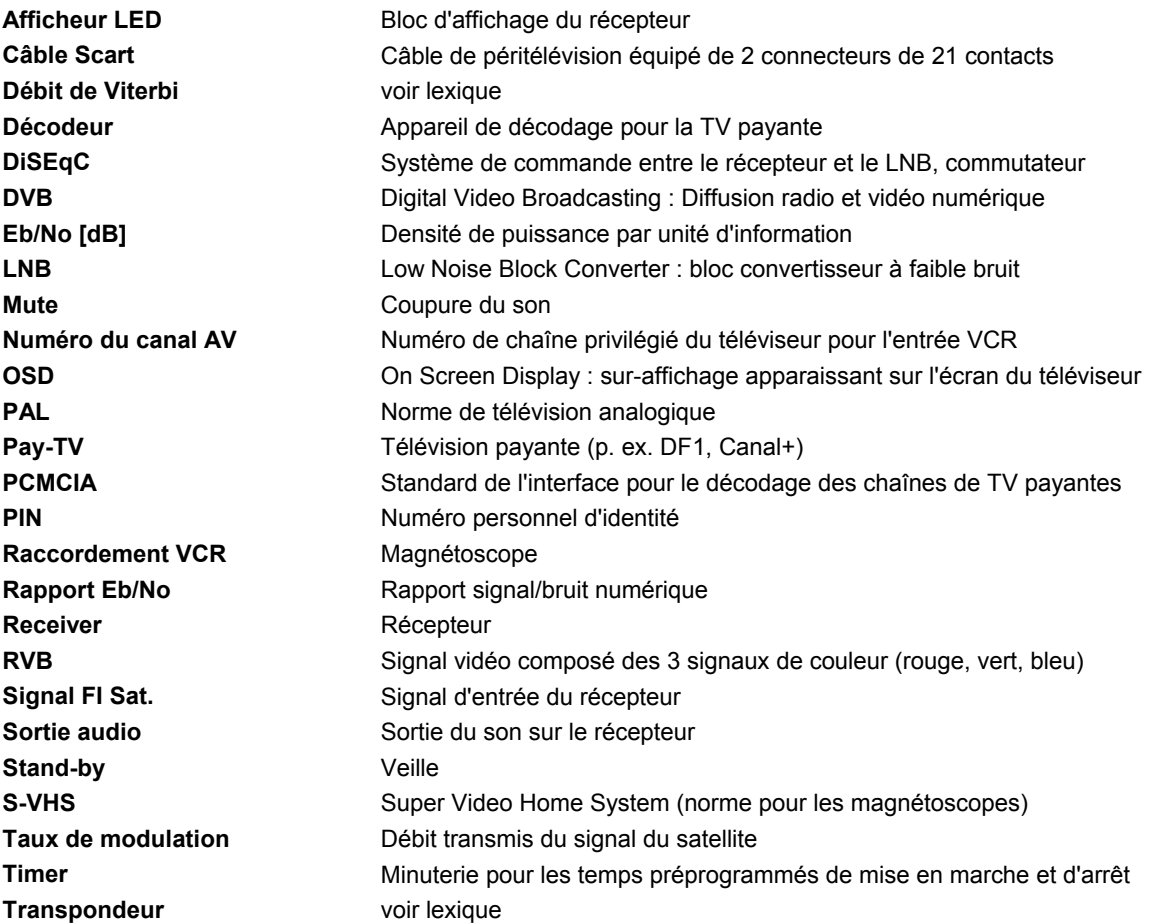

## **Service**

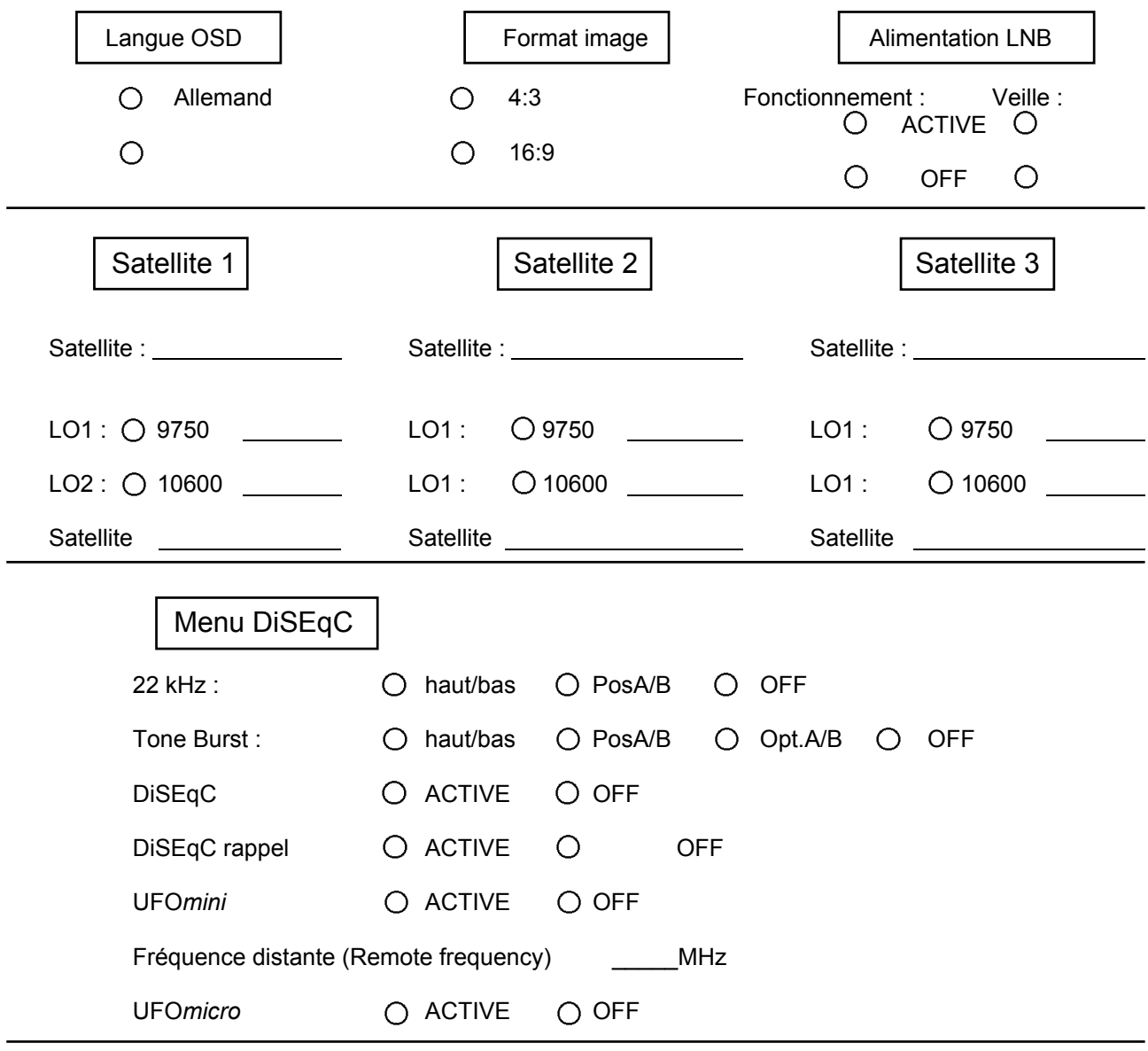

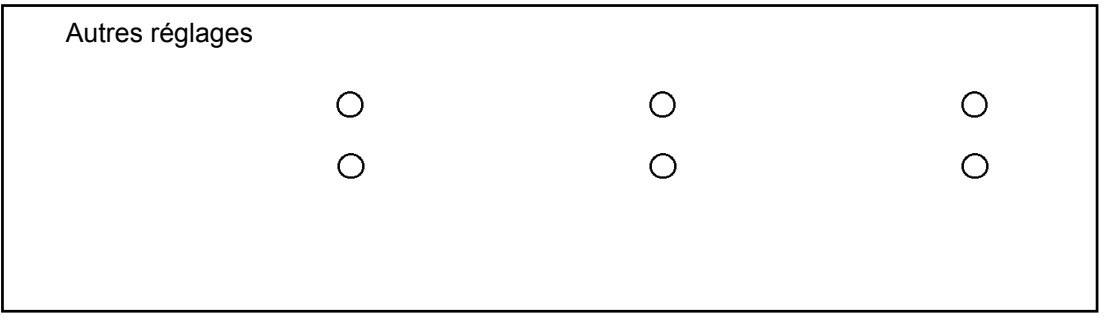

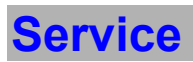

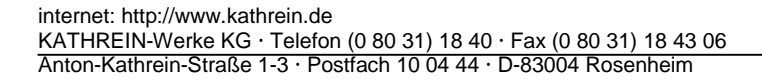

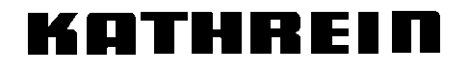

Antennen · Electronic